# **BAB IV**

# **ANALISIS DAN PERANCANGAN SISTEM**

#### **4.1 ANALISIS SISTEM**

#### **4.1.1. Gambaran Umum SMA N 8 Kota Jambi**

Lembaga SMA N 8 JAMBI Jambi adalah salah satu Sekolah Menengah Atas Negeri yang ada di Provinsi Jambi, Indonesia. Sama dengan SMA pada umumnya di Indonesia masa pendidikan sekolah di SMAN 8 Jambi ditempuh dalam waktu tiga tahun pelajaran, mulai dari Kelas X sampai Kelas XII. Didirikan pada tahun 1985. Pada sekolah ini terdapat 25 kelas yang diantaranya terbagi atas 9 kelas untuk kelas X, 8 kelas untuk kelas XI dan 8 kelas juga untuk kelas XII. kelas XI dan kelas XII dibagi atas dua jurusan, yaitu IPA dan IPS yang terbagi atas IPA 4 kelas dan IPS 4 kelas. Jumlah siswa di sekolah ini sebanyak 940 siswa diantaranya 30 sampai 40 siswa setiap kelas nya. Berbagai fasilitas dimiliki SMA N 8 Jambi untuk menunjang kegiatan belajar mengajar seperti kelas, perpustakaan, laboratorium komputer, laboratorium bahasa, laboratorium biologi dan laboratorium fisika. Pada SMA N 8 Jambi ini juga mempunyai kegiatan ekstrakulikuler yang diantaranya seperti paskibra, futsal, basket, dan palang merah remaja (PMR). SMA N 8 Jambi beralamat di Jl Marsda Suryadharma KM. 8 Kenali Asam Bawah Kec. Kota Baru. Saat ini yang menjabat sebagai kepala sekolah adalah Bpk Drs. H. Wirman.

#### **4.1.2. Analisis Sistem Yang Berjalan**

Berdasarkan latar belakang masalah yang telah diuraikan pada bab I, maka dapat diketahui permasalahan yang diangkat disini, yaitu setiap akhir semester sekolah mengadakan ujian akhir semester untuk evaluasi belajar siswa. Pada ujian akhir semester siswa diberikan soal yang berkaitan dengan pelajaran yang sesuai dengan tingkat/kelas siswa. Setelah soal dikerjakan oleh setiap mahasiswa, kemudian soal dikoreksi oleh guru. Kemudian data nilai siswa di rekapitulasi oleh wakil bidang kurikulum. Data nilai tersebut di berikan oleh guru masing-masing kelas. Hasil rekapitulasi tersebut berbentuk document hardcopy (legar) sehingga apabila data tersebut di butuhkan kembali akan memakan waktu yang lumayan cukup lama untuk mencarinya kembali. Selain itu rekapitulasi yang berbentuk dokumen hardcopy ini rentan untuk rusak ataupun hilang.

Untuk itulah maka sistem ini dirancang dalam suatu bentuk aplikasi sistem Informasi akademik berbasis web. Untuk pihak akademik aplikasi ini akan berguna sebagai penyimpanan data nilai melalui *database* secara terkomputerisasi sehinnga data akan mudah ditemukan apabila dibutuhkan kembali.

#### **4.1.3. Solusi Pemecahan Masalah**

Berdasarkan analisis sistem yang sedang berjalan pada SMA N 8 Kota Jambi, maka penulis memberikan solusi pemecahan masalah:

- 1. Mempermudah pengelolaan data akademik seperti data siswa, data guru, kelas, jadwal, mata pelajaran dan nilai dengan sistem *database* relasional sehingga sistem yang akan dibuat menjadi efektif dan efisien. Sehingga pencarian data dan pembuatan laporan akademik dapat dilakukan dengan lebih cepat dan mudah.
- 2. Tingkat keamanan data lebih baik dikarenakan tersimpan secara elektronik, dan hanya diakses oleh pemakai yang memiliki hak akses dengan tingkatan pemakai yang berbeda.

3. Data yang disimpan dalam *database* telah saling terintegrasi sehingga mengurangi terjadinya kerangka

### **4.2. ANALISIS KEBUTUHAN**

## **4.2.1. Kebutuhan Fungsional Sistem**

Pemodelan fungsional sistem menggambarkan proses atau aktivitas layanan yang diberikan oleh sistem berdasarkan prosedur atau fungsi bisnis yang harus dikerjakan oleh sistem untuk melayani kebutuhan pengguna (*user*). Pada penelitian ini berdasarkan kebutuhan, maka fungsi utama yang harus di lakukan oleh sistem yang dibangun.

1. Admin

Admin adalah orang yang menggunakan program. Berikut adalah fungsi–fungsi dari admin, antara lain :

a. Fungsi *login*

Fungsi admin untuk mengakses sistem

b. Fungsi mengelola data admin

Fungsi ini digunakan oleh admin untuk menambah, mengubah dan menghapus data admin sesuai dengan kebutuhannya

c. Fungsi mengelola data siswa

Digunakan untuk menambah, mengubah dan menghapus data siswa.

d. Fungsi mengelola data guru

Digunakan untuk menambah, mengubah dan menghapus data guru.

e. Fungsi mengelola data mata pelajaran

Digunakan untuk menambah,mengubah dan menghapus data mata pelajaran.

f. Fungsi mengelola data jurusan

Digunakan untuk menambah,mengubah dan menghapus data mata jurusan.

g. Fungsi mengelola data kelas

Digunakan untuk menambah,mengubah dan menghapus data kelas.

h. Fungsi mengelola data kelas siswa

Digunakan untuk menambah,mengubah dan menghapus data kelas siswa.

i. Fungsi mengelola data kelas guru

Digunakan untuk menambah,mengubah dan menghapus data kelas guru.

j. Fungsi *logout*

Digunakan oleh admin untuk *logout* atau keluar dari sistem.

2. Guru

Guru adalah orang yang menggunakan program. Berikut adalah fungsi–fungsi dari guru, antara lain :

a. Fungsi *Login*

Digunakan untuk *login* kedalam sistem Guru

b. Fungsi mengelola data nilai

Digunakan untuk menambah dan mengubah data nilai

c. Fungsi melihat dan mencetak laporan

Digunakan untuk melihat dan mencetak laporan-laporan.

d. Fungsi *logout*

Digunakan untuk keluar dari sistem

3. Siswa

Siswa adalah orang yang menggunakan program. Berikut adalah fungsi–fungsi dari Siswa, antara lain :

a. Fungsi *login*

Digunakan untuk *login* kedalam sistem siswa

b. Fungsi melihat nilai

Digunakan untuk melihat data nilai

c. Fungsi mengubah profil

Digunakan untuk mengubah profil

d. Fungsi *logout*

Digunakan untuk keluar dari sistem siswa

## **4.2.2 Kebutuhan Non Fungsional Sistem**

Kebutuhan non fungsional sistem mendefinisikan *properties* dan *constraints* dari sistem. Kebutuhan non fungsional sistem dapat menjadi lebih kritis dari fungsional sistem, dimana jika tidak terpenuhi maka sistem tidak dapat digunakan. Berdasarkan kebutuhan fungsional sistem yang telah dijelaskan sebelumnya, maka diharapkan sistem yang dirancang mampu memiliki hal-hal tersebut berikut:

- 1. *Usability*
	- a. Mudah digunakan oleh Siswa dan admin dalam mengakses.
	- b. Informasi yang ditampilkan selalu diupdate oleh admin, sehingga mampu menampilkan Informasi yang terbaru.

#### 2. *Functionality*

- a. Mempermudah akses Informasi berdasarkan *keyword*
- b. Sistem mudah diakses oleh pengguna

#### 3. *Security*

- a. Informasi Siswa bersifat privasi dan tidak ditampilkan ke publik
- b. Setiap Admin, Guru, dan Siswa diberi *Username* dan *Password*

# **4.2.3 Analisis Proses Sistem**

# *4.2.3.1 Use Case Diagram*

Berikut ini adalah *Use Case Diagram* yang dibuat untuk menggambarkan sistem yang baru. *Use Case Diagram* memiliki 3 orang aktor admin, guru dan siswa. Untuk lebih jelasnya dapat dilihat pada gambar 4.1

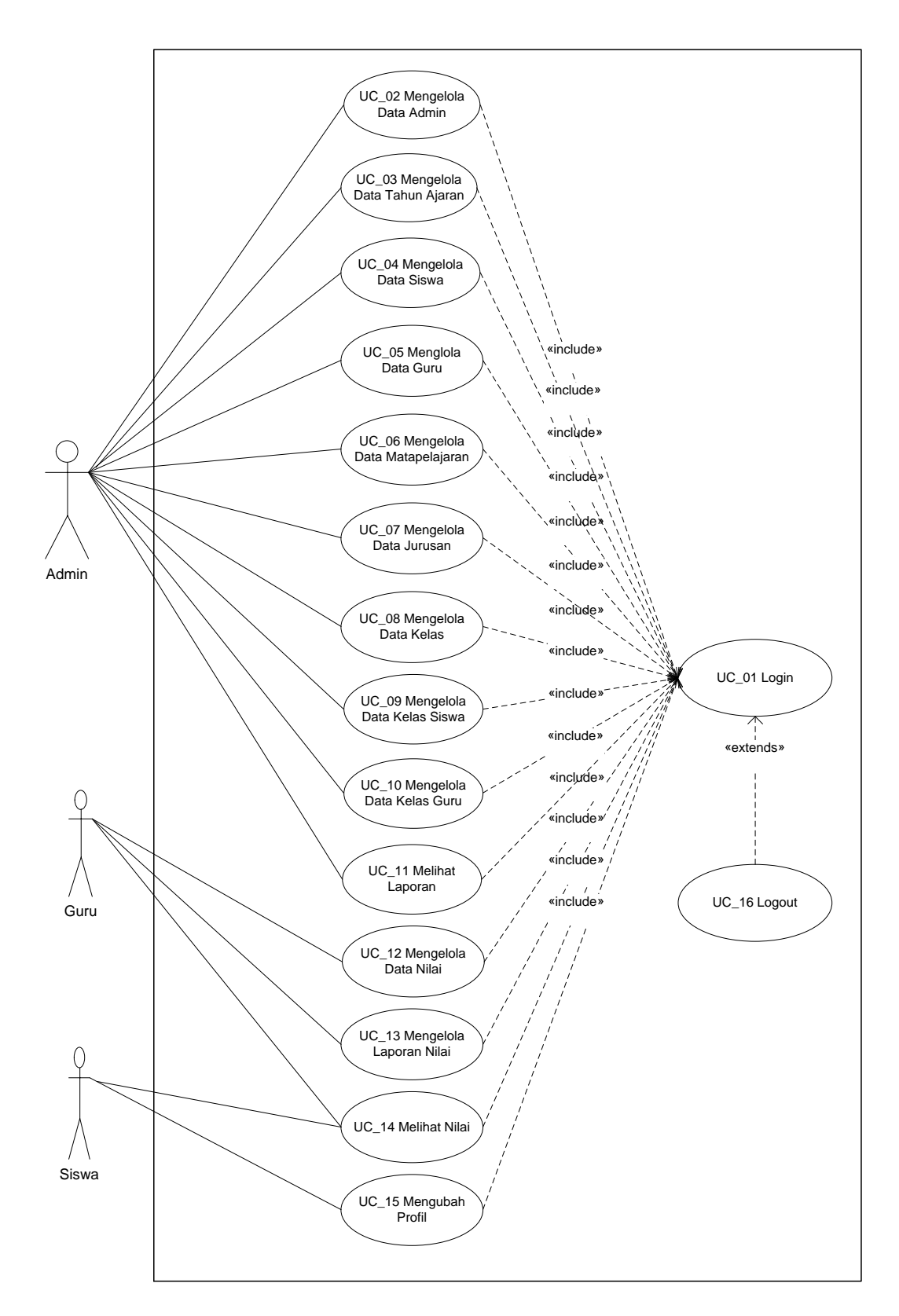

**Gambar 4.2** *Diagram Use Case* **Sistem Informasi Akademik SMA N 8 Kota Jambi**

# *4.2.3.2* **Deskripsi** *Use Case*

Berdasarkan *Use Case Diagram* yang dibahas sebelumnya maka dapat di deskripsikan

*Use Case* pada sistem, yang dituangkan dalam bentuk tabel berikut:

1. Deskripsi *Use Case Login*

Deskripsi *Use Case login* merupakan aktivitas yang dilakukan user dalam melakukan *login* yang berfungsi untuk melakukan pengolahan data pada sistem, dan dideskripsikan pada tabel 4.1 di bawah ini

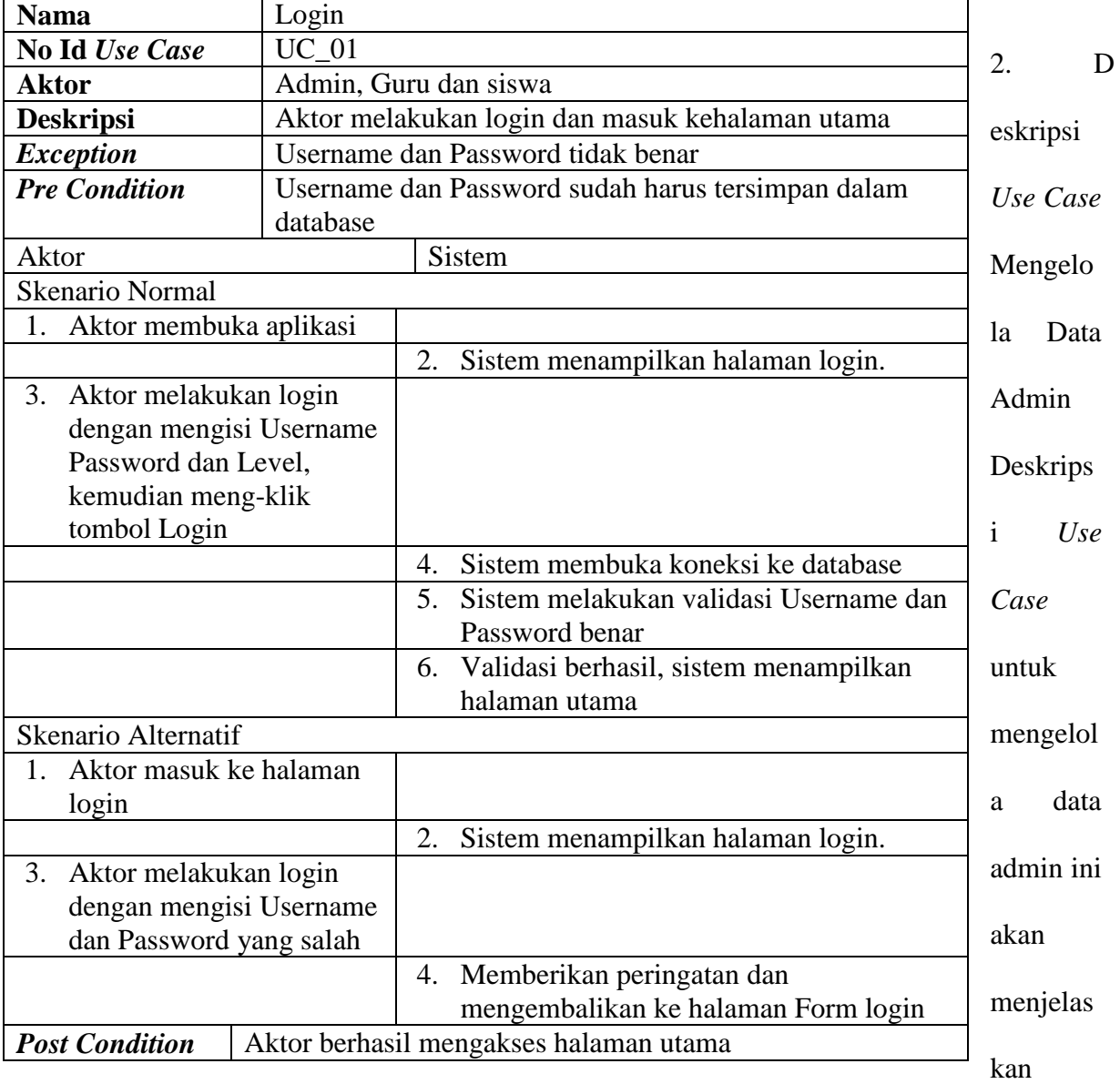

## **Tabel 4.1 Deskripsi** *Use Case Login*

fungsional dari *Use Case* mengelola data admin terbagi atas menambah data, mengedit data dan menghapus dataadmin pada *database*. Seperti yang terlihat pada tabel 4.2 dibawah ini:

| <b>Nama</b>                            | Mengelola Data Admin   |                                                                         |
|----------------------------------------|------------------------|-------------------------------------------------------------------------|
| No Id Use Case                         | $\overline{U}$ C-02    |                                                                         |
| <b>Aktor</b>                           | Admin                  |                                                                         |
| <b>Deskripsi</b>                       |                        | Aktor menambah dan mengubahdata Admin pada                              |
|                                        | database               |                                                                         |
| <b>Exception</b>                       |                        | Data yang dinputkan tidak lengkap, data yang                            |
|                                        |                        | dimodifikasi tidak lengkap dan data yang akan                           |
|                                        | dihapus tidak tersedia |                                                                         |
| <b>Pre Condition</b>                   |                        | Aktor telah melakukan login sebagai admin                               |
| <b>Aktor</b>                           |                        | <b>Sistem</b>                                                           |
| <b>Skenario Normal</b>                 |                        |                                                                         |
| 1. Aktor memilih menu administrator    |                        |                                                                         |
|                                        |                        | Sistem membuka koneksi ke<br>2.                                         |
|                                        |                        | database                                                                |
|                                        |                        | 3.<br>Sistem menampilkan data admin                                     |
| <b>Sub Skenario</b>                    |                        |                                                                         |
|                                        |                        | - Aktor Ingin menambah data admin maka skenario yang berlaku adalah S1  |
|                                        |                        | - Aktor Ingin mengubah data admin maka skenario yang berlaku adalah S2  |
|                                        |                        | - Aktor Ingin menghapus data admin maka skenario yang berlaku adalah S3 |
| <b>S1- Tambah Data Admin</b>           |                        |                                                                         |
| Aktor memilih menu administrator<br>1. |                        |                                                                         |
|                                        |                        | Sistem membuka koneksi ke<br>2.                                         |
|                                        |                        | database                                                                |
|                                        |                        | Sistem menampilkan data admin<br>3.                                     |
| Aktor mengklik tambah<br>4.            |                        |                                                                         |
|                                        |                        | 5. Sistem<br>menampilkan<br>Form                                        |
|                                        |                        | inputan                                                                 |
| Aktor menginputkan data admin<br>6.    |                        |                                                                         |
| Aktor mengklik simpan<br>7.            |                        |                                                                         |
|                                        |                        | memvalidasi<br>8. Sistem<br>data                                        |
|                                        |                        | inputan<br>dan<br>menampilkan                                           |
|                                        |                        | pesan.                                                                  |
|                                        |                        | membuka<br>Sistem<br>koneksi<br>9.                                      |
|                                        |                        | database                                                                |
|                                        |                        | 10. Sistem menyimpan data yang                                          |
|                                        |                        | dinputkan.                                                              |
|                                        |                        | 11. Sistem menampilkan<br>pesan                                         |
|                                        |                        | "Berhasil simpan data"                                                  |
| S2- Ubah Data Admin                    |                        |                                                                         |

**Tabel 4.2 Deskripsi** *Use Case* **Mengelola Data Admin**

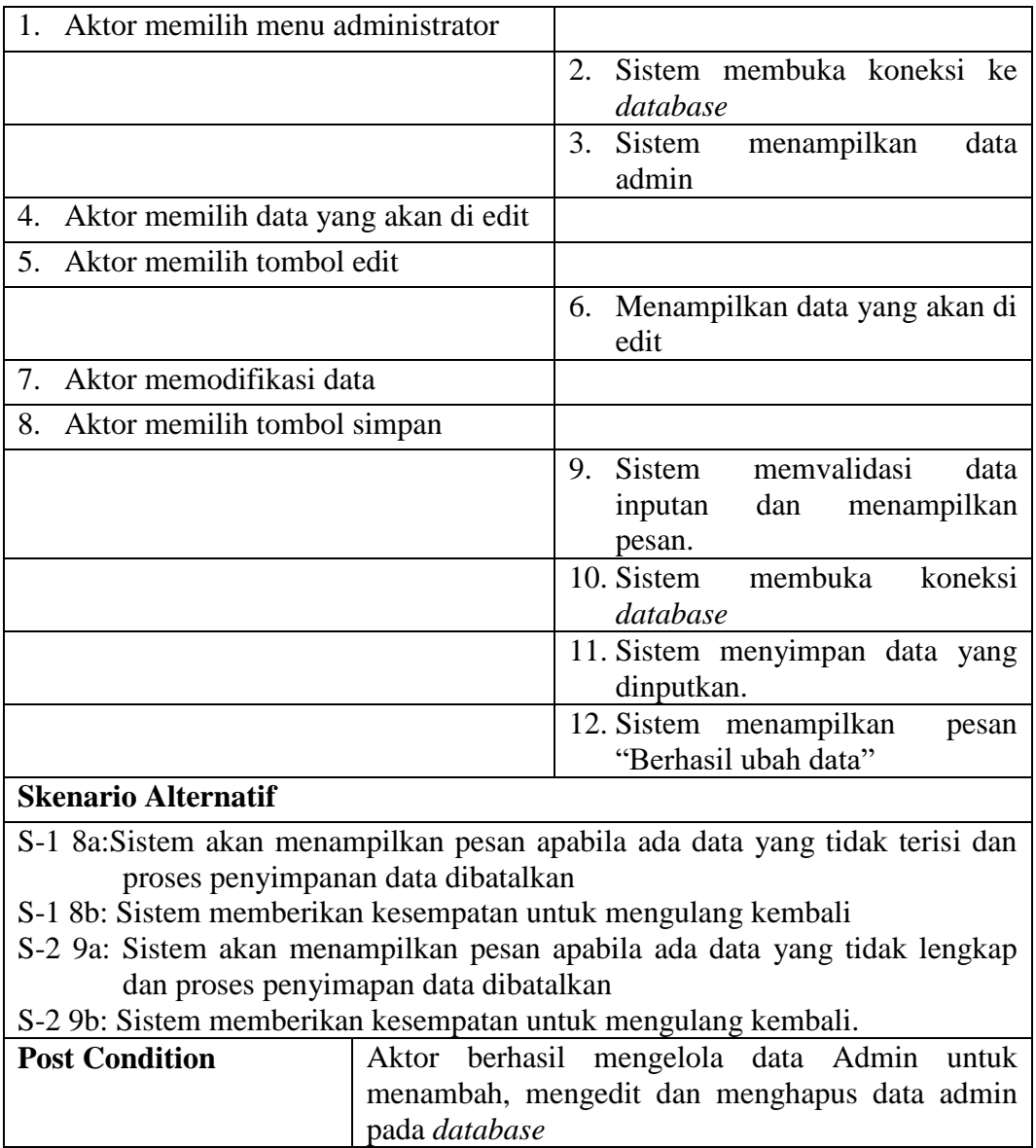

3. Deskripsi *Use Case* Mengelola Data Tahun Ajaran

Deskripsi *Use Case* untuk mengelola data Tahun Ajaran ini akan menjelaskan fungsional dari *Use Case* mengelola data Tahun Ajaran terbagi atas menambah data, mengedit data dan menghapus data Tahun Ajaran pada *database*. Seperti yang terlihat pada tabel 4.3 dibawah ini:

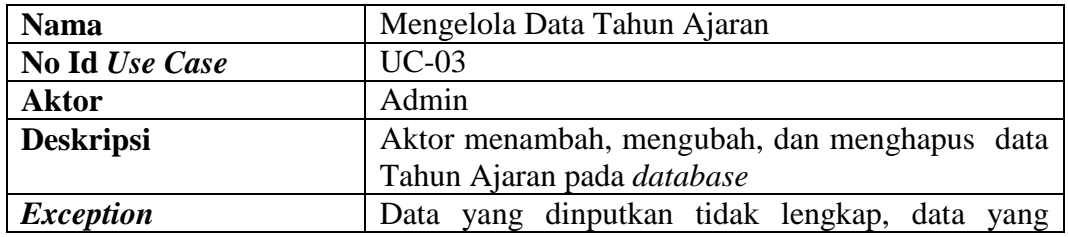

**Tabel 4.3 Deskripsi** *Use Case* **Mengelola Data Tahun Ajaran**

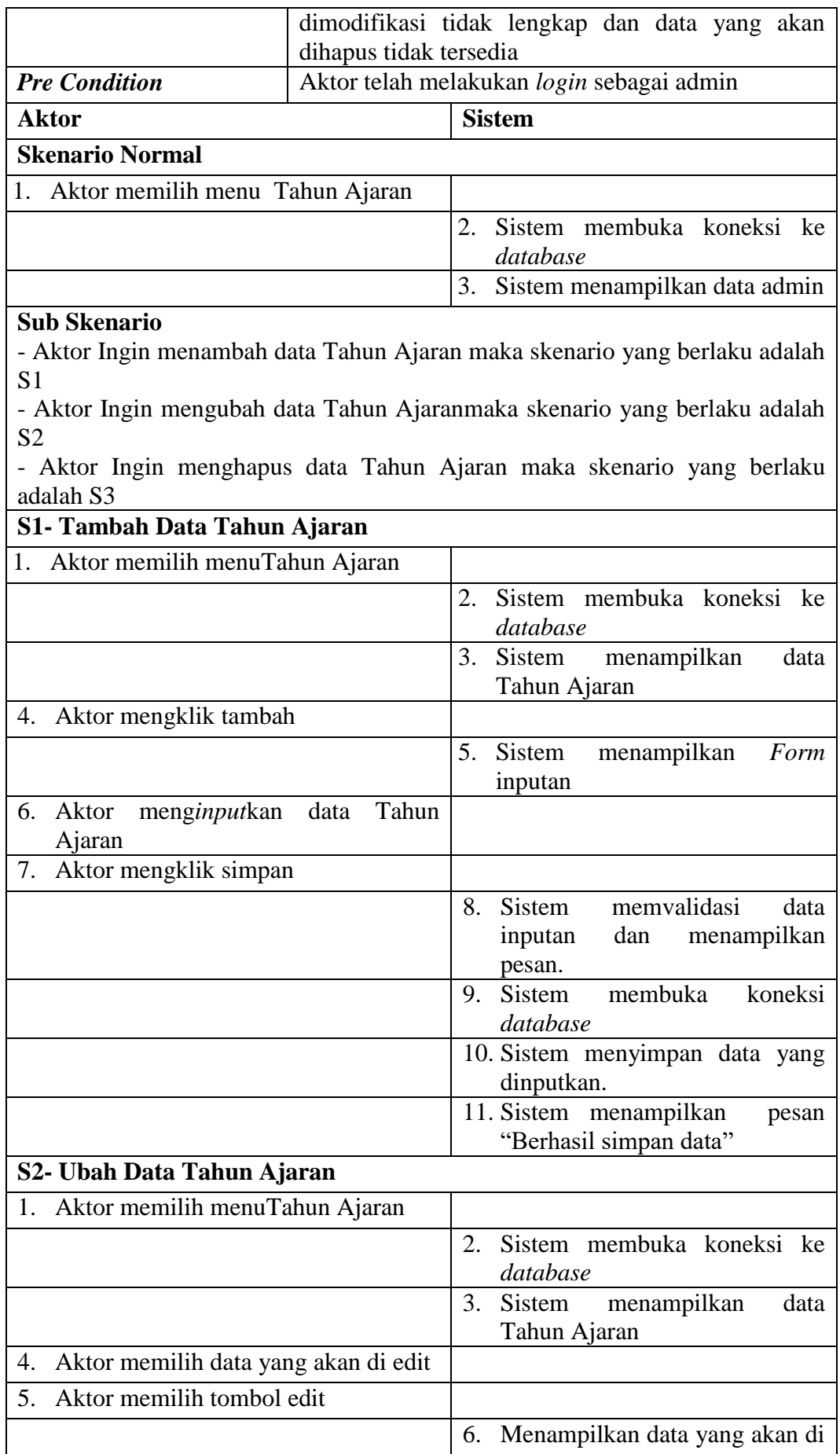

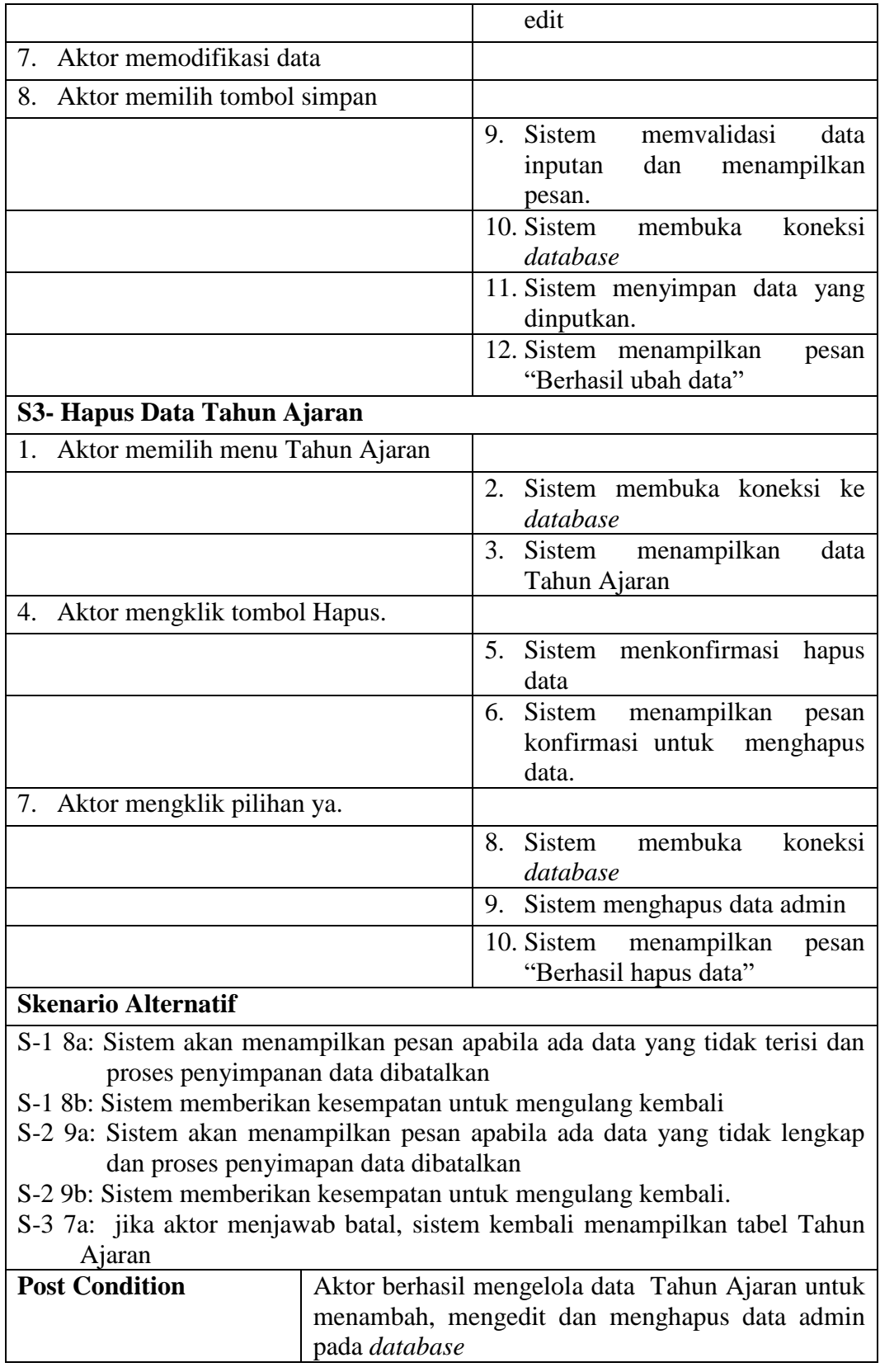

4. Deskripsi *Use Case* Mengelola Data Siswa

Deskripsi *Use Case* untuk mengelola data siswa ini akan menjelaskan fungsional dari *Use Case* mengelola data siswa terbagi atas menambah data, mengedit data dan menghapus data Siswa pada *database*. Seperti yang terlihat pada tabel 4.4 dibawah ini :

| <b>Nama</b>                         | Mengelola Data Siswa       |                                                                         |
|-------------------------------------|----------------------------|-------------------------------------------------------------------------|
| No Id Use Case                      | $UC-04$                    |                                                                         |
| <b>Aktor</b>                        | Admin                      |                                                                         |
| <b>Deskripsi</b>                    |                            | Aktor menginput, mengedit, dan menghapus<br>data                        |
|                                     | Siswa pada <i>database</i> |                                                                         |
| <b>Exception</b>                    |                            | Data yang dinputkan tidak lengkap, data yang                            |
|                                     |                            | dimodifikasi tidak lengkap dan data yang akan                           |
|                                     | dihapus tidak tersedia     |                                                                         |
| <b>Pre Condition</b>                |                            | Aktor telah melakukan login sebagai admin                               |
| <b>Aktor</b>                        |                            | <b>Sistem</b>                                                           |
| <b>Skenario Normal</b>              |                            |                                                                         |
| 1. Aktor memilih menu siswa         |                            |                                                                         |
|                                     |                            | Sistem membuka koneksi ke<br>2.<br>database                             |
|                                     |                            | Sistem menampilkan data siswa<br>3.                                     |
| <b>Sub Skenario</b>                 |                            |                                                                         |
|                                     |                            | - Aktor Ingin menambah data siswa maka skenario yang berlaku adalah S1  |
|                                     |                            | - Aktor Ingin mengubah data siswa maka skenario yang berlaku adalah S2  |
|                                     |                            | - Aktor Ingin menghapus data siswa maka skenario yang berlaku adalah S3 |
| <b>S1- Tambah Data Siswa</b>        |                            |                                                                         |
| Aktor memilih menu siswa<br>1.      |                            |                                                                         |
|                                     |                            | Sistem membuka koneksi ke<br>2.<br>database                             |
|                                     |                            | Sistem menampilkan data siswa<br>3.                                     |
| 4. Aktor mengklik tambah            |                            |                                                                         |
|                                     |                            | 5. Sistem<br>menampilkan<br>Form<br>inputan                             |
| Aktor menginputkan data siswa<br>6. |                            |                                                                         |
| Aktor mengklik simpan<br>7.         |                            |                                                                         |
|                                     |                            | 8.<br>Sistem<br>memvalidasi<br>data                                     |
|                                     |                            | inputan benar.                                                          |
|                                     |                            | Sistem<br>membuka<br>koneksi<br>9.                                      |
|                                     |                            | database                                                                |
|                                     |                            | 10. Sistem menyimpan data yang                                          |
|                                     |                            | dinputkan.                                                              |
|                                     |                            | 11. Sistem menampilkan<br>pesan                                         |
|                                     |                            | "Berhasil simpan data"                                                  |
| S2- Ubah Data Siswa                 |                            |                                                                         |

**Tabel 4.4 Deskripsi** *Use Case* **Mengelola Data Siswa**

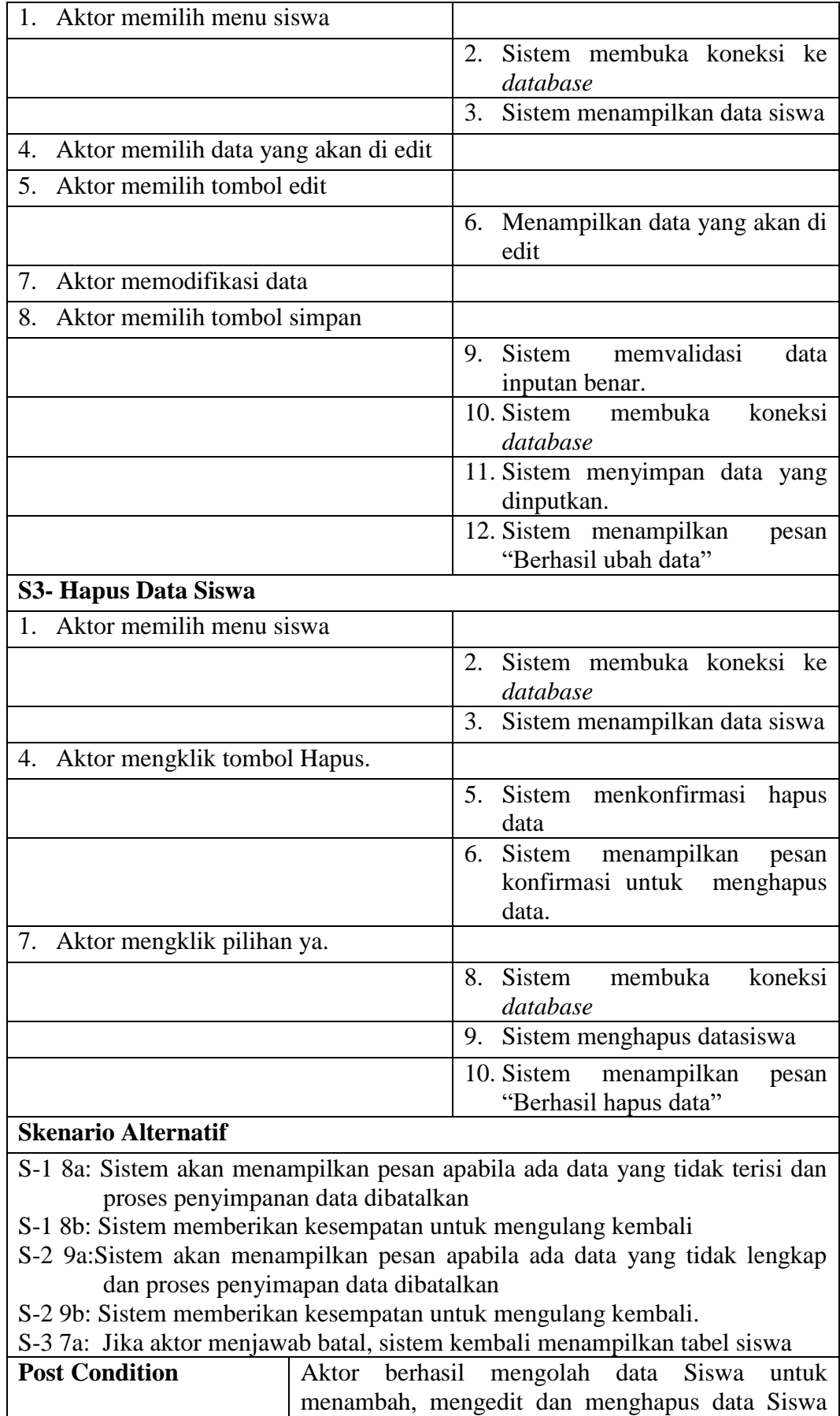

pada *database*

5. Deskripsi *Use Case* Mengelola Data Guru

Deskripsi *Use Case* untuk mengelola data guru ini akan menjelaskan fungsional dari *Use Case* mengelola data guru terbagi atas menambah data, mengedit data dan menghapus dataguru pada *database*. Seperti yang terlihat pada tabel 4.5 dibawah ini :

| <b>Nama</b>                        | Mengelola Data Guru        |                                                                        |
|------------------------------------|----------------------------|------------------------------------------------------------------------|
| No Id Use Case                     | $UC-05$                    |                                                                        |
| <b>Aktor</b>                       | Admin                      |                                                                        |
| <b>Deskripsi</b>                   |                            | Aktor menginput, mengedit, dan menghapus<br>data                       |
|                                    | Siswa pada <i>database</i> |                                                                        |
| <b>Exception</b>                   |                            | Data yang dinputkan tidak lengkap, data yang                           |
|                                    |                            | dimodifikasi tidak lengkap dan data yang<br>akan                       |
| <b>Pre Condition</b>               | dihapus tidak tersedia     |                                                                        |
|                                    |                            | Aktor telah melakukan login sebagai admin                              |
| <b>Aktor</b>                       |                            | <b>Sistem</b>                                                          |
| <b>Skenario Normal</b>             |                            |                                                                        |
| 1. Aktor memilih menu guru         |                            |                                                                        |
|                                    |                            | 2.<br>Sistem membuka koneksi ke<br>database                            |
|                                    |                            | Sistem menampilkan data guru<br>3.                                     |
| <b>Sub Skenario</b>                |                            |                                                                        |
|                                    |                            | - Aktor Ingin menambah data guru maka skenario yang berlaku adalah S1  |
|                                    |                            | - Aktor Ingin mengubah data guru maka skenario yang berlaku adalah S2  |
|                                    |                            | - Aktor Ingin menghapus data guru maka skenario yang berlaku adalah S3 |
| <b>S1-Tambah Data Guru</b>         |                            |                                                                        |
| 1. Aktor memilih menu guru         |                            |                                                                        |
|                                    |                            | Sistem membuka koneksi ke<br>2.<br>database                            |
|                                    |                            | 3.<br>Sistem menampilkan data guru                                     |
| 4. Aktor mengklik tambah           |                            |                                                                        |
|                                    |                            | 5. Sistem<br>menampilkan<br>Form<br>inputan                            |
| Aktor menginputkan data guru<br>6. |                            |                                                                        |
| Aktor mengklik simpan<br>7.        |                            |                                                                        |
|                                    |                            | memvalidasi<br>8.<br>Sistem<br>data                                    |
|                                    |                            | inputan benar.                                                         |
|                                    |                            | Sistem<br>membuka<br>koneksi<br>9.                                     |
|                                    |                            | database                                                               |
|                                    |                            | 10. Sistem menyimpan data yang                                         |
|                                    |                            | dinputkan.                                                             |
|                                    |                            | 11. Sistem menampilkan<br>pesan<br>"Berhasil simpan data"              |

**Tabel 4.5 Deskripsi** *Use Case* **Mengelola Data Guru**

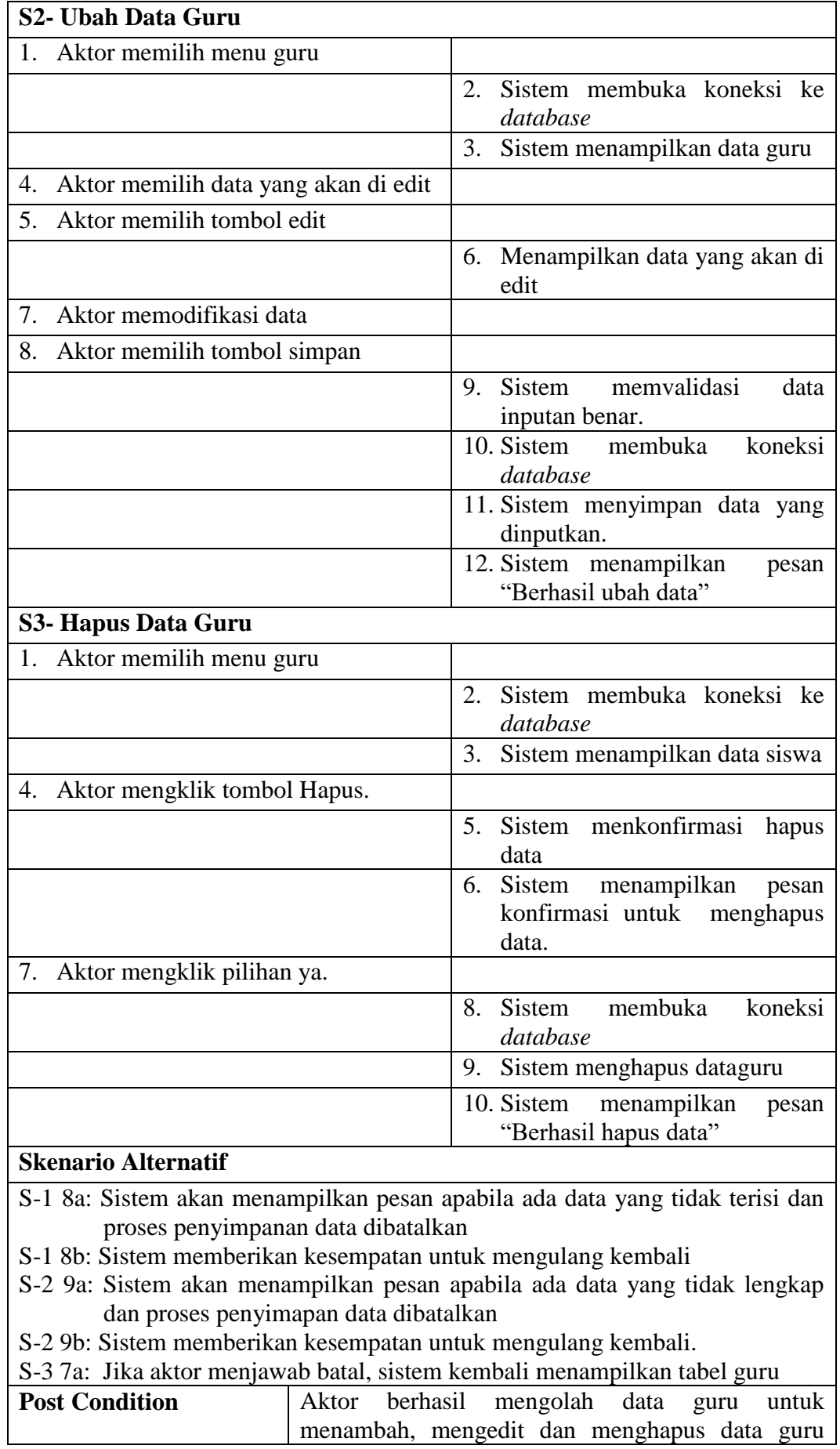

pada *database*

6. Deskripsi *Use Case* Mengelola Data Mata Pelajaran

Deskripsi *Use Case* untuk mengelola data Matapelajaran ini akan menjelaskan fungsional dari *Use Case* mengelola data Matapelajaran terbagi atas menambah data, mengedit data dan menghapus data Matapelajaran pada *database*. Seperti yang terlihat pada tabel 4.6 dibawah ini :

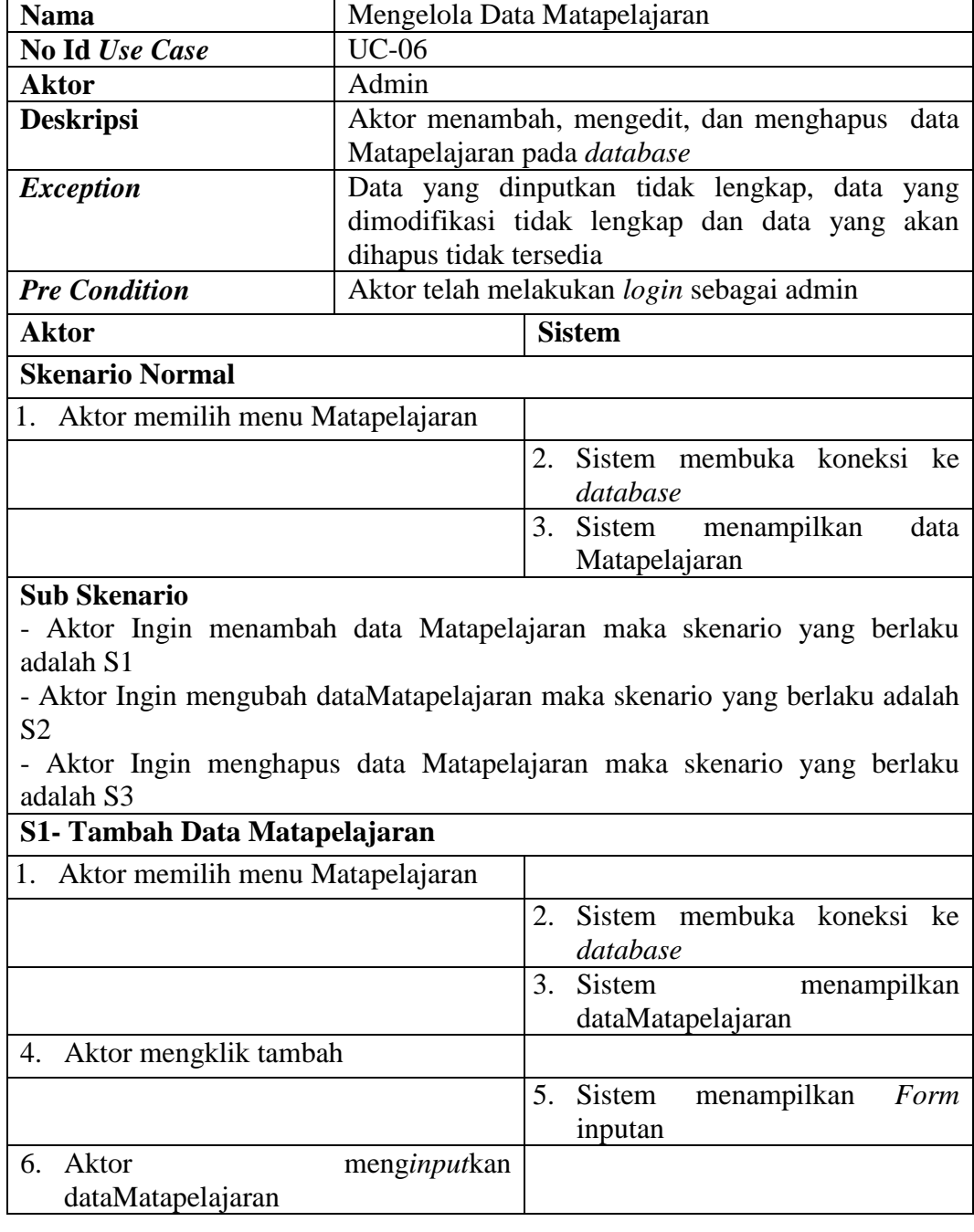

**Tabel 4.6 Deskripsi** *Use Case* **Mengelola Data Matapelajaran**

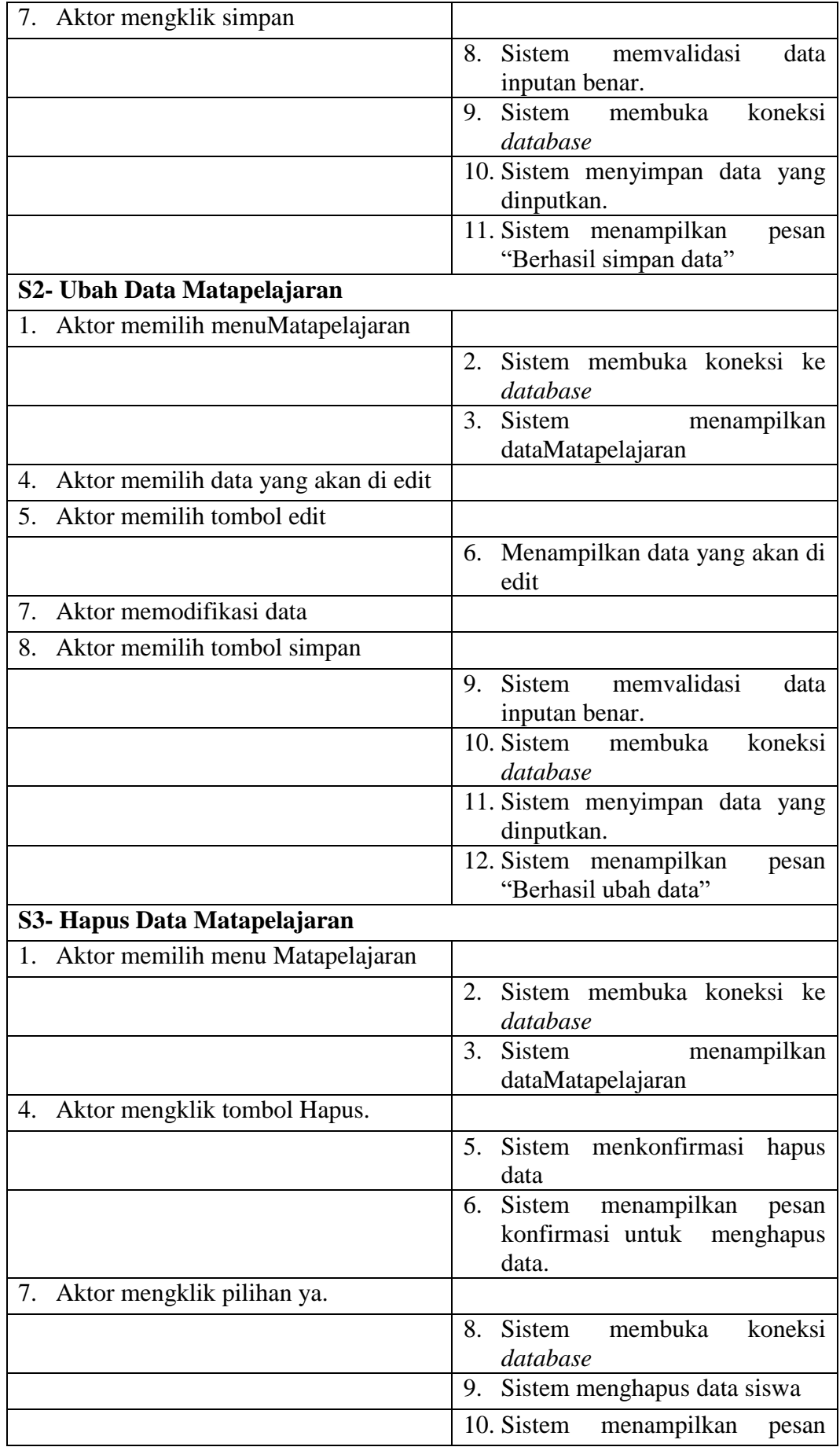

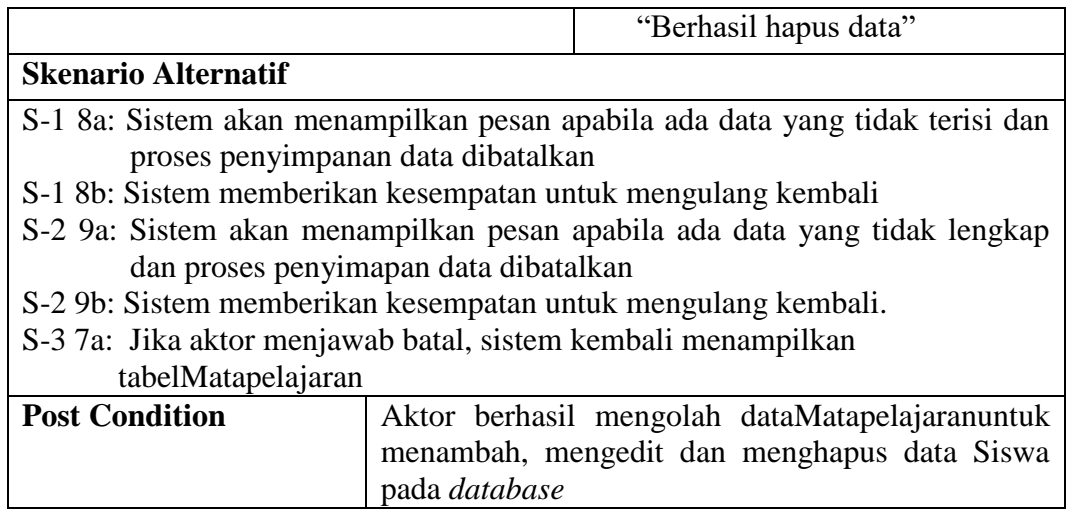

7. Deskripsi *Use Case* Mengelola Data Jurusan

Deskripsi *Use Case* untuk mengelola data Jurusan ini akan menjelaskan fungsional dari *Use Case* mengelola data Jurusan terbagi atas menambah data, mengedit data dan menghapus data Jurusan pada *database*. Seperti yang terlihat pada tabel 4.7 dibawah ini :

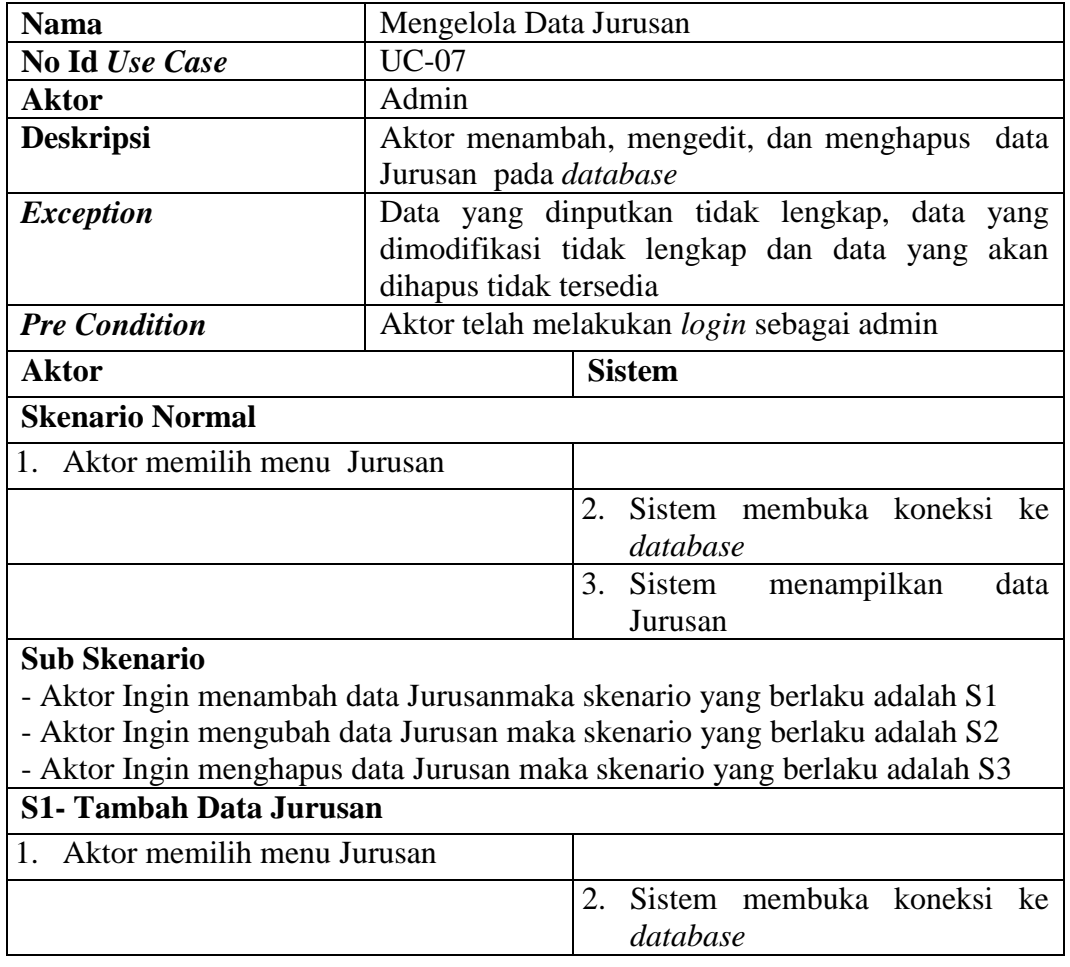

**Tabel 4.7 Deskripsi** *Use Case* **Mengelola Data Jurusan**

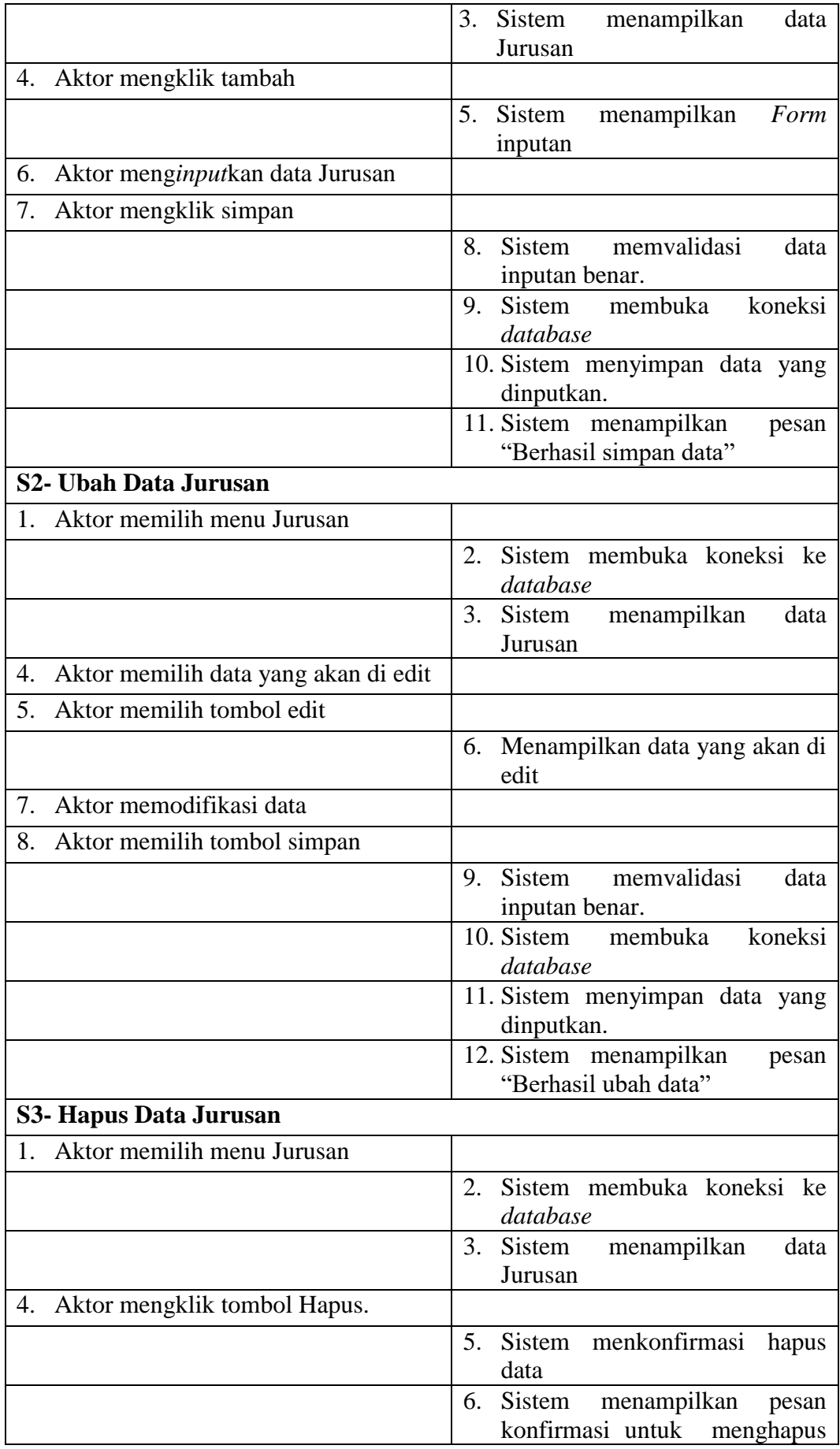

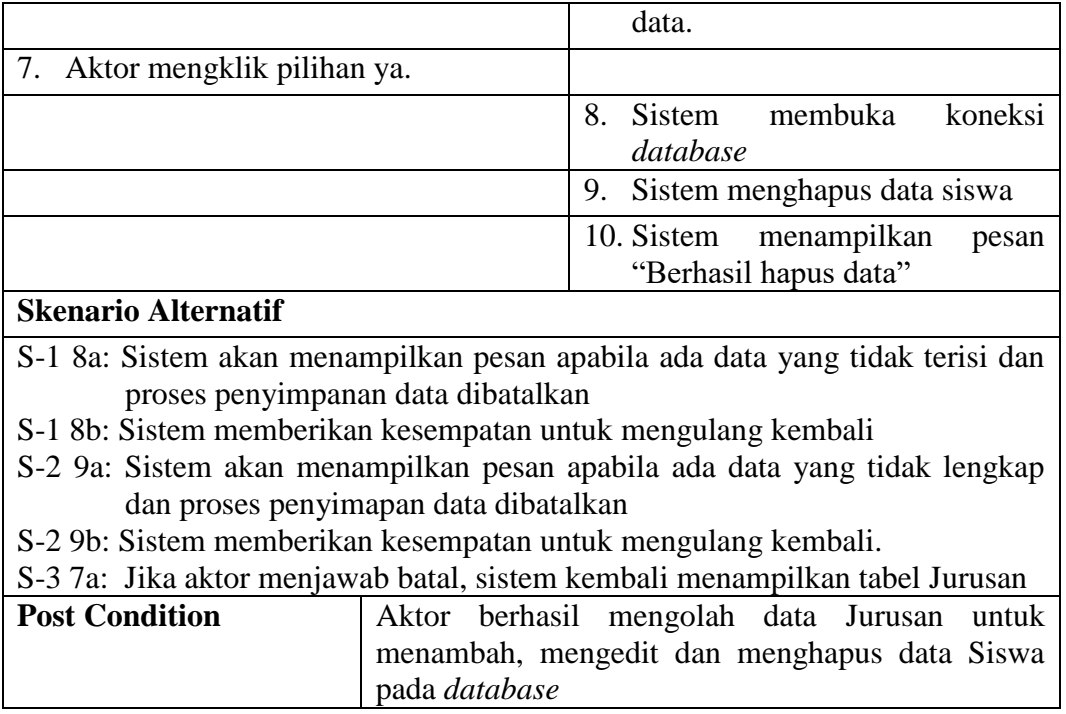

# 8. Deskripsi *Use Case* Mengelola Data Kelas

Deskripsi *Use Case* untuk mengelola data Kelas ini akan menjelaskan fungsional dari

*Use Case* mengelola data Kelas terbagi atas menambah, mengedit dan menghapus data

Kelas pada *database*. Seperti yang terlihat pada tabel 4.8 dibawah ini :

# **Tabel 4.8 Deskripsi** *Use Case* **Mengelola Data Kelas**

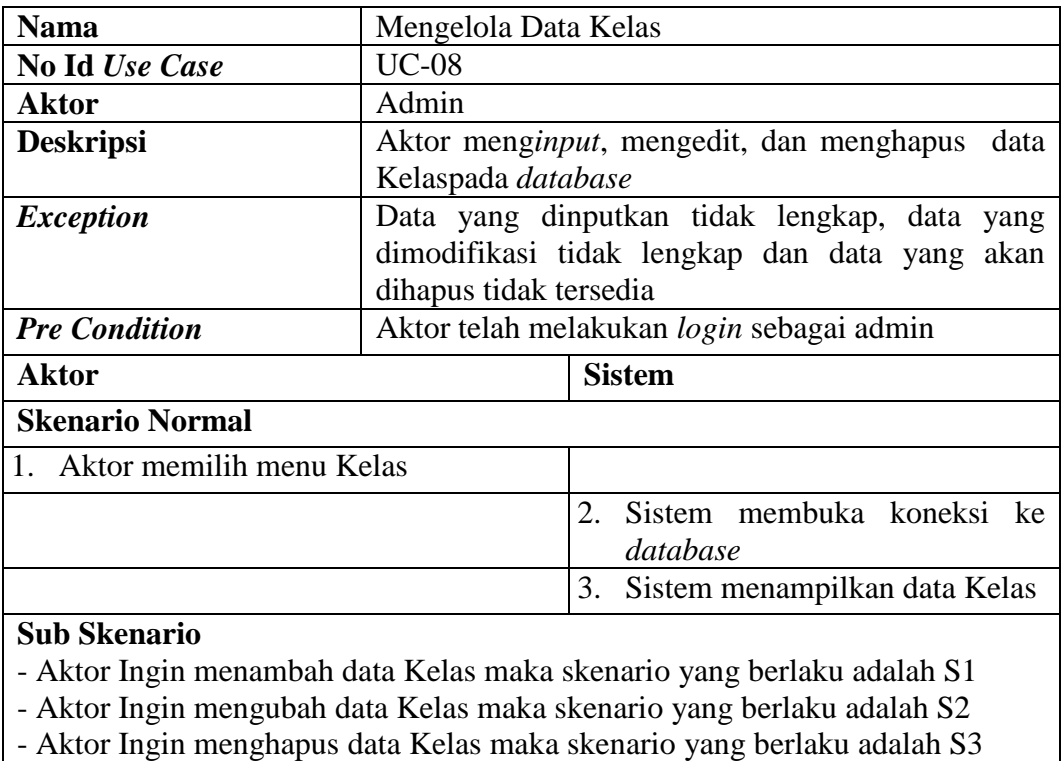

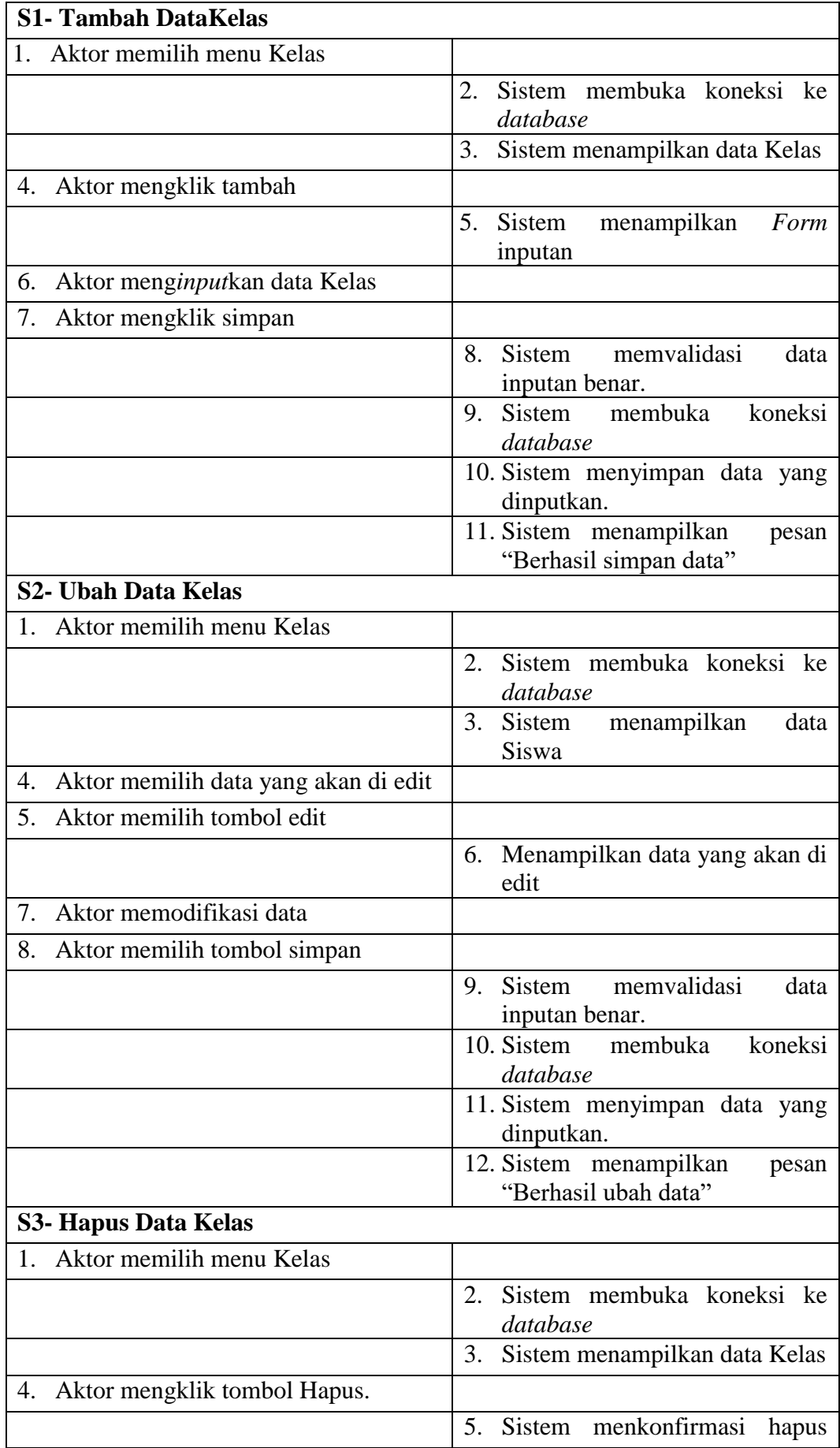

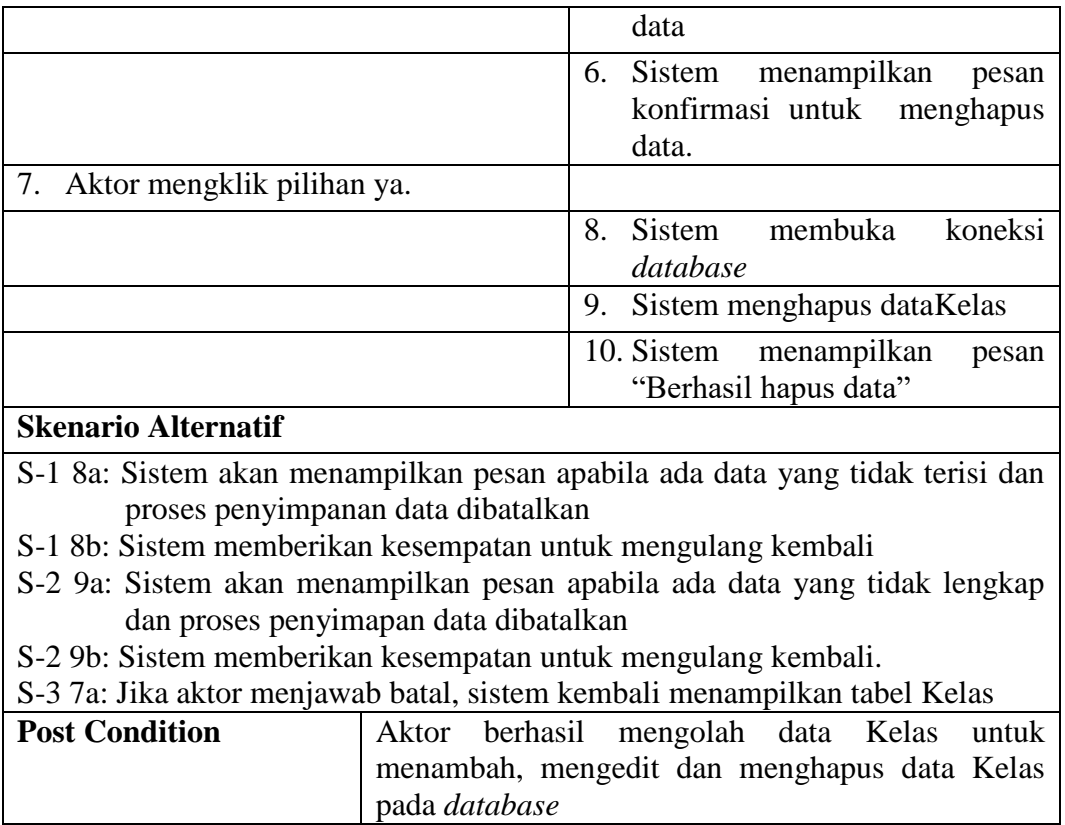

9. Deskripsi *Use Case* Mengelola Kelas Siswa

Deskripsi *Use Case* untuk mengelola data Kelas Siswa ini akan menjelaskan fungsional dari *Use Case* mengelola data Kelas Siswa terbagi atas menambah, mengedit data dan menghapus data Kelas Siswa pada *database*. Seperti yang terlihat pada tabel 4.9 dibawah

ini :

| <b>Nama</b>                       | Mengelola Data Kelas Siswa                      |  |
|-----------------------------------|-------------------------------------------------|--|
| No Id Use Case                    | <b>UC-09</b>                                    |  |
| <b>Aktor</b>                      | Admin                                           |  |
| <b>Deskripsi</b>                  | Aktor menambah, mengedit, dan menghapus<br>data |  |
|                                   | Kelas Siswa pada <i>database</i>                |  |
| <i>Exception</i>                  | Data yang dinputkan tidak lengkap, data yang    |  |
|                                   | dimodifikasi tidak lengkap dan data yang akan   |  |
|                                   | dihapus tidak tersedia                          |  |
| <b>Pre Condition</b>              | Aktor telah melakukan login sebagai admin       |  |
| <b>Aktor</b>                      | <b>Sistem</b>                                   |  |
| <b>Skenario Normal</b>            |                                                 |  |
| 1. Aktor memilih menu Kelas Siswa |                                                 |  |
|                                   | 2. Sistem membuka koneksi ke                    |  |
|                                   | database                                        |  |

**Tabel 4.9 Deskripsi** *Use Case* **Mengelola Data Kelas Siswa**

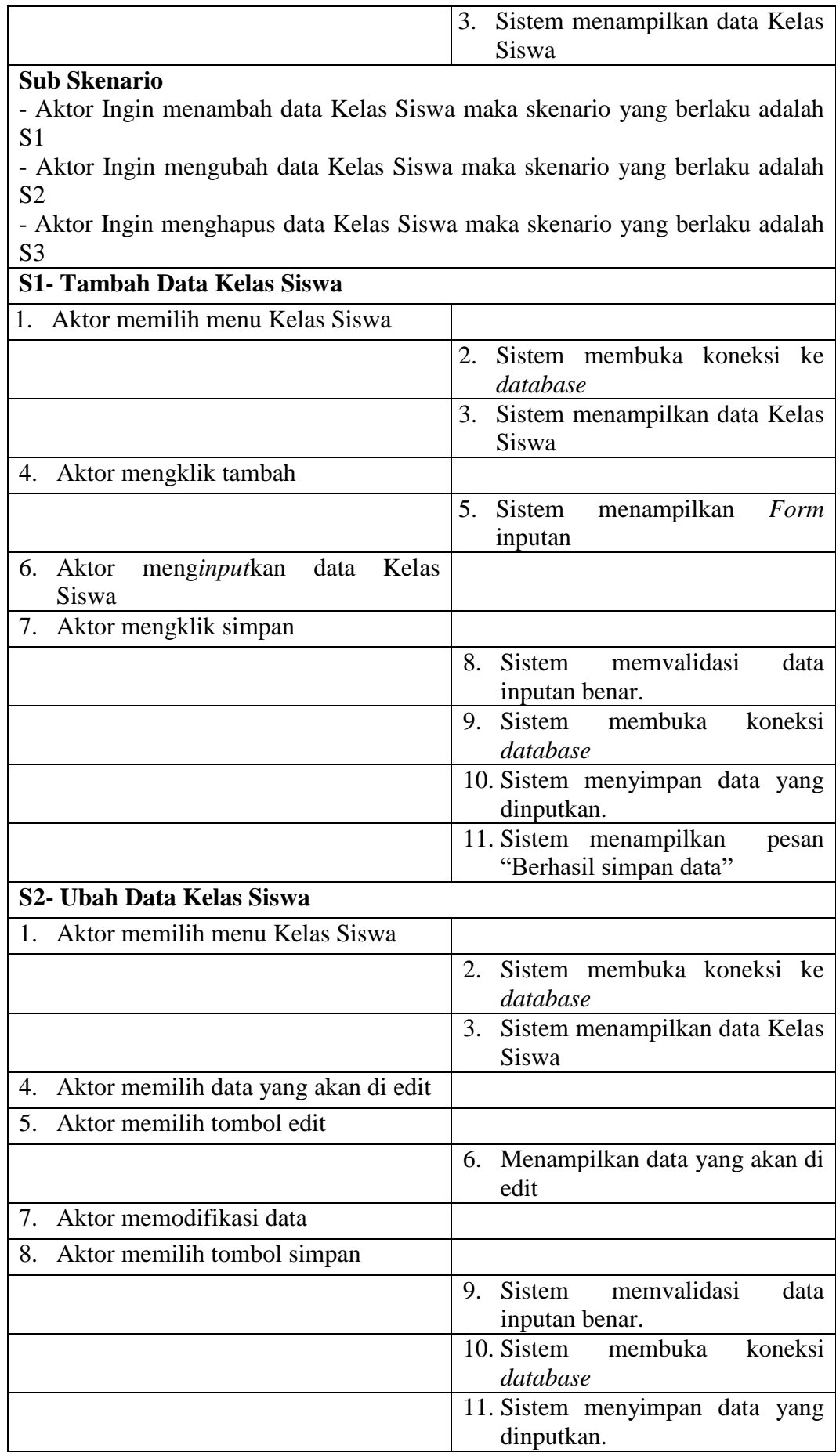

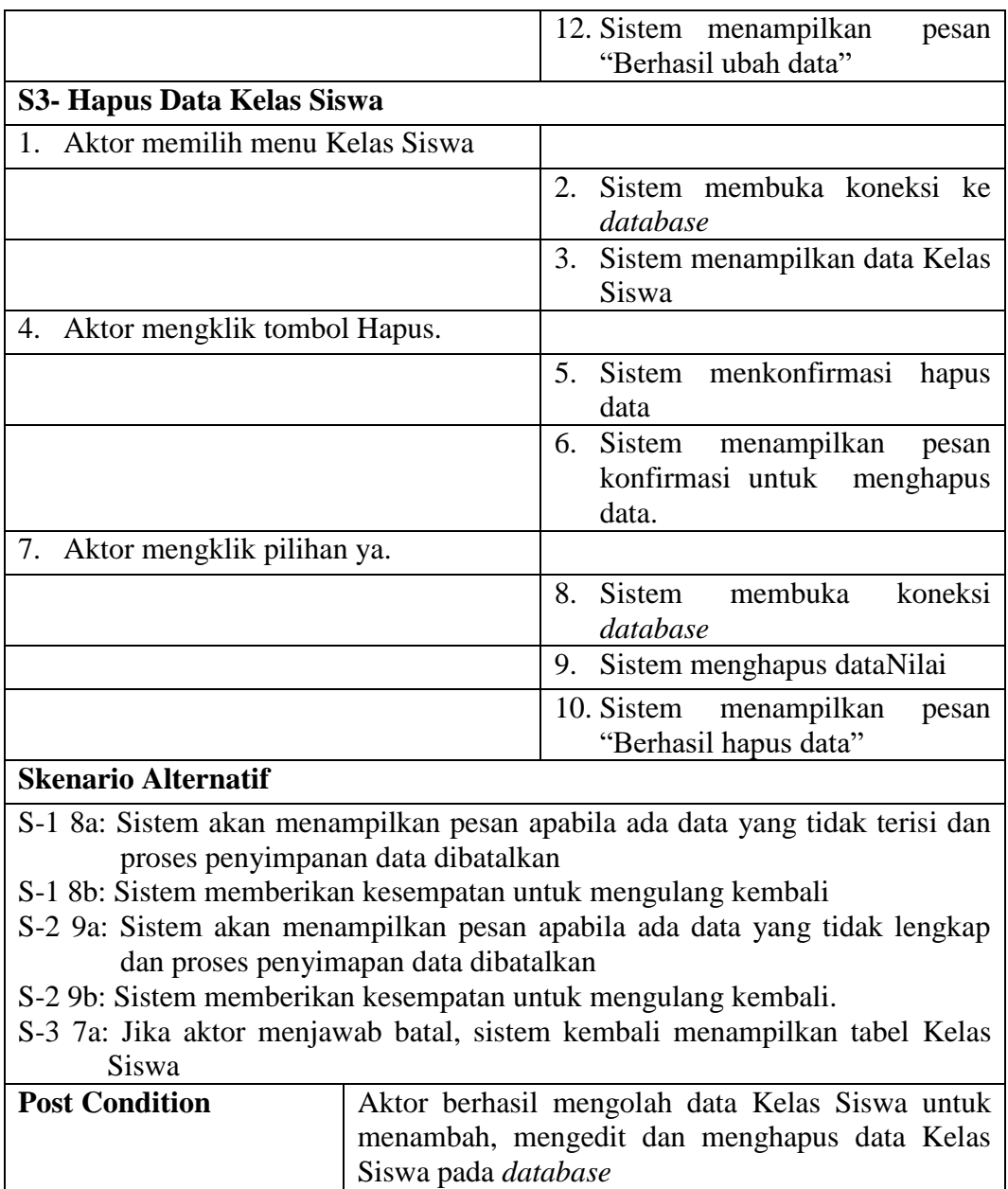

10. Deskripsi *Use Case* Mengelola Kelas Guru

Deskripsi *Use Case* untuk mengelola data Kelas Guru ini akan menjelaskan fungsional dari *Use Case* mengelola data Kelas Guru terbagi atas menambah, mengedit data dan menghapus data Kelas Guru pada *database*.Seperti yang terlihat pada tabel 4.10 dibawah ini :

# **Tabel 4.10 Deskripsi** *Use Case* **Mengelola Data Kelas Guru**

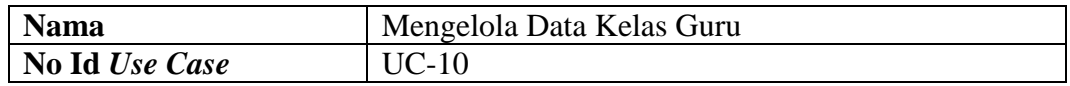

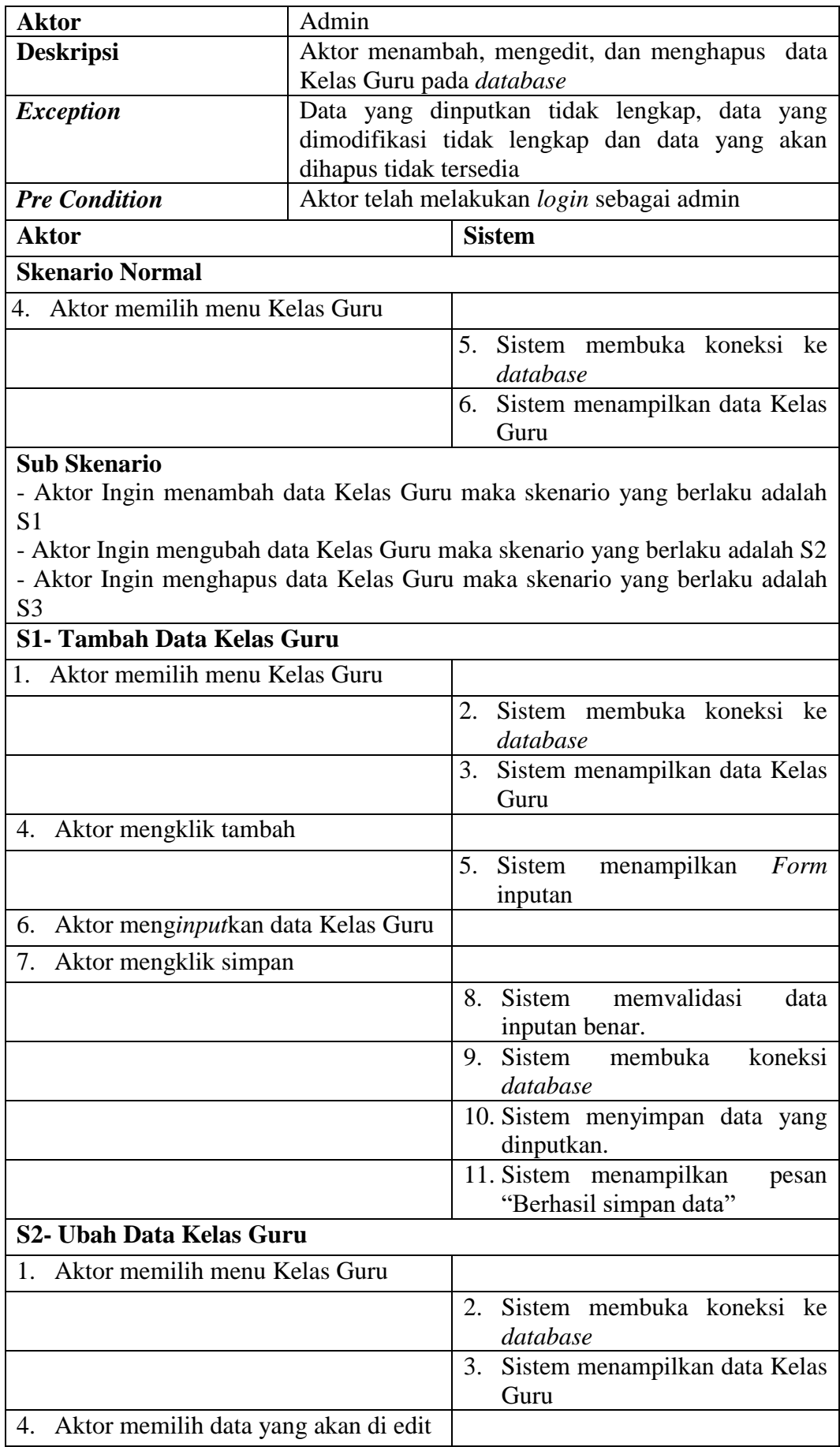

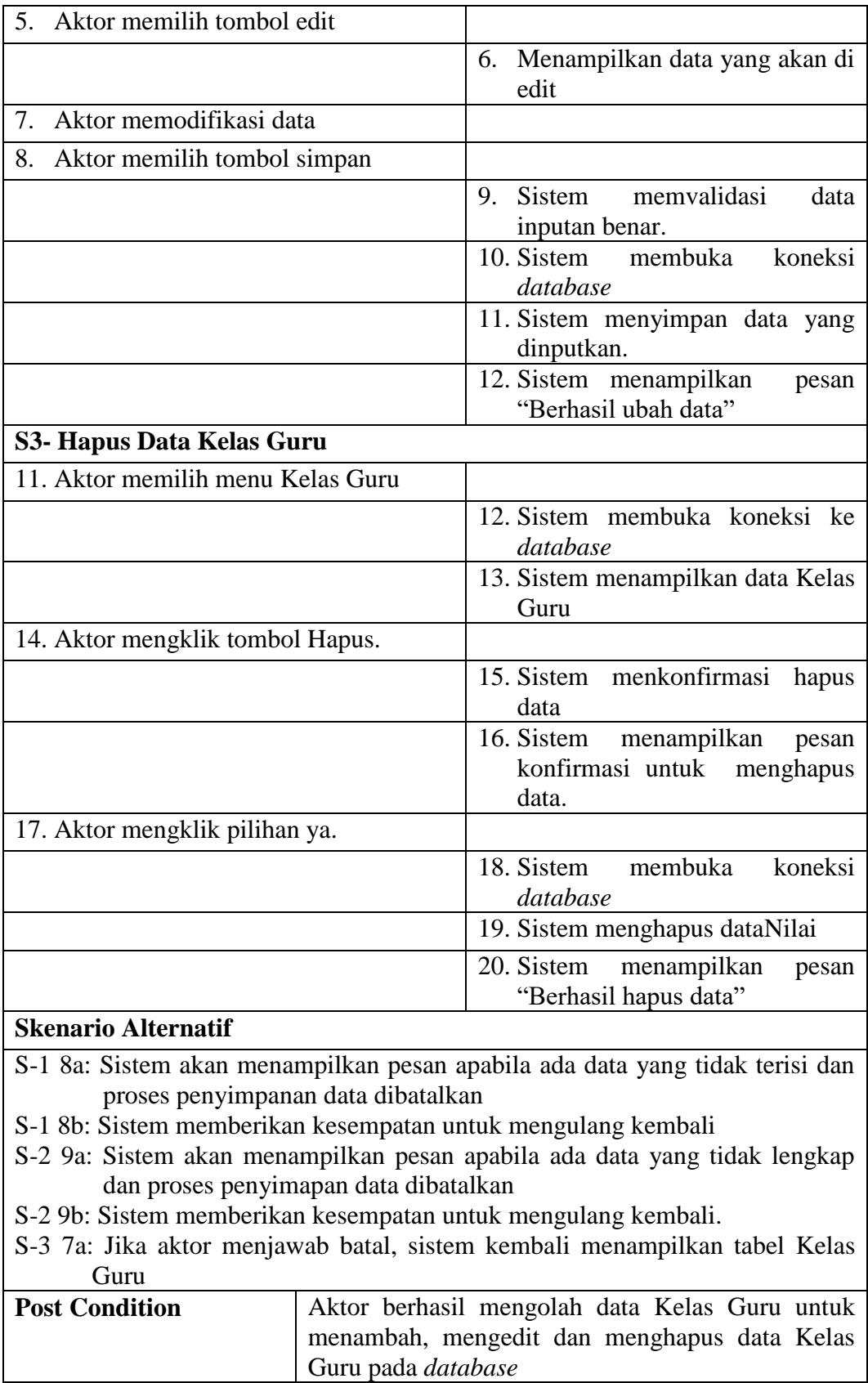

11. Deskripsi *Use Case* Mengelola Laporan

Deskripsi *Use Case* untuk mengelola laporan ini akan menjelaskan fungsional dari *Use Case* membuat laporan hasil nilai siswa yang dilakukan oleh guru. Seperti yang terlihat pada tabel 4.11 berikut :

| <b>Nama</b>                    | Mengelola Laporan Nilai                         |                                             |
|--------------------------------|-------------------------------------------------|---------------------------------------------|
| No Id Use Case                 | $UC-11$                                         |                                             |
| <b>Aktor</b>                   | Guru                                            |                                             |
| <b>Deskripsi</b>               | Aktor mengelola laporan                         |                                             |
| <b>Exception</b>               |                                                 |                                             |
| <b>Pre Condition</b>           | Aktor telah login ke dalam sistem sebagai admin |                                             |
| <b>Aktor</b>                   |                                                 | <b>Sistem</b>                               |
| <b>Skenario Normal</b>         |                                                 |                                             |
|                                | 1. Aktor mengklik menu laporan                  |                                             |
| yang ingin di cetak            |                                                 |                                             |
|                                |                                                 | 2. Sistem membuka koneksi <i>database</i> . |
|                                |                                                 | 3. Sistem menampilkan halaman laporan       |
| 4. Aktor mengklik tombol cetak |                                                 |                                             |
|                                |                                                 | 5. Sistem mencetak laporan                  |
| <b>Skenario Alternatif</b>     |                                                 |                                             |
|                                |                                                 |                                             |
| <b>Post Condition</b>          | Aktor melihat laporan.                          |                                             |

**Tabel 4.11 Deskripsi Use Case Mengelola Laporan**

## 12. Deskripsi *Use Case* Mengelola Data Nilai

Deskripsi *Use Case* untuk mengolah data Nilai ini akan menjelaskan fungsional dari *Use Case* mengolah data Nilai yang dilakukan oleh guru. Seperti yang terlihat pada tabel 4.12 berikut :

| <b>Nama</b>      | Mengelola Data Nilai                         |
|------------------|----------------------------------------------|
| No Id Use Case   | $UC-12$                                      |
| <b>Aktor</b>     | Guru                                         |
| <b>Deskripsi</b> | Aktor menginput dan mengedit data Nilai pada |
|                  | database                                     |
| <b>Exception</b> | Data yang dinputkan tidak lengkap, data yang |

**Tabel 4.12 Deskripsi Use Case Mengelola Nilai**

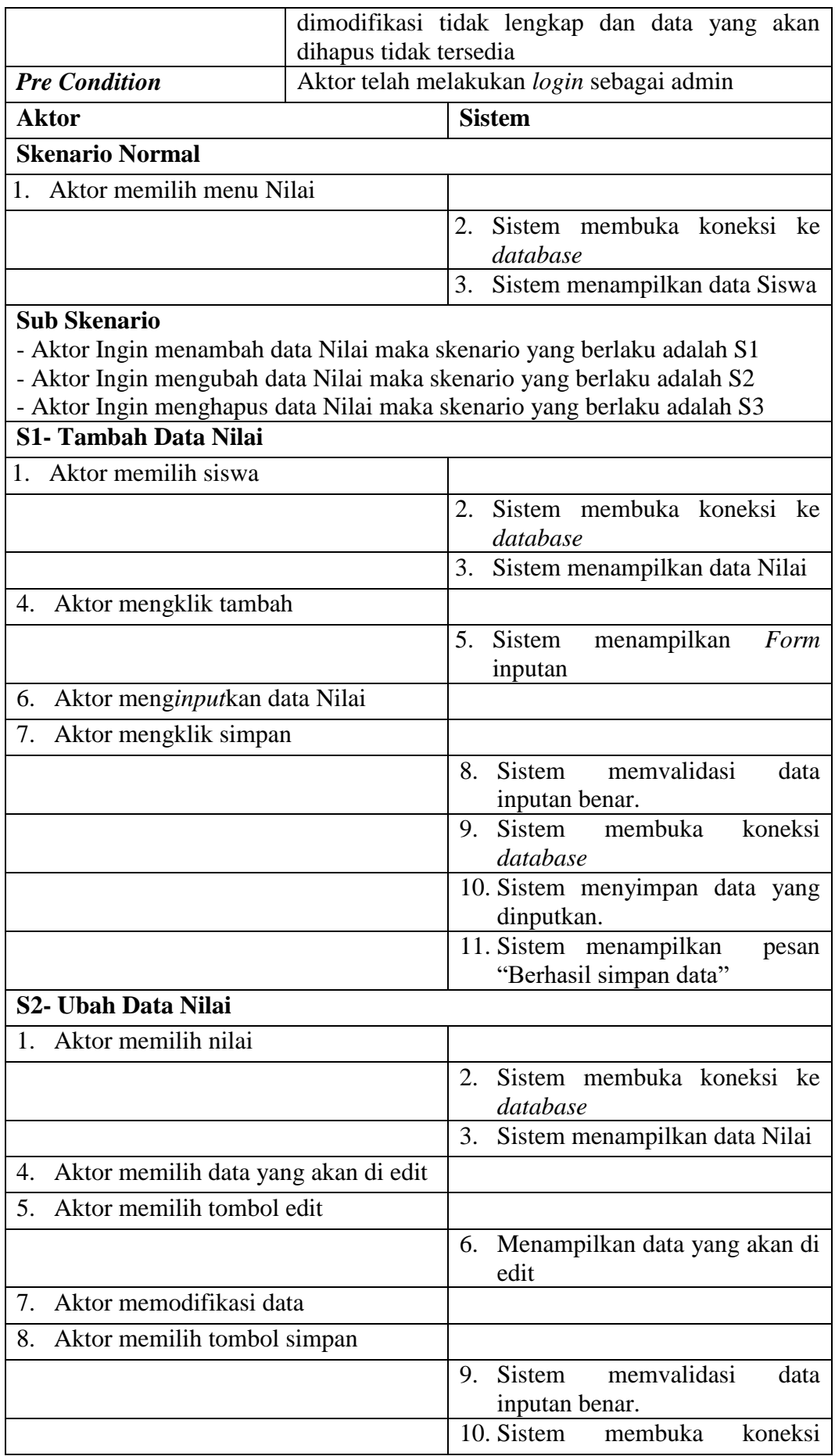

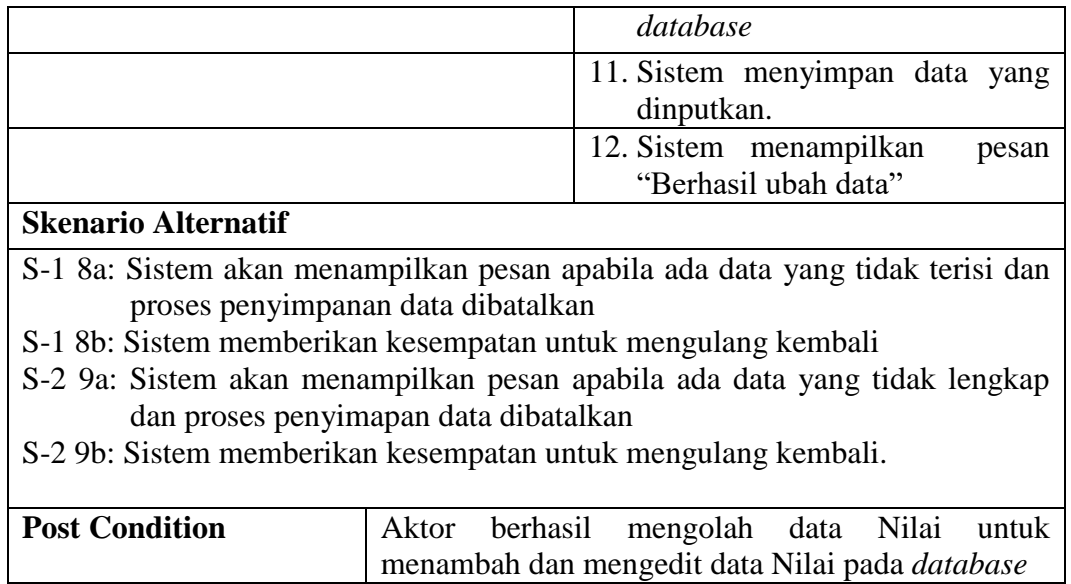

13. Deskripsi *Use Case* Mengelola Laporan

Deskripsi *Use Case* untuk mengelola laporan ini akan menjelaskan fungsional dari *Use Case* membuat laporan hasil nilai siswa yang dilakukan oleh guru. Seperti yang terlihat

pada tabel 4.13 berikut :

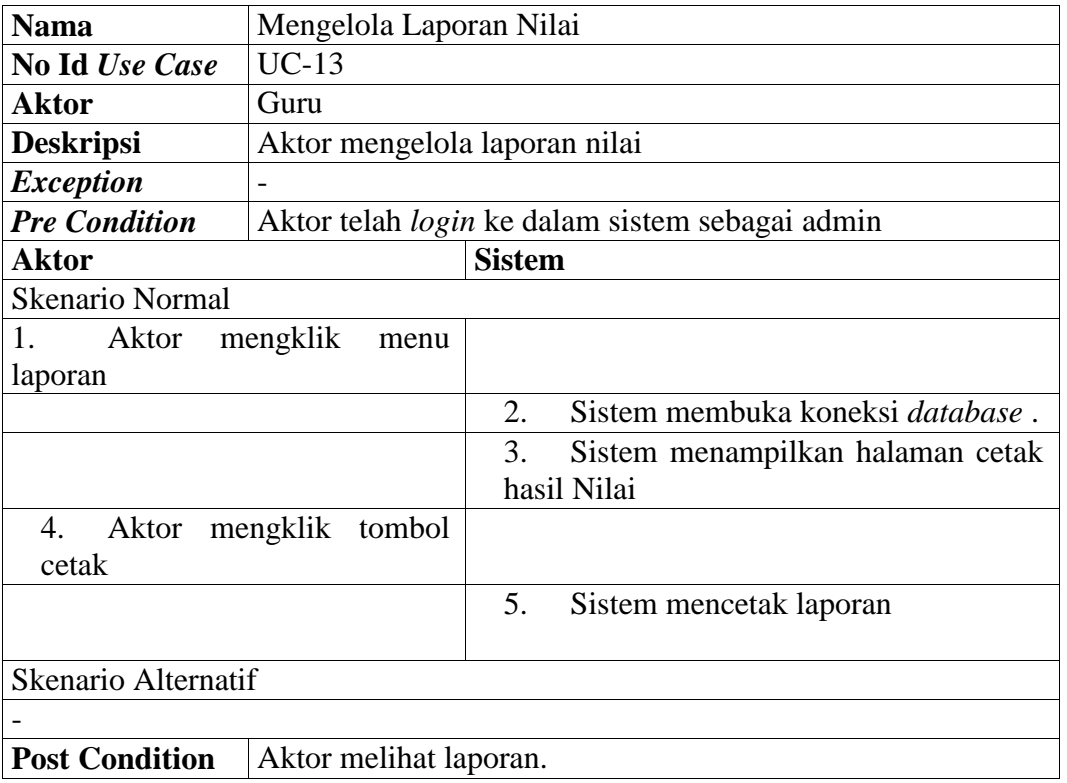

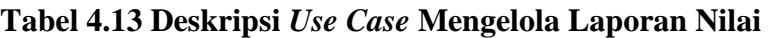

# 14. Deskripsi *Use Case* Melihat Nilai

Deskripsi *Use Case* untuk melihathasil nilaiini akan menjelaskan fungsional dari *Use Case* hasil Nilai yang dilakukan oleh siswa. Seperti yang terlihat pada tabel 4.14 berikut :

| <b>Nama</b>                                         | Melihat Nilai                                   |                                             |  |
|-----------------------------------------------------|-------------------------------------------------|---------------------------------------------|--|
| <b>No Id Use Case</b>                               | $UC-14$                                         |                                             |  |
| Aktor                                               | Siswa                                           |                                             |  |
| <b>Deskripsi</b>                                    | Aktor melihat hasil Nilai                       |                                             |  |
| <b>Exception</b>                                    | $\overline{\phantom{0}}$                        |                                             |  |
| <b>Pre Condition</b>                                | Aktor telah login ke dalam sistem sebagai siswa |                                             |  |
| Aktor                                               | <b>Sistem</b>                                   |                                             |  |
| Skenario Normal                                     |                                                 |                                             |  |
| 1. Aktor mengklik menu                              | hasil                                           |                                             |  |
| Nilai                                               |                                                 |                                             |  |
|                                                     |                                                 | 2. Sistem membuka koneksi <i>database</i> . |  |
|                                                     |                                                 | 3. Sistem menampilkan halaman hasil Nilai   |  |
|                                                     |                                                 |                                             |  |
| Skenario Alternatif                                 |                                                 |                                             |  |
|                                                     |                                                 |                                             |  |
| <b>Post Condition</b><br>Aktor melihat hasil Nilai. |                                                 |                                             |  |
|                                                     |                                                 |                                             |  |

**Tabel 4.14 Deskripsi Use Case Melihat Nilai**

15. Deskripsi *Use Case* Mengubah Profil

Deskprisi *Use Case* mengubah profil merupakan aktivitas yang dilakukan aktor dalam

mengubah profil. Seperti yang terlihat pada tabel 4.15 berikut.

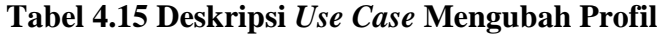

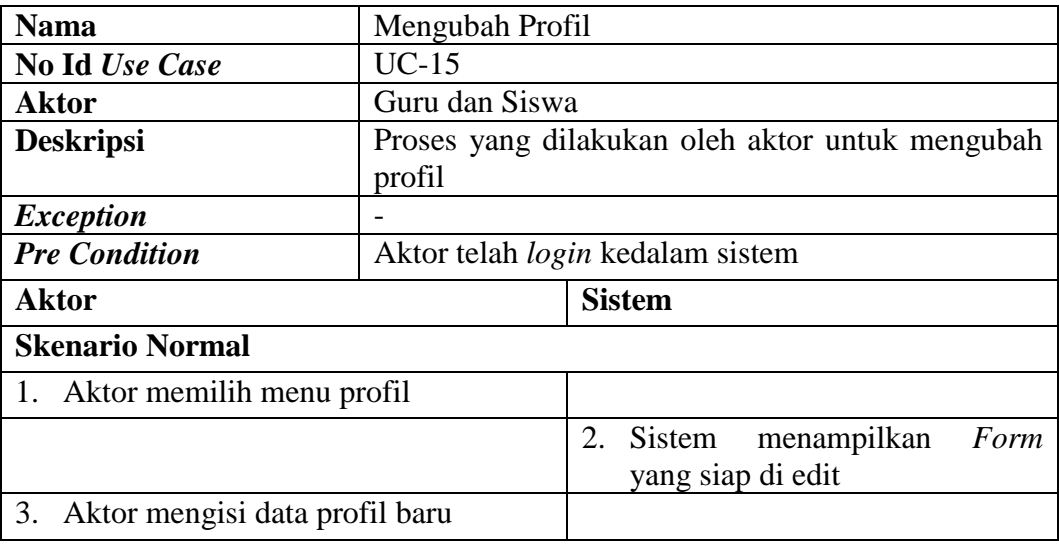

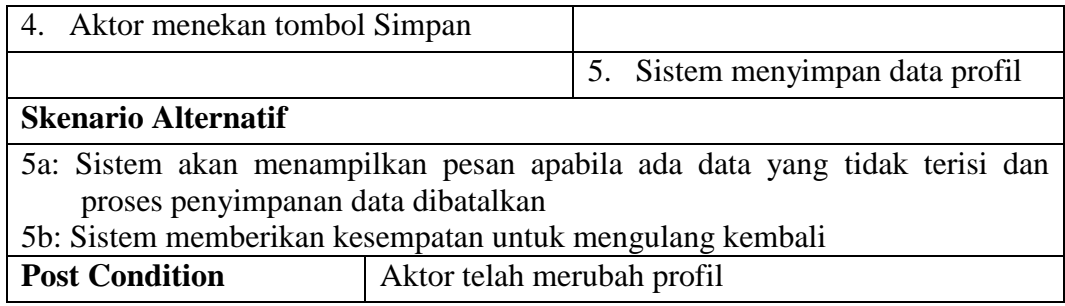

### 16. Deskripsi *Use Case Logout*

Rincian fungsionalitas dari *Use Case Logout* terlihat pada tabel 4.16 berikut :

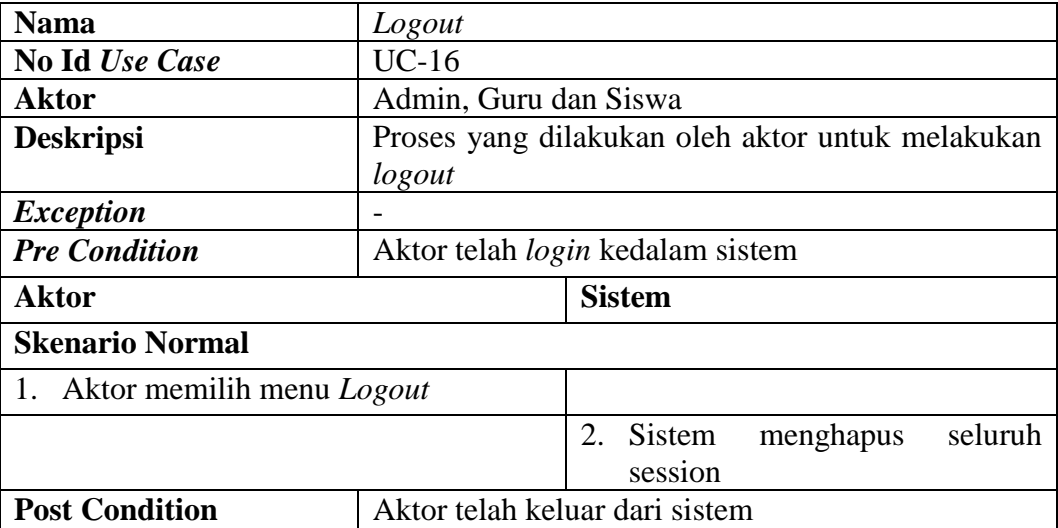

### **Tabel 4.16 Deskripsi** *Use Case Logout*

#### *4.2.3.3 Activity diagram*

*Activity diagram* merupakan gambar proses bisnis dan urutan aktivitas dalam sebuah proses. Gambaran ini dinyatakan dengan simbol. Dengan demikian setiap simbol menggambarkan proses tertentu. Sedangkan hubungan antara proses digambarkan dengan garis penghubung. Untuk memahami proses bisnis sistem yang di rancang ini, maka berikut ini beberapa *Activity diagram* yang digunakan pada perancangan sistem yang lebih mendalam.

#### 1. *Activity diagram Login*

*Activity diagram Login* ditunjukkan pada Gambar 4.2 di bawah ini.

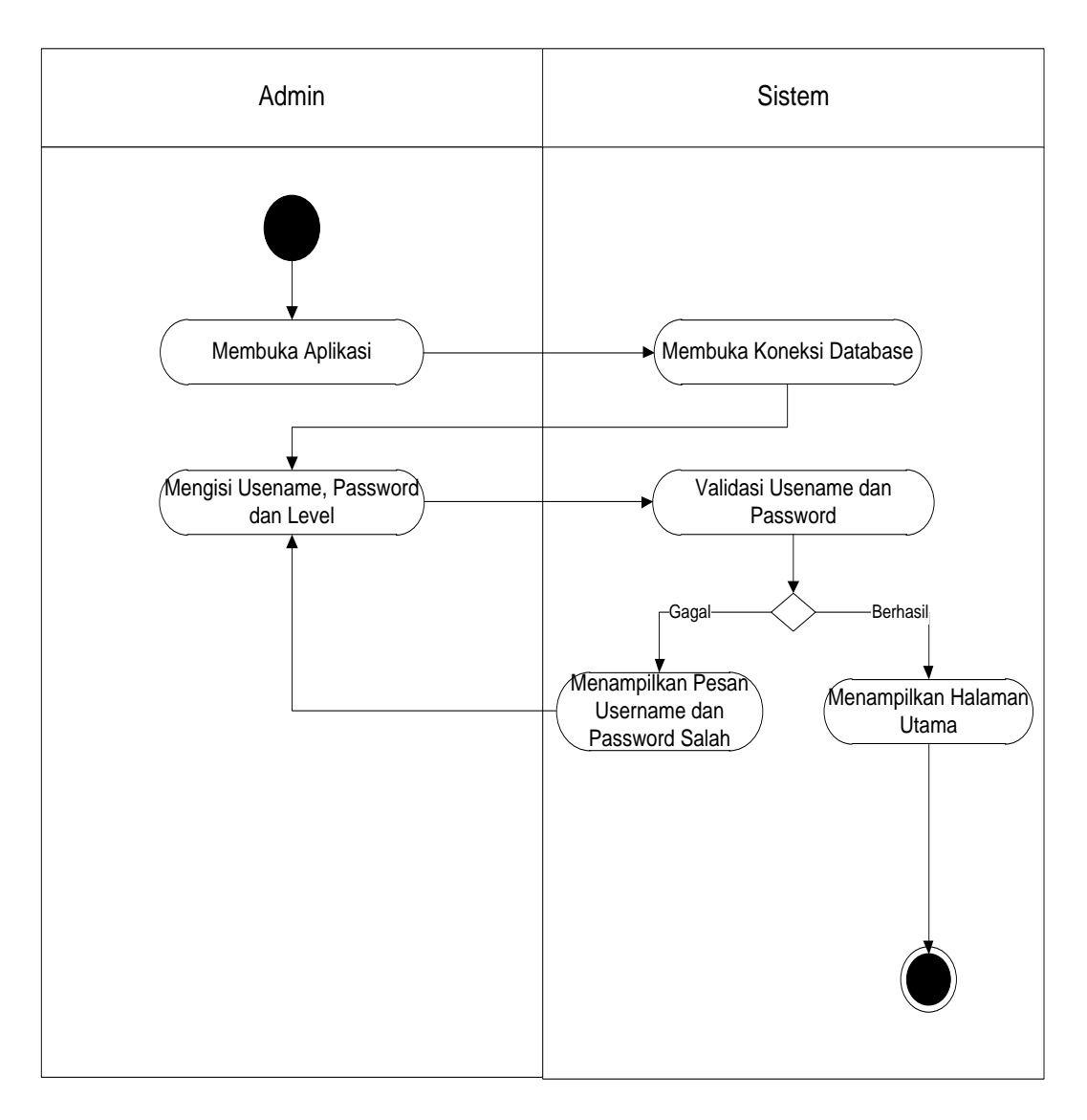

**Gambar 4.3** *Activity diagram Login*

2. *Activity diagram* Mengelola Data Administrator

*Activity diagram* mengelola data administrator yang ditunjukkan pada Gambar 4.3 sampai dengan Gambar 4.5 di bawah ini menjelaskan aktivitas sistem saat menambah, mengubah dan menghapus data administrator.

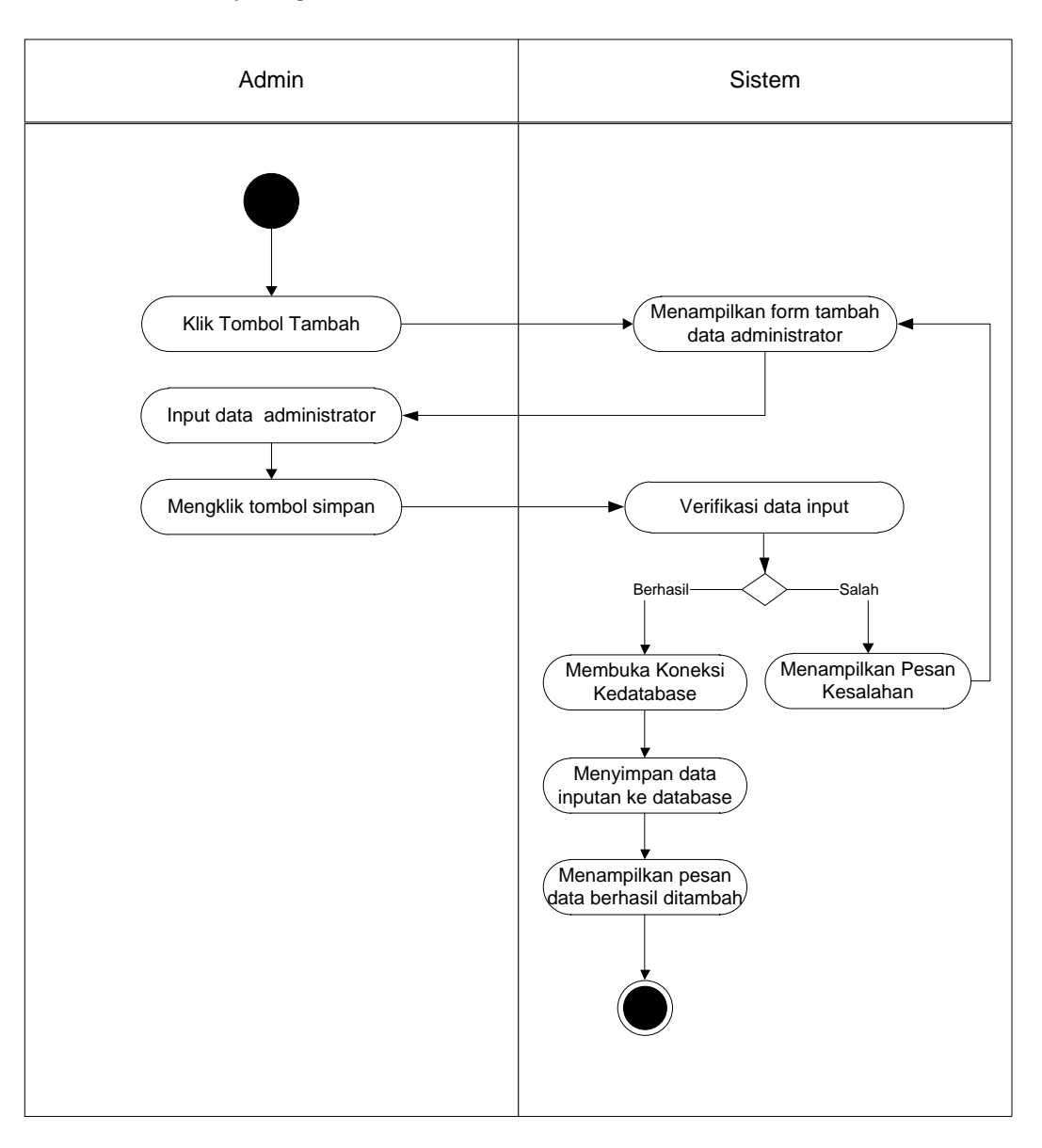

a. *Activity diagram* Menambah Data Administrator.

**Gambar 4.4** *Activity diagram* **Menambah Data Administrator**

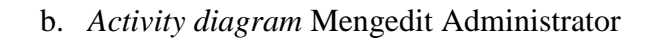

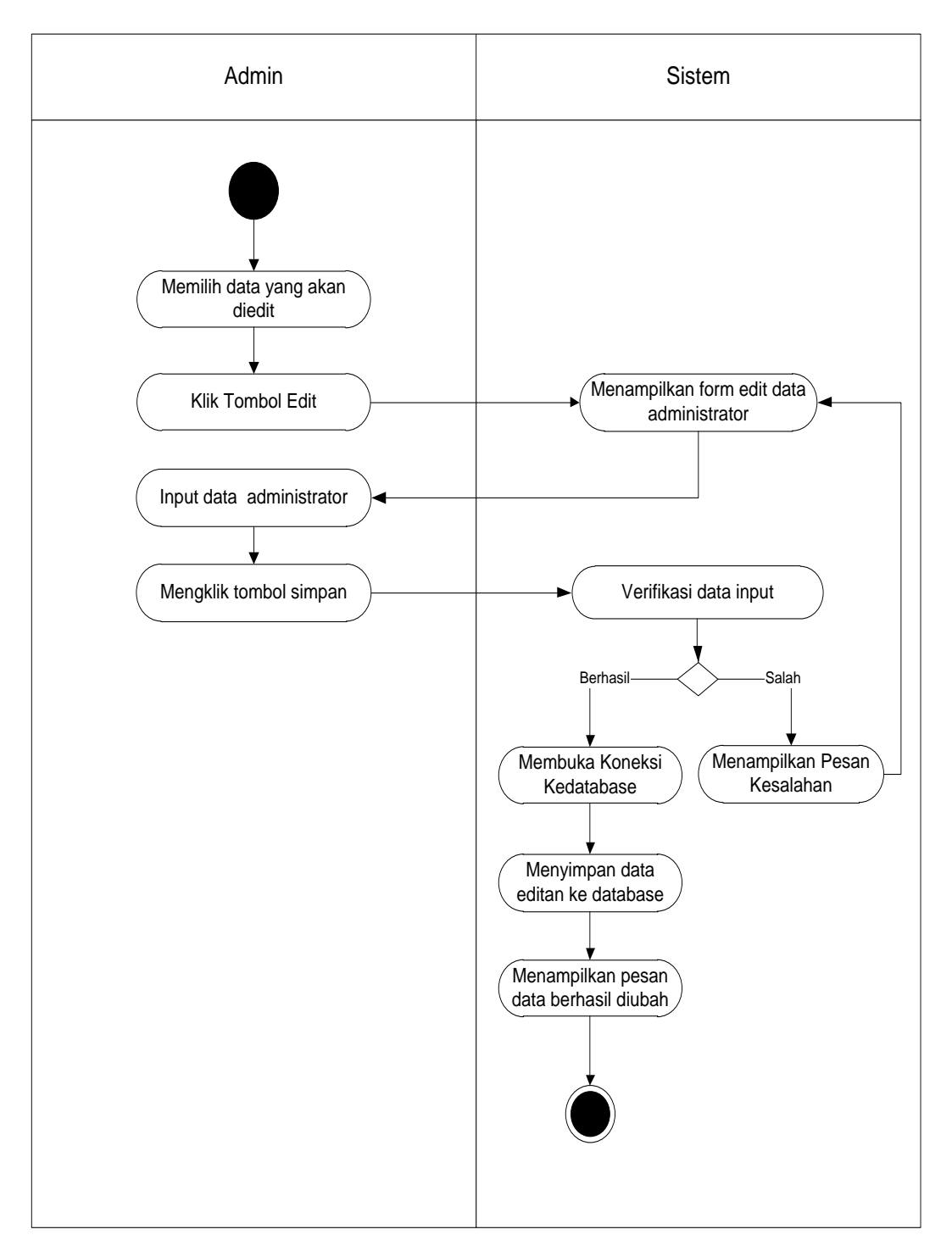

**Gambar 4.5** *Activity diagram* **Mengedit Data Administrator**

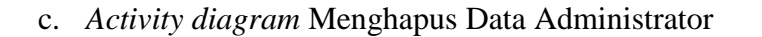

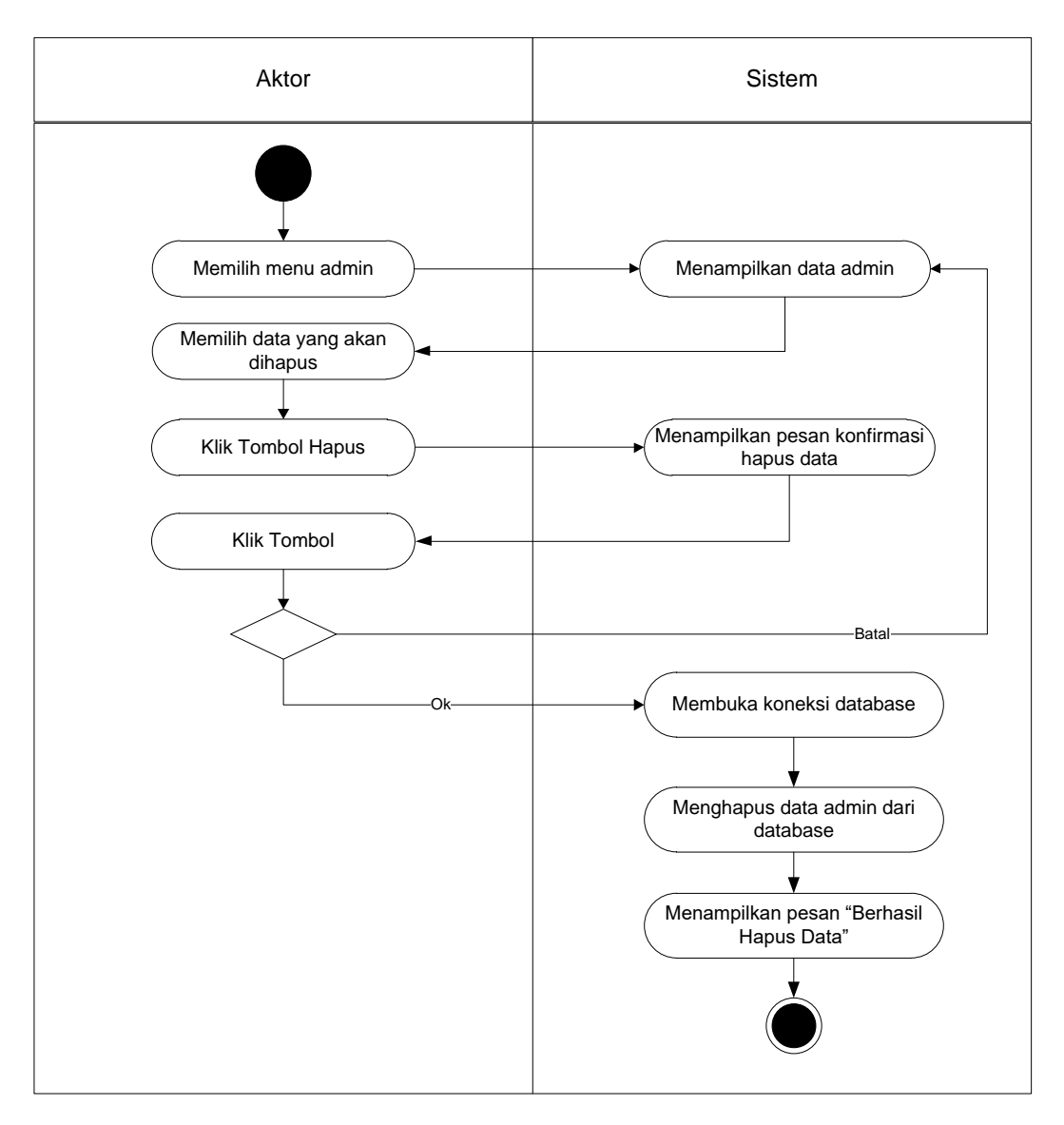

**Gambar 4.6** *Activity diagram* **Menghapus Data Administrator**

3. *Activity diagram* Mengelola Data Tahun Ajaran

*Activity diagram* mengeloladata tahun ajaranyang ditunjukkan pada Gambar 4.6 sampai dengan Gambar 4.8 di bawah ini menjelaskan aktivitas sistem saat menambah, mengubah dan menghapus data tahun ajaran.
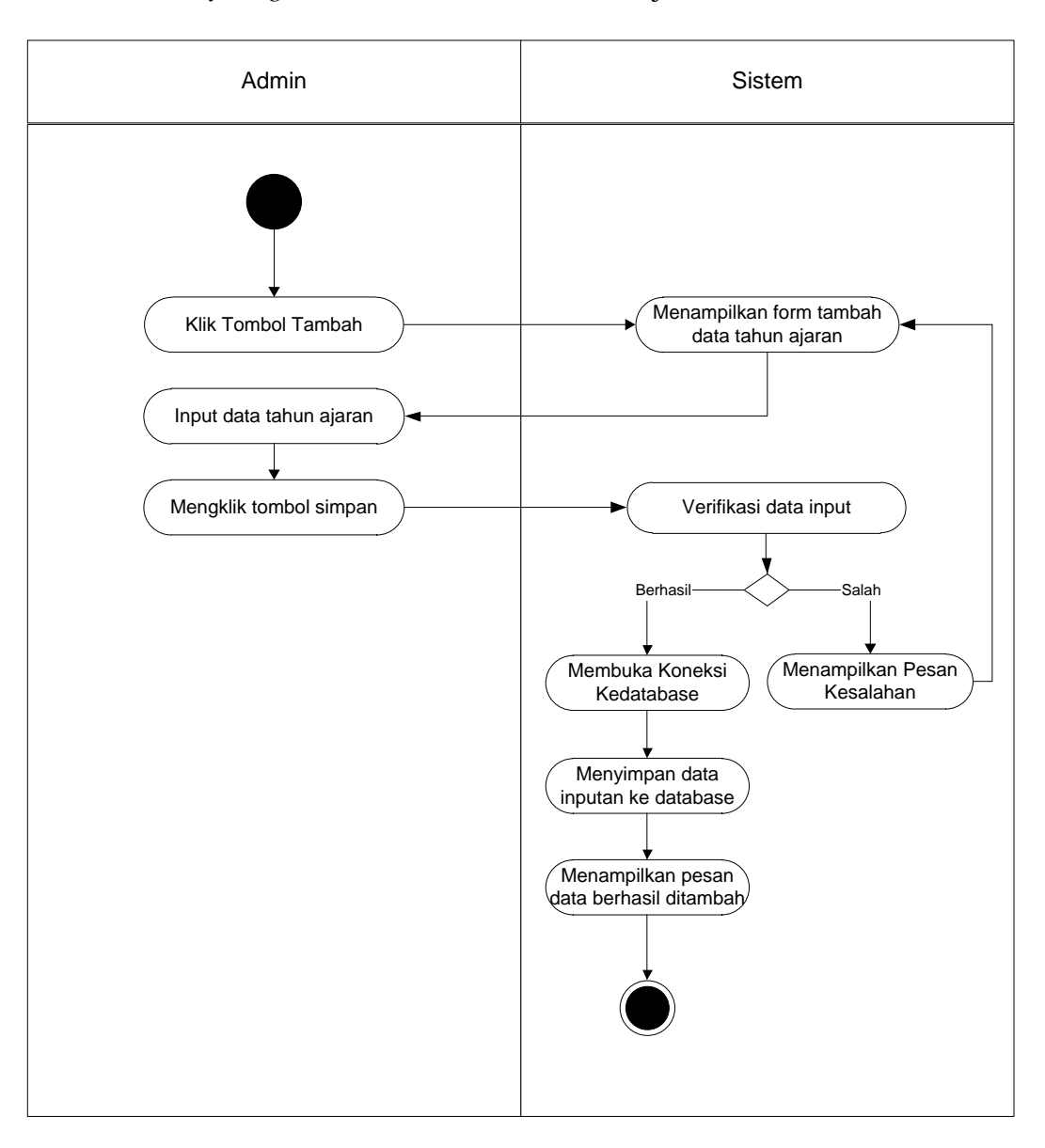

a. *Activity diagram* Menambah Data Tahun Ajaran.

**Gambar 4.7** *Activity diagram* **Menambah Data Tahun Ajaran**

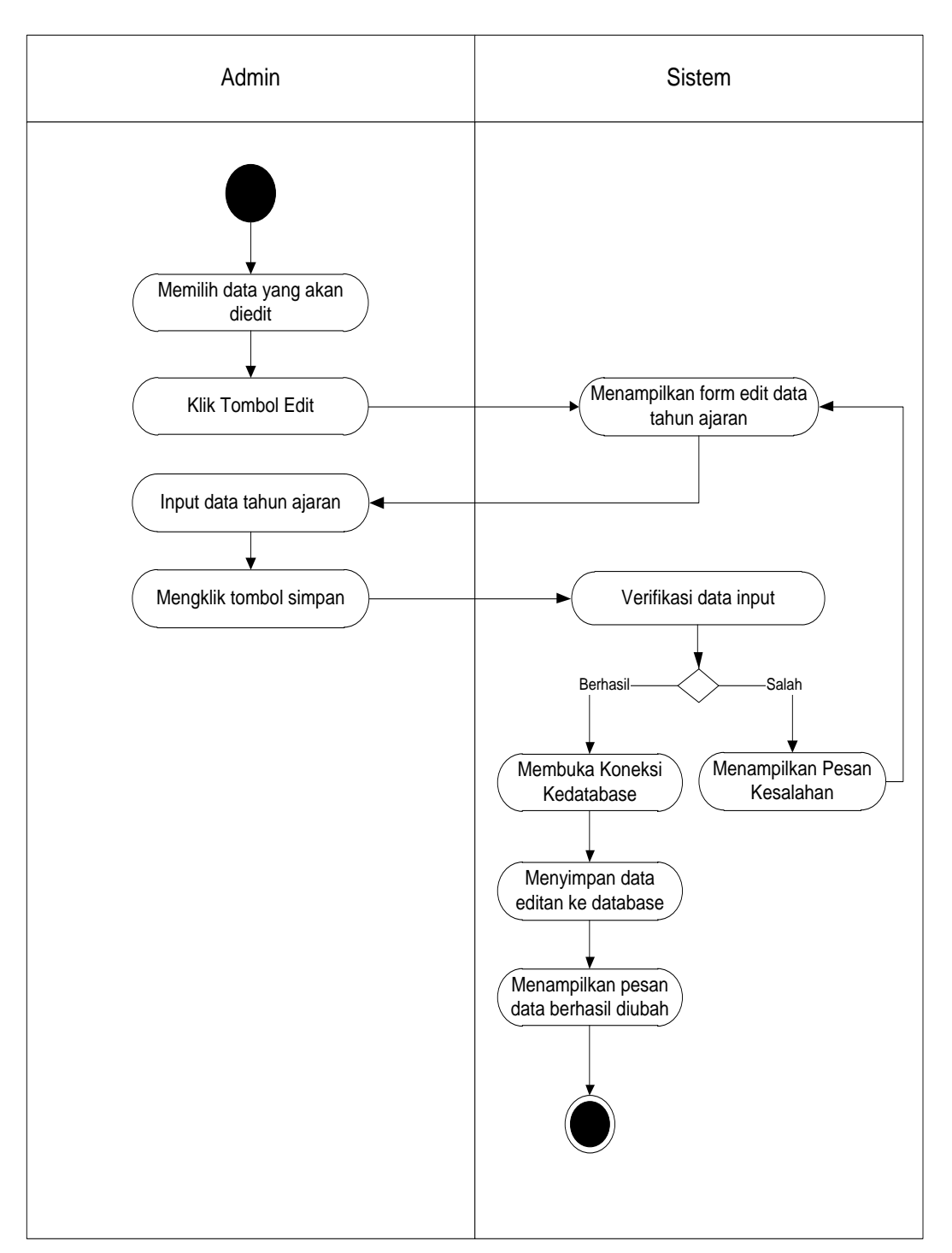

b. *Activity diagram* Mengedit Tahun Ajaran

**Gambar 4.8** *Activity diagram* **Mengedit Data Tahun Ajaran**

c. *Activity diagram* Menghapus Data Tahun Ajaran

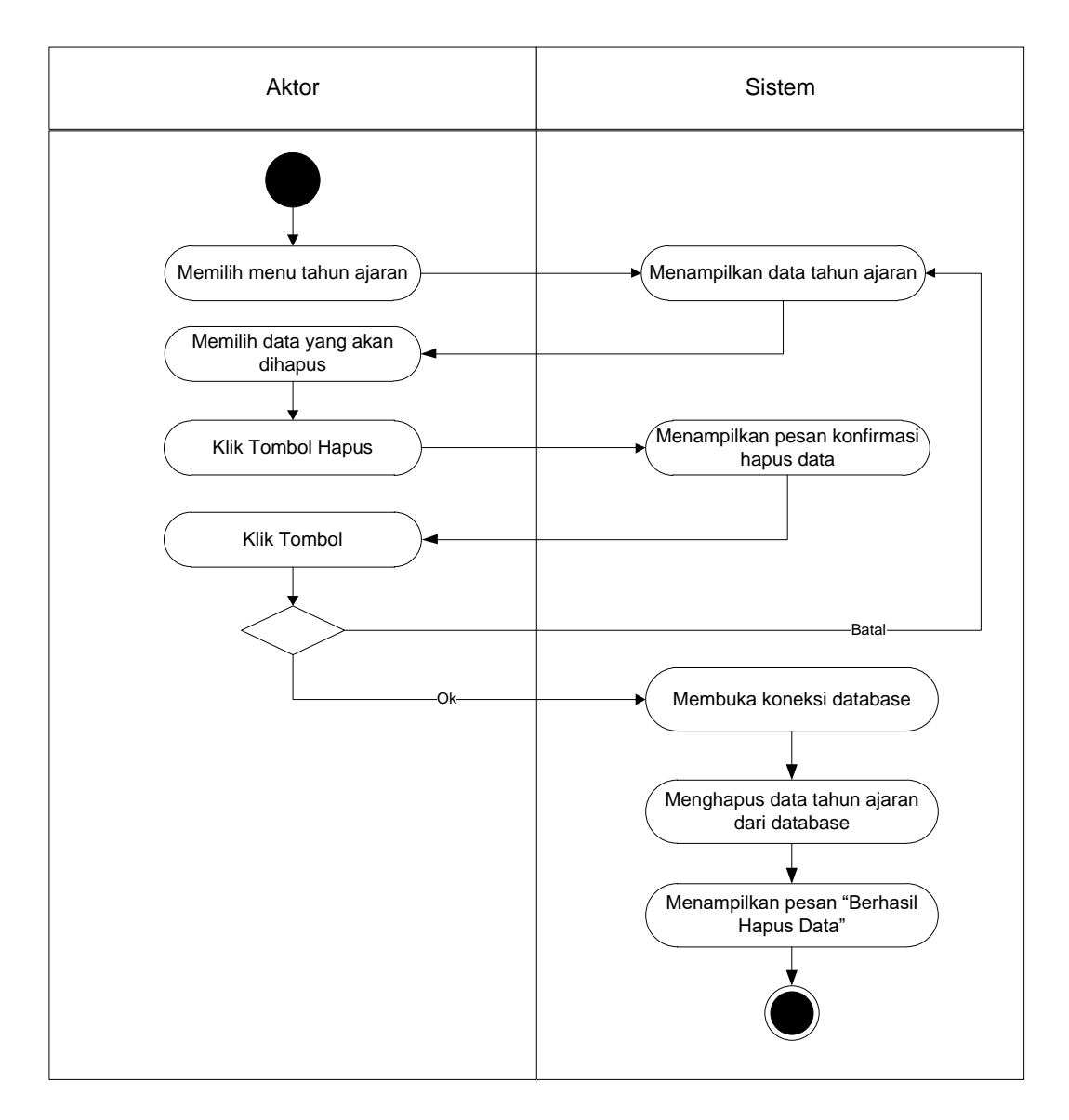

**Gambar 4.9** *Activity diagram* **Menghapus Data Tahun Ajaran**

### 4. *Activity diagram* Mengelola Data Siswa

*Activity diagram* mengelola data Siswa yang ditunjukkan pada Gambar 4.9 sampai dengan Gambar 4.11 di bawah ini menjelaskan aktivitas sistem saat menambah, mengubah dan menghapus data Siswa.

a. *Activity diagram* Menambah Data Siswa

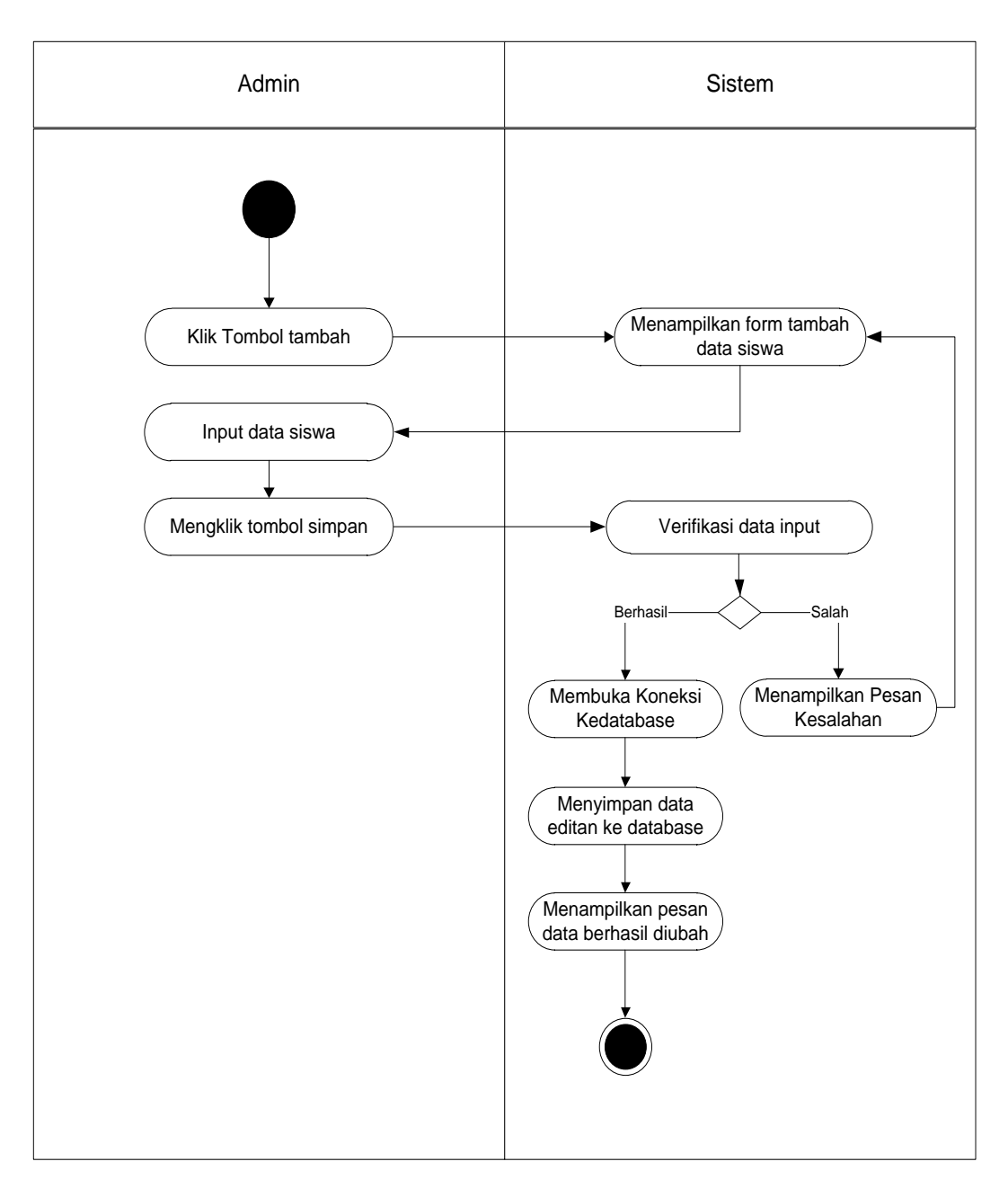

**Gambar 4.10** *Activity diagram* **Menambah Data Siswa**

b. *Activity diagram* Mengedit Data Siswa

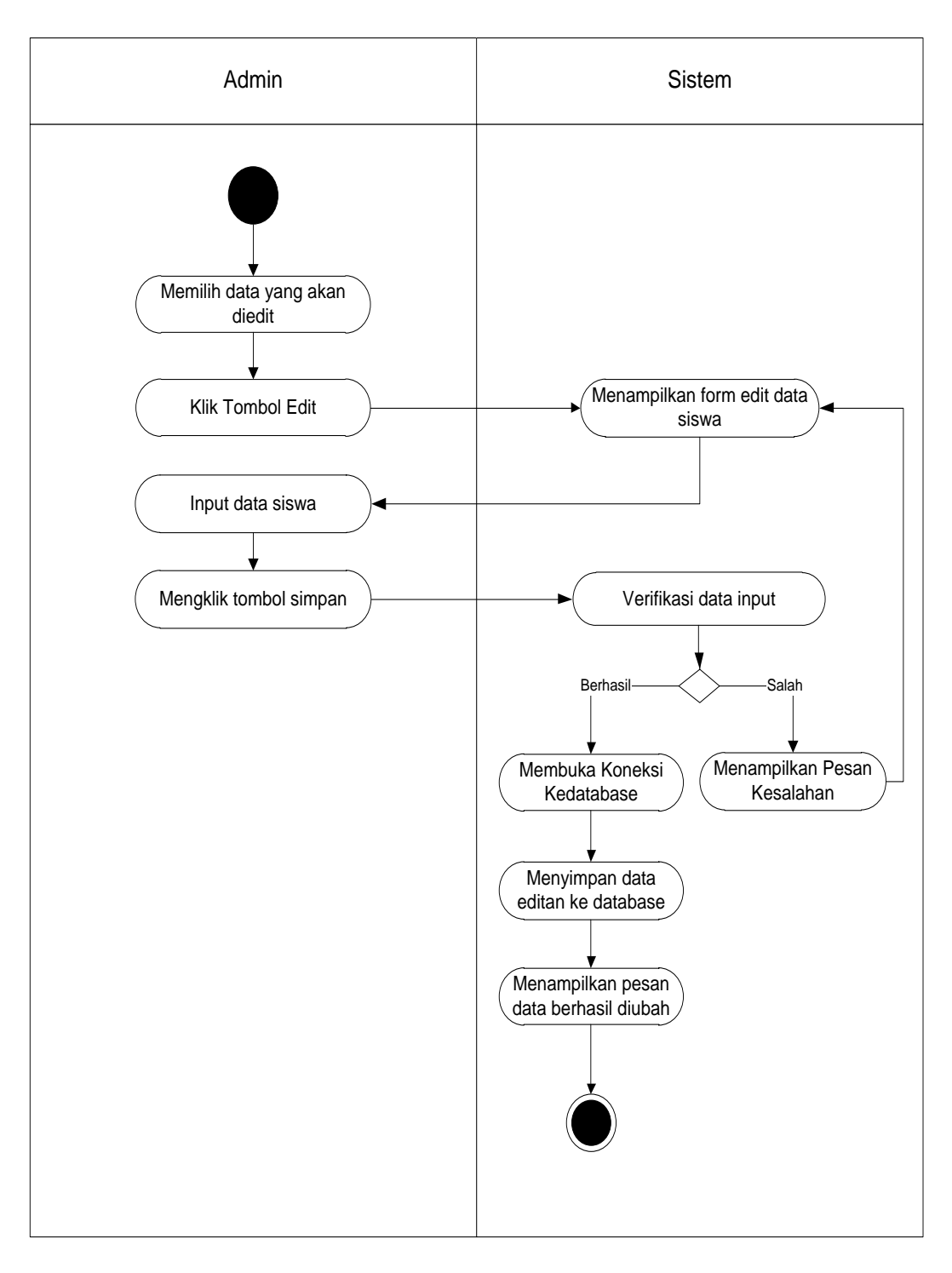

**Gambar 4.11** *Activity diagram* **Mengedit Data Siswa**

c. *Activity diagram* Menghapus Data Siswa

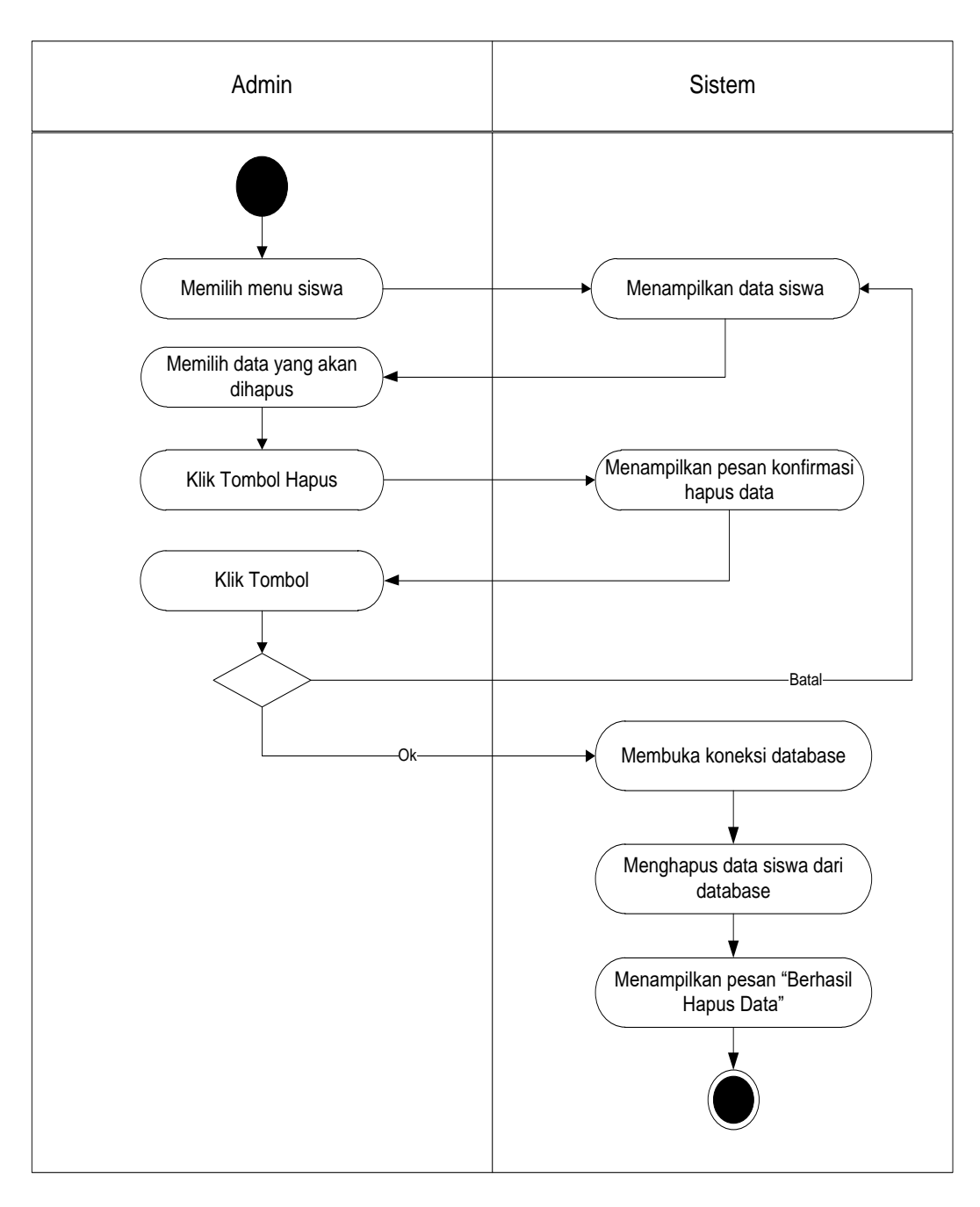

**Gambar 4.12** *Activity diagram* **Menghapus Data Siswa**

# 5. *Activity diagram* Mengelola Data Guru

*Activity diagram* mengelola data guru yang ditunjukkan pada Gambar 4.12 sampai dengan Gambar 4.14 di bawah ini menjelaskan aktivitas sistem saat menambah, mengubah dan menghapus data guru.

a. *Activity diagram* Menambah Data Guru

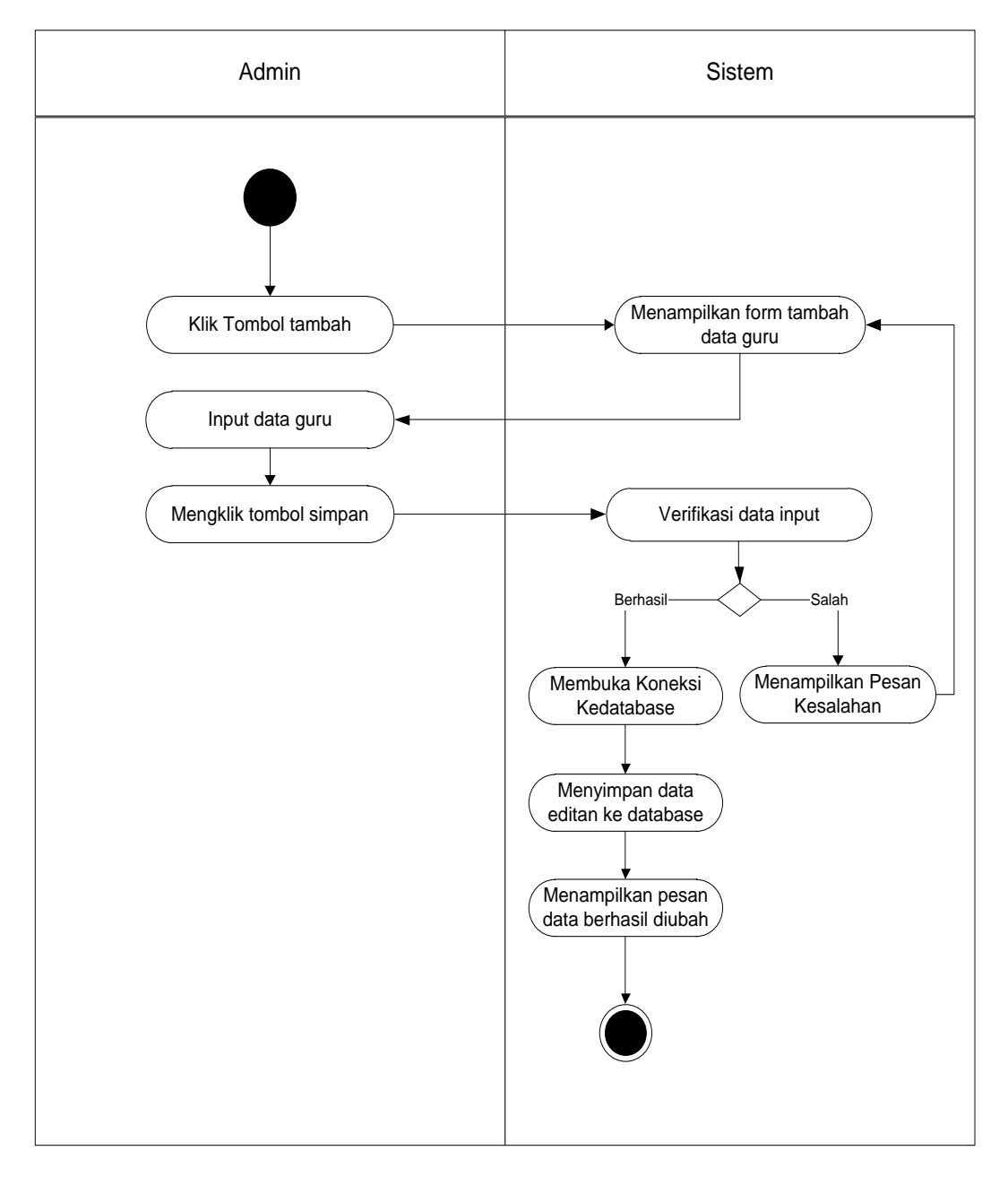

### **Gambar 4.13** *Activity diagram* **Menambah Data Guru**

b. *Activity diagram* Mengedit Data Guru

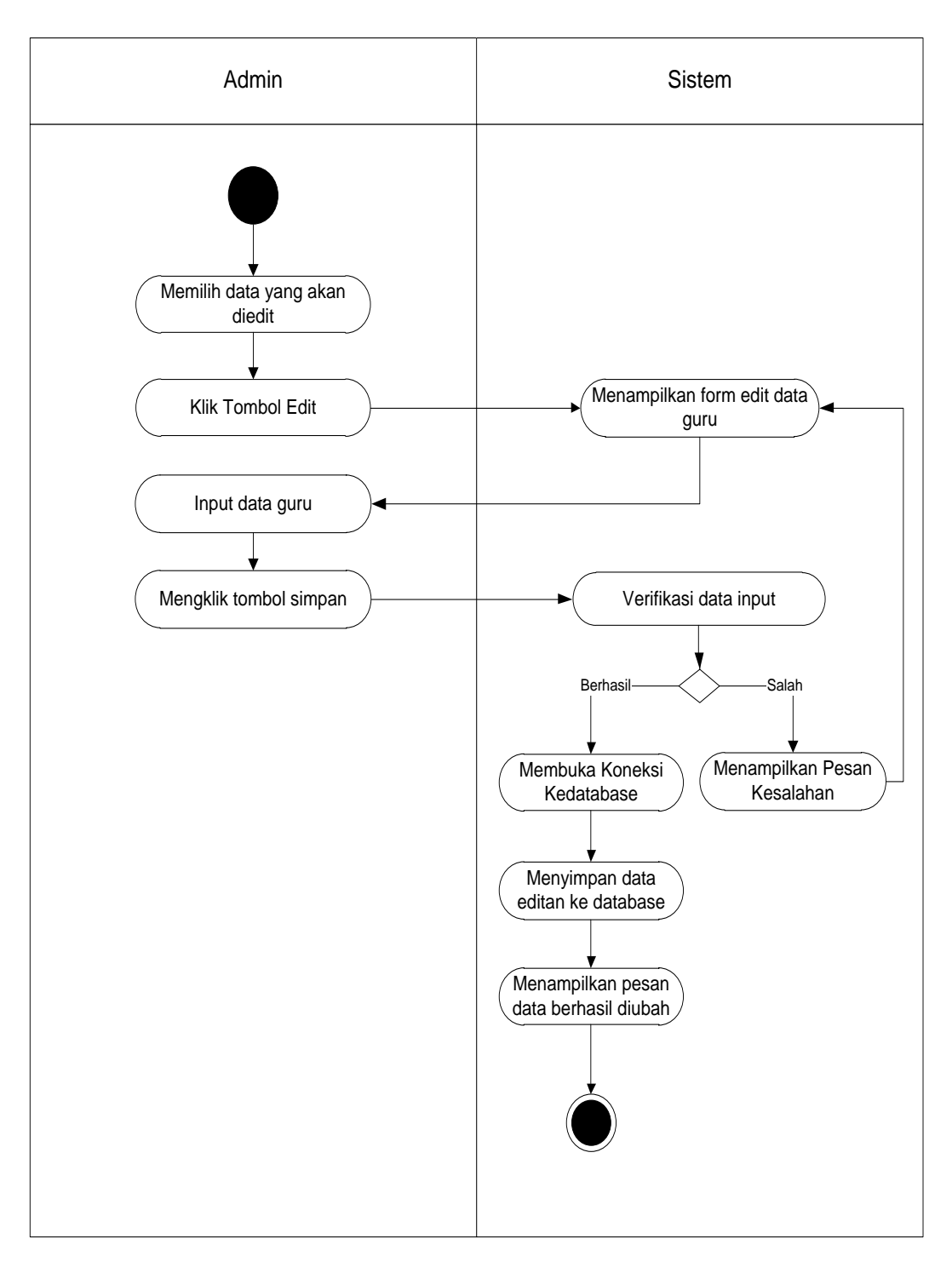

**Gambar 4.14** *Activity diagram* **Mengedit Data Guru**

c. *Activity diagram* Menghapus Data Guru

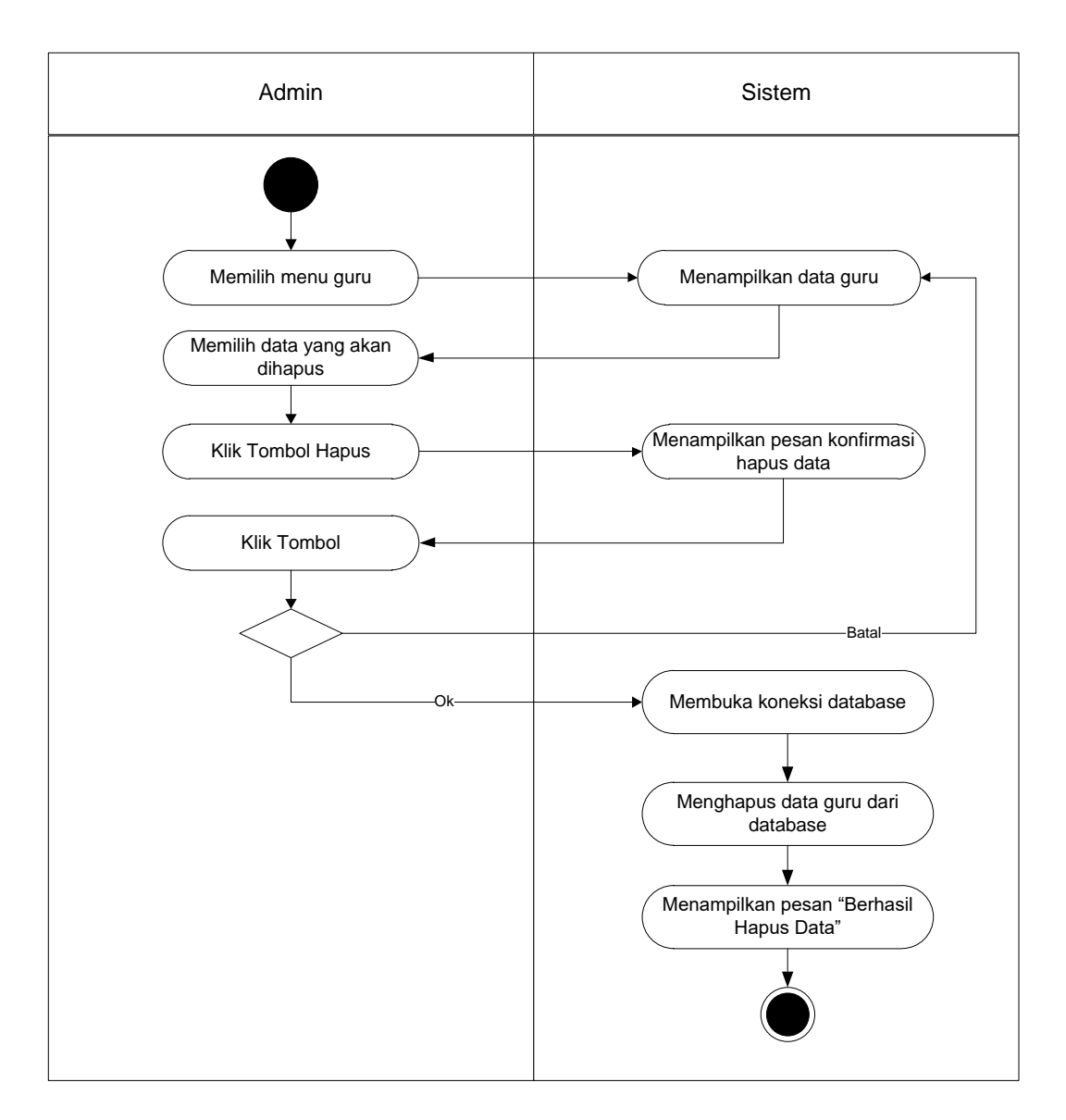

**Gambar 4.15** *Activity diagram* **Menghapus Data Guru**

### 6. *Activity diagram* Mengelola Data Matapelajaran

*Activity diagram* mengelola data Matapelajaran yang ditunjukkan pada Gambar 4.15 sampai dengan Gambar 4.17 di bawah ini menjelaskan aktivitas sistem saat menambah, mengubah dan menghapus data Matapelajaran.

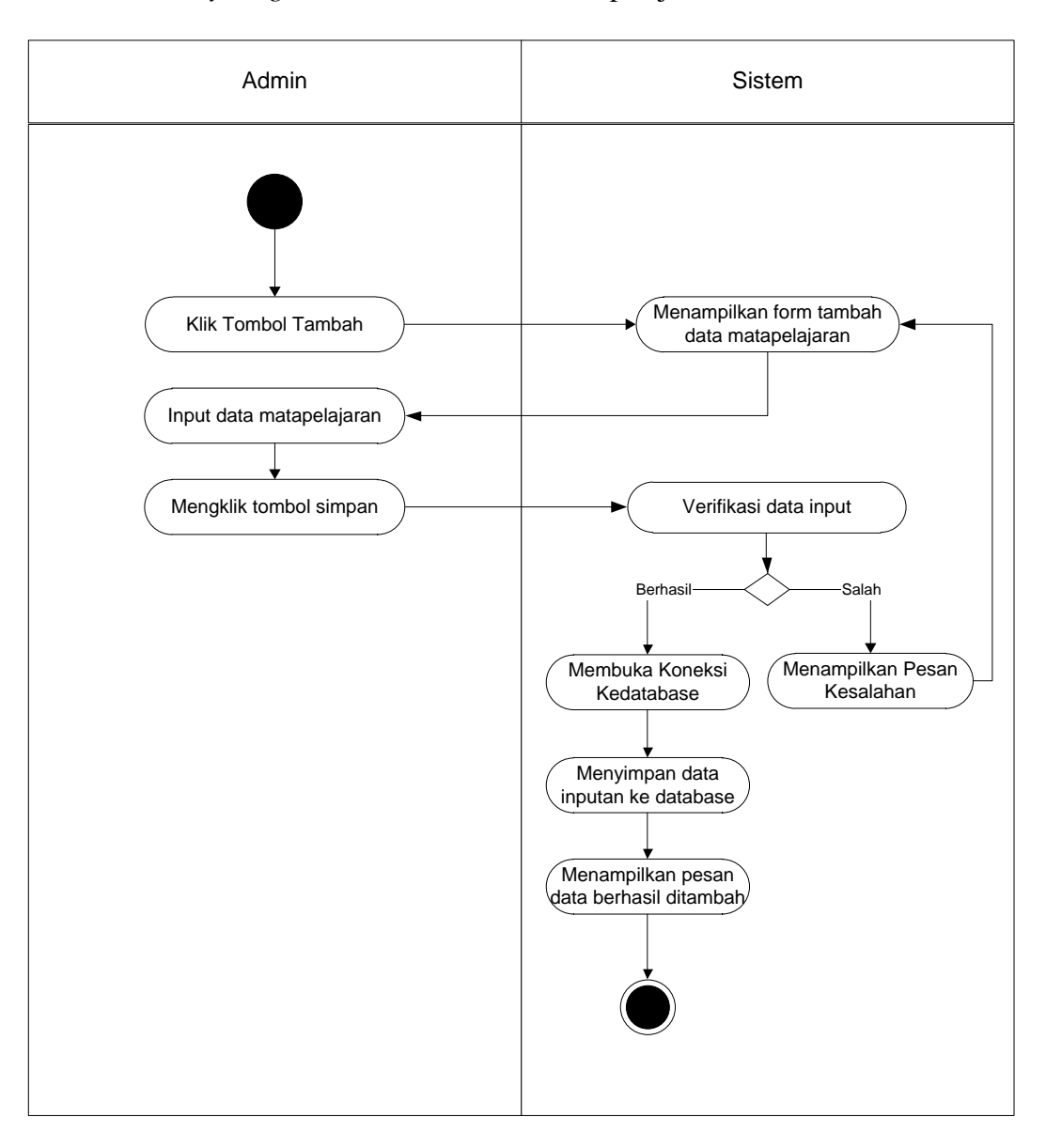

a. *Activity diagram* Menambah Data Matapelajaran.

**Gambar 4.16** *Activity diagram* **Menambah Data Matapelajaran**

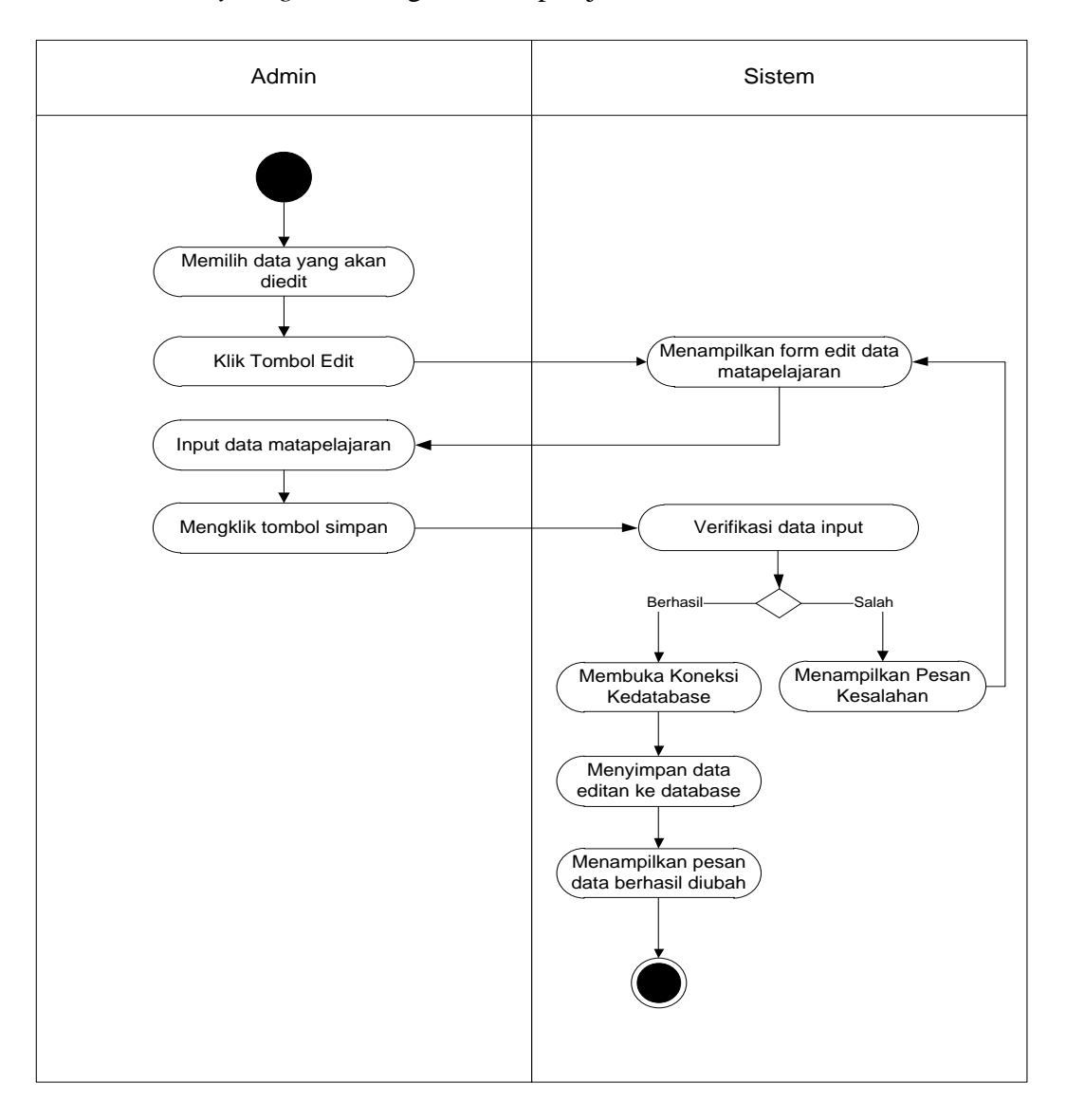

b. *Activity diagram* Mengedit Matapelajaran

**Gambar 4.17** *Activity diagram* **Mengedit Data Matapelajaran**

c. *Activity diagram* Menghapus Data Matapelajaran

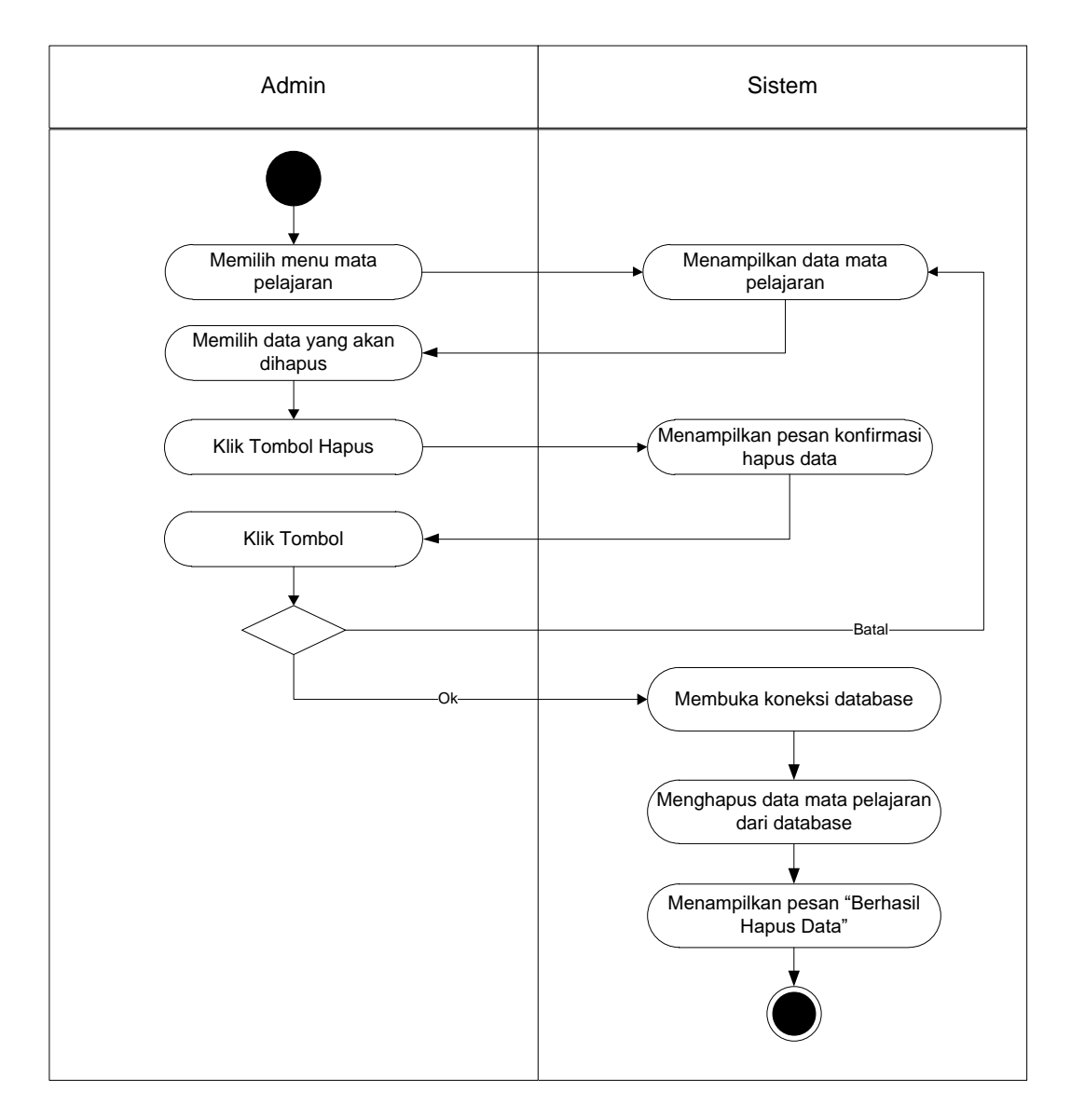

**Gambar 4.18** *Activity diagram* **Menghapus Data Matapelajaran**

### 7. *Activity diagram* Mengelola Data Jurusan

*Activity diagram* mengelola data Jurusan yang ditunjukkan pada Gambar 4.18 sampai dengan Gambar 4.20 di bawah ini menjelaskan aktivitas sistem saat menambah, mengubah dan menghapus data Jurusan.

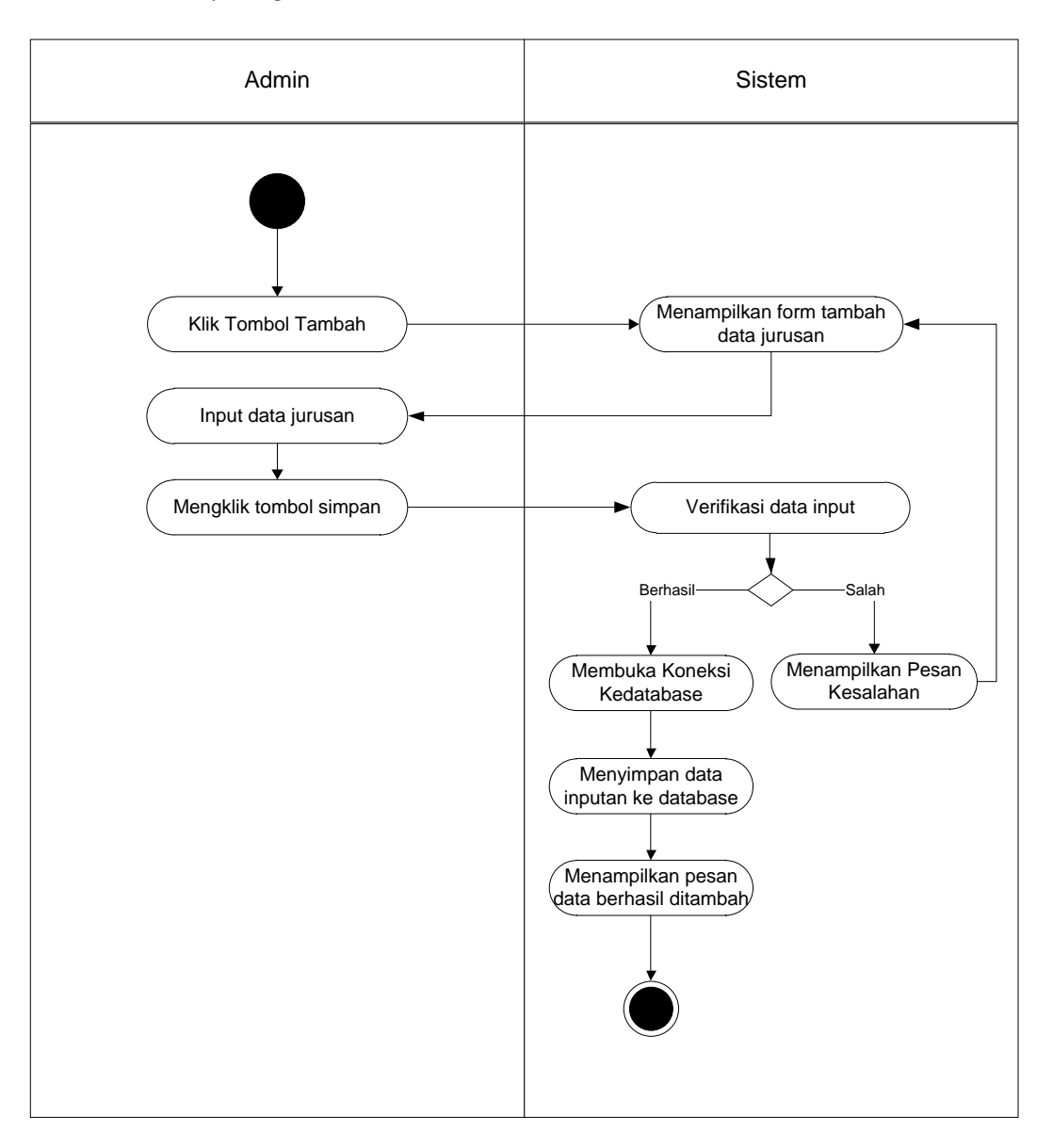

a. *Activity diagram* Menambah Data Jurusan.

**Gambar 4.19** *Activity diagram* **Menambah Data Jurusan**

b. *Activity diagram* Mengedit Jurusan

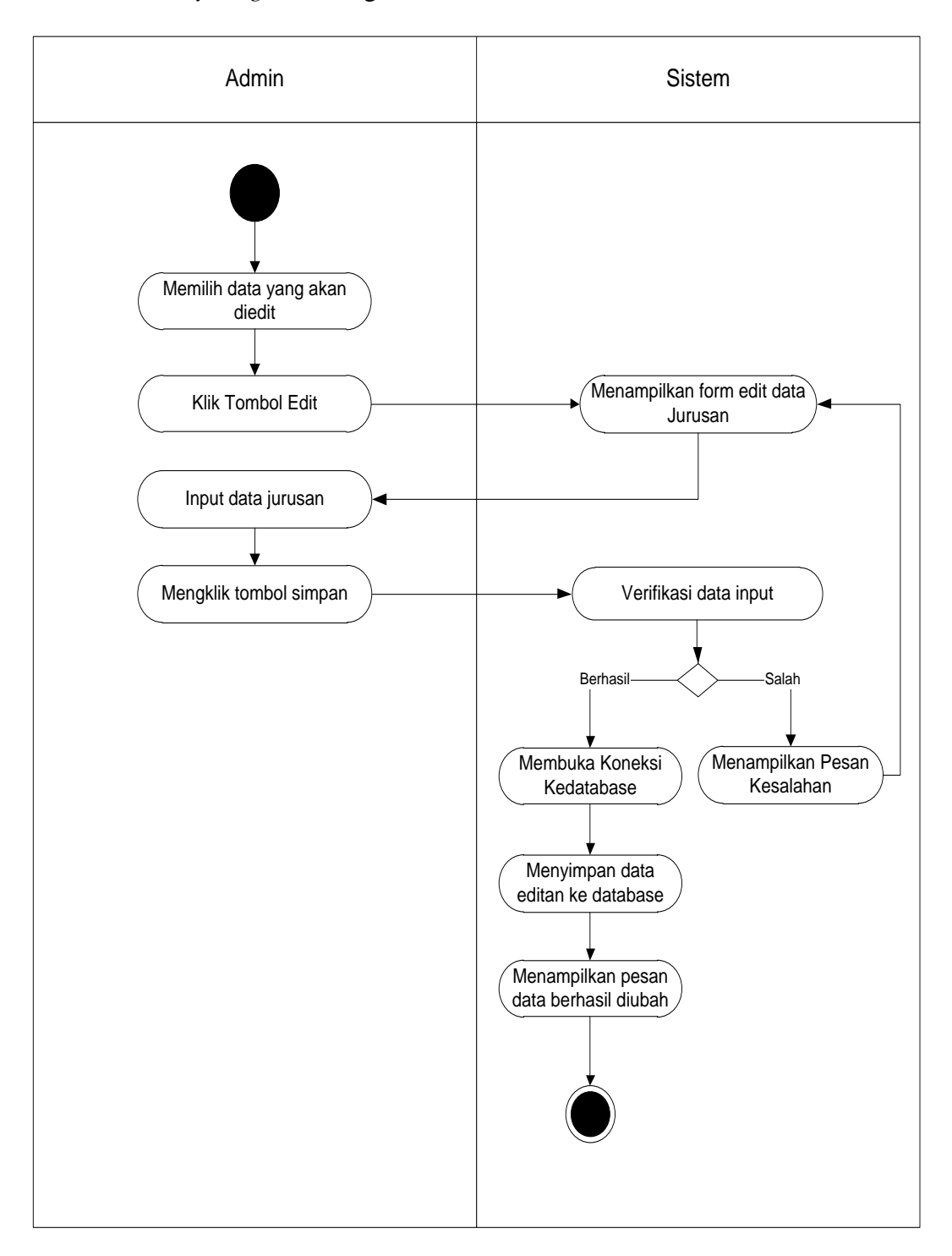

**Gambar 4.20** *Activity diagram* **Mengedit Data Jurusan**

c. *Activity diagram* Menghapus Data Jurusan

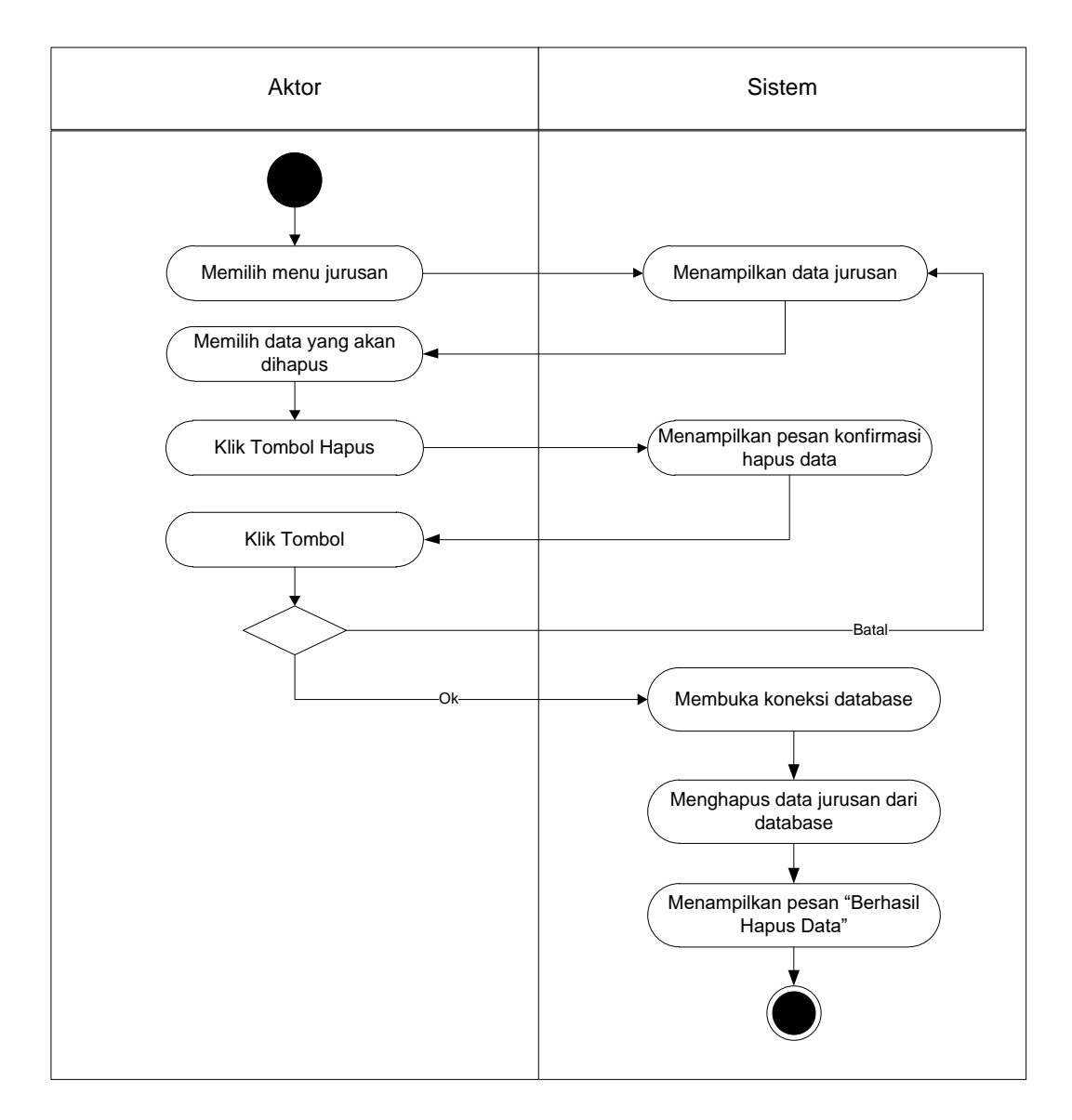

**Gambar 4.21** *Activity diagram* **Menghapus Data Jurusan**

### 8. *Activity diagram* Mengelola Data Kelas

*Activity diagram* mengeloladata Kelasyang ditunjukkan pada Gambar 4.21 sampai dengan Gambar 4.23 di bawah ini menjelaskan aktivitas sistem saat menambah, mengedit dan menghapus data Kelas.

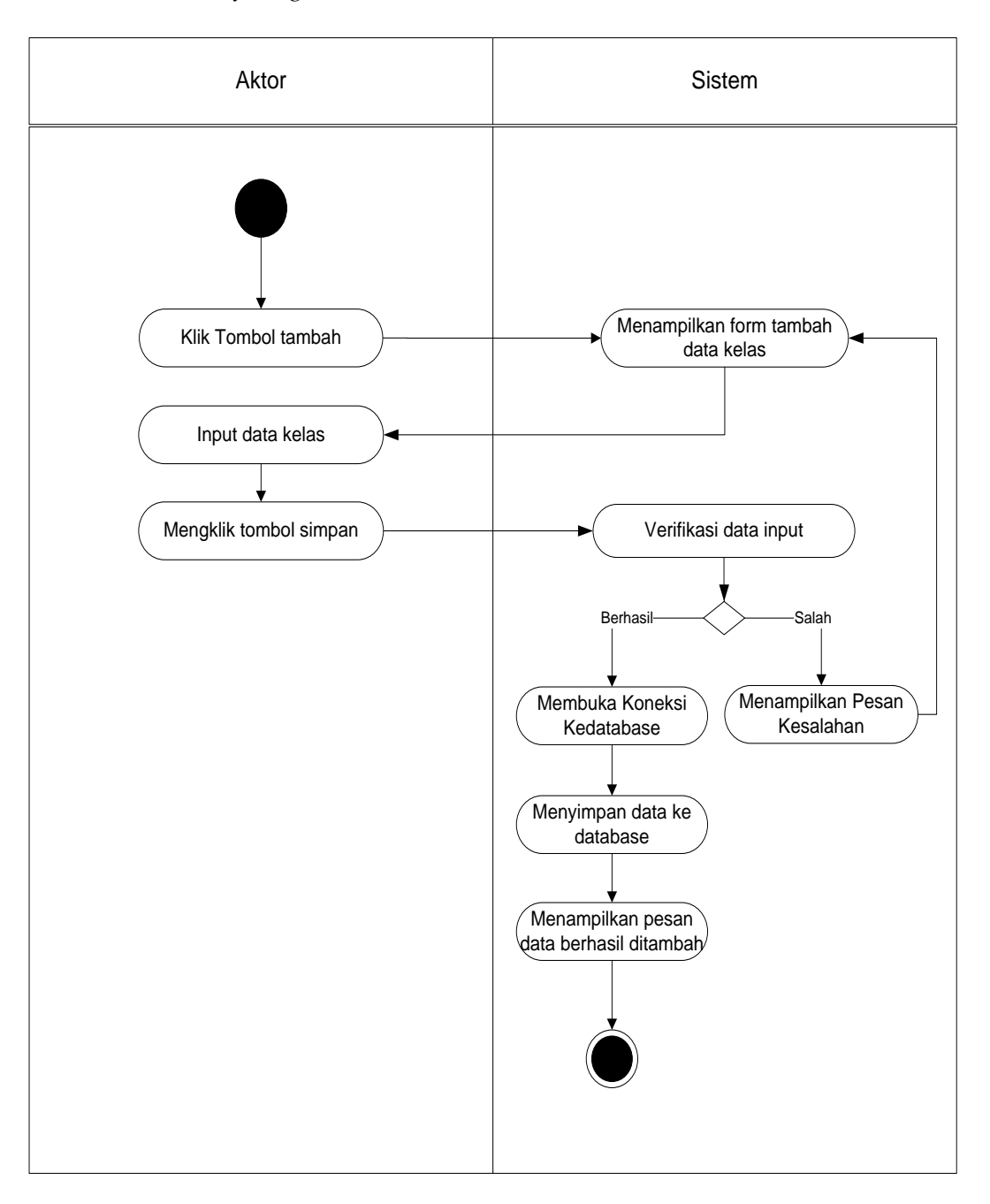

a. *Activity diagram* Menambah Data Kelas

**Gambar 4.22** *Activity diagram* **Menambah Data Kelas**

b. *Activity diagram* Mengedit Data Kelas

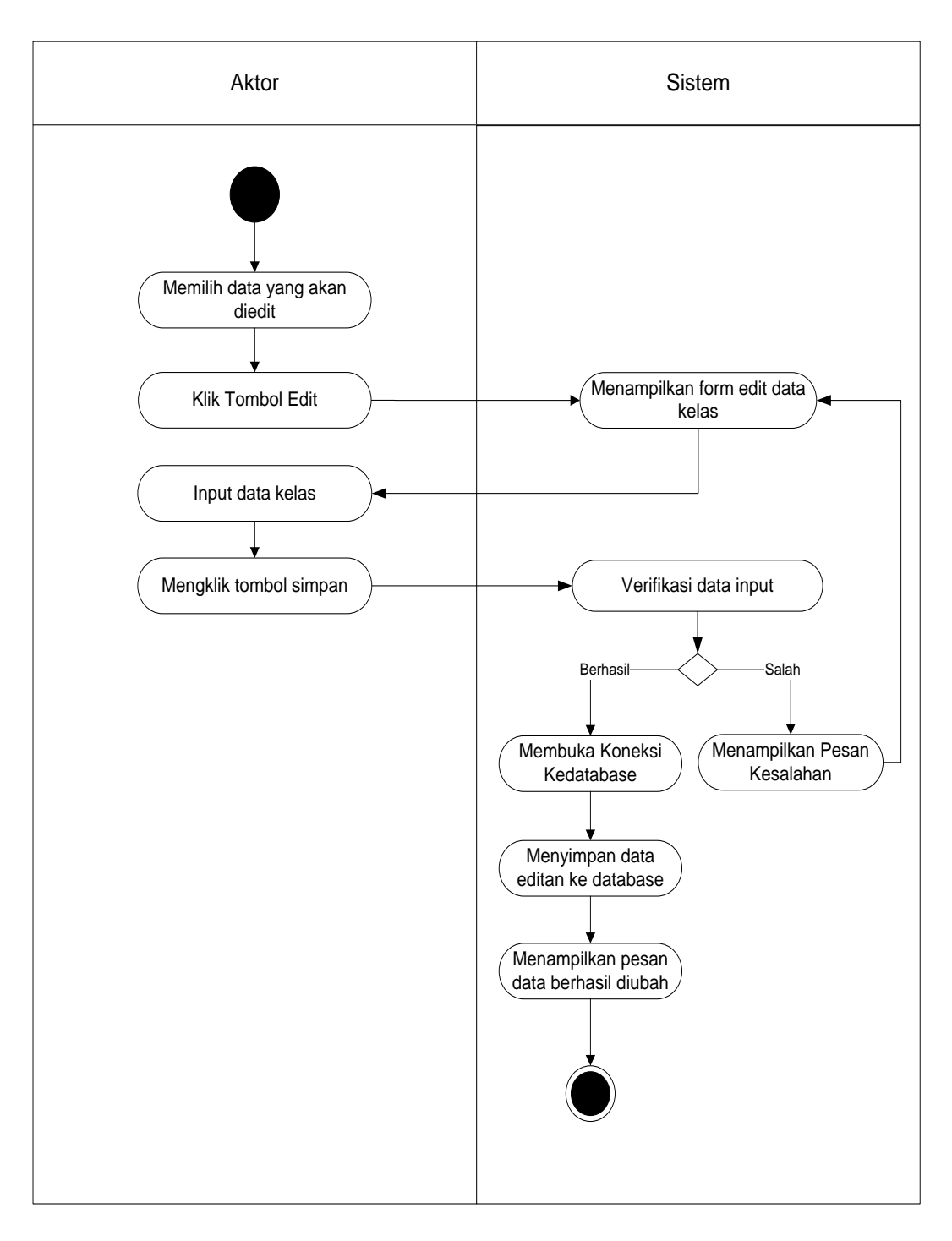

**Gambar 4.23** *Activity diagram* **Mengedit Data Kelas**

c. *Activity diagram* Menghapus Data Kelas

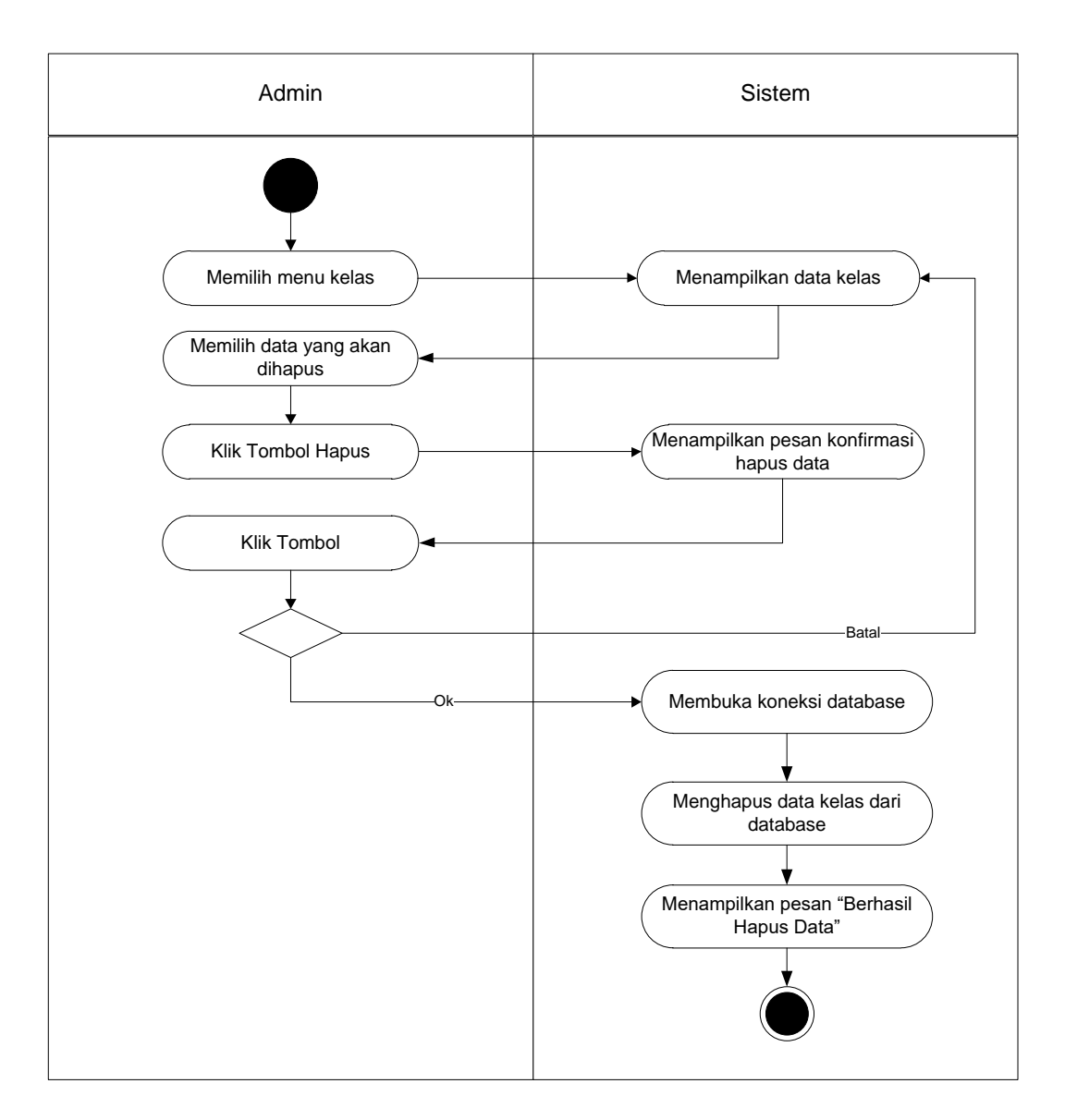

**Gambar 4.24** *Activity diagram* **Menghapus Data Kelas**

9. *Activity diagram* Mengelola Data Kelas Siswa

*Activity diagram* mengelola data Kelas Siswa yang ditunjukkan pada Gambar 4.24 sampai dengan Gambar 4.26 di bawah ini menjelaskan aktivitas sistem saat menambah, mengubah dan menghapus data Kelas Siswa.

a. *Activity diagram* Menambah Data Kelas Siswa

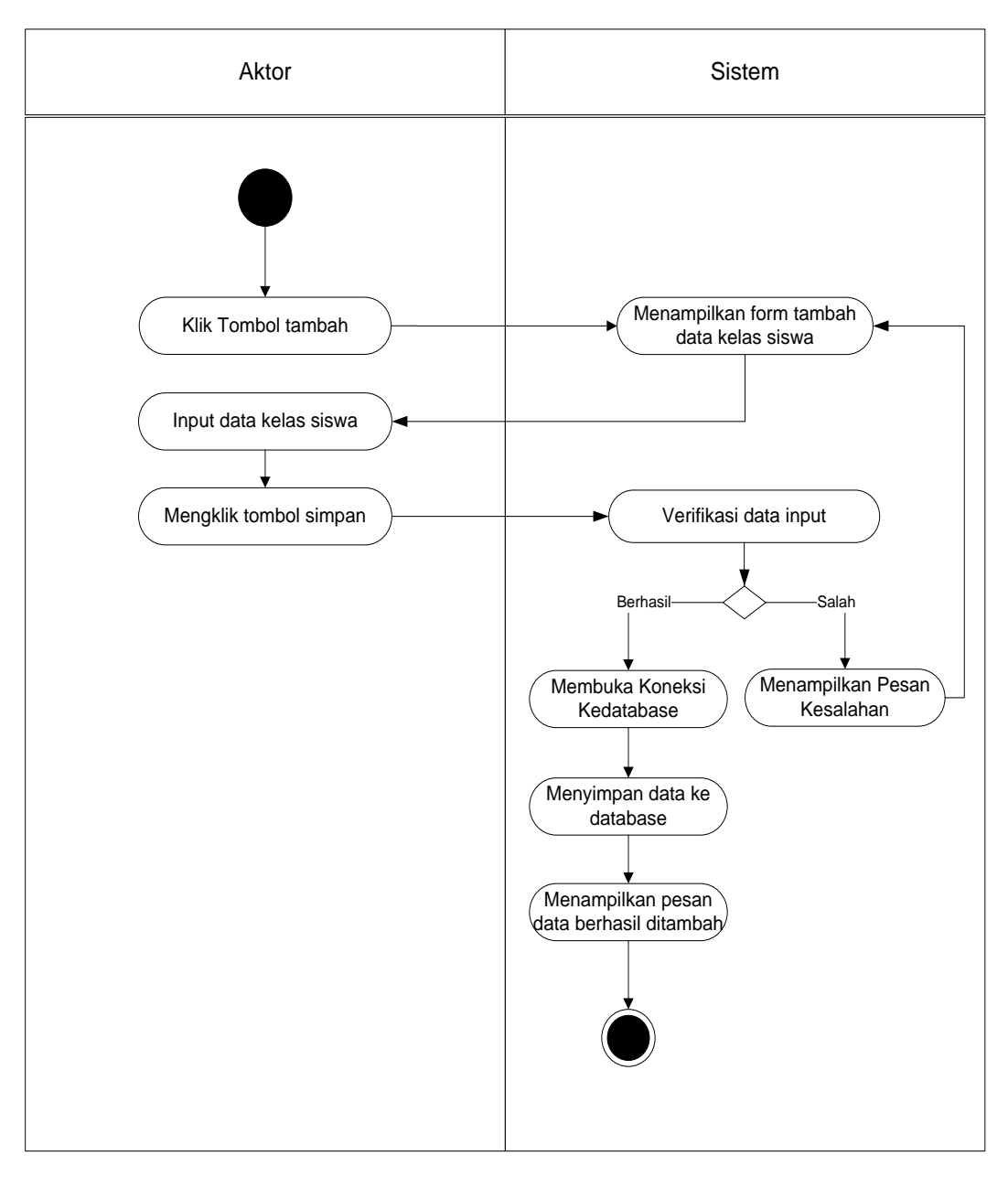

**Gambar 4.25** *Activity diagram* **Menambah Data Kelas Siswa**

### b. *Activity diagram* Mengedit Data Kelas Siswa

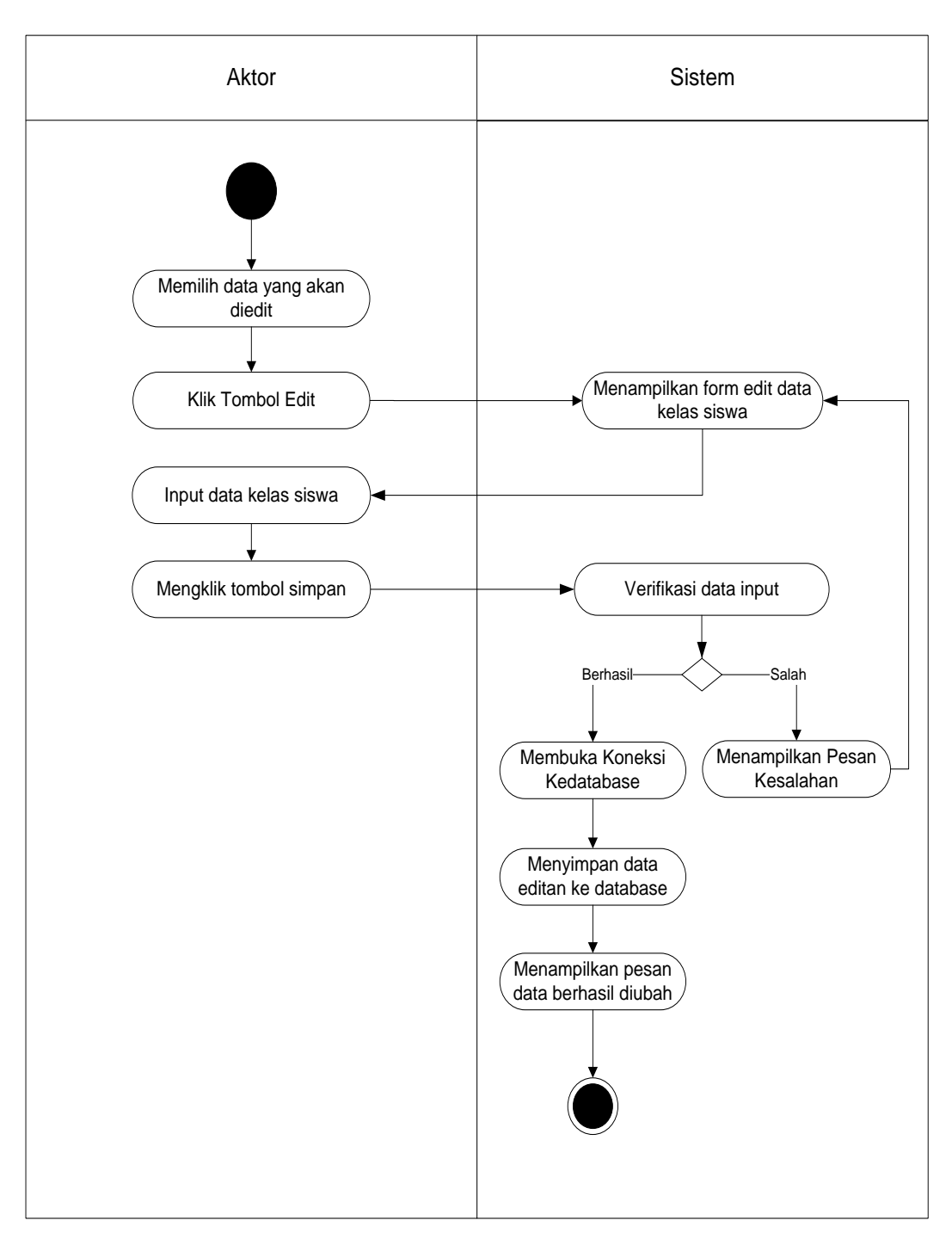

**Gambar 4.26** *Activity diagram* **Mengedit Data Kelas Siswa**

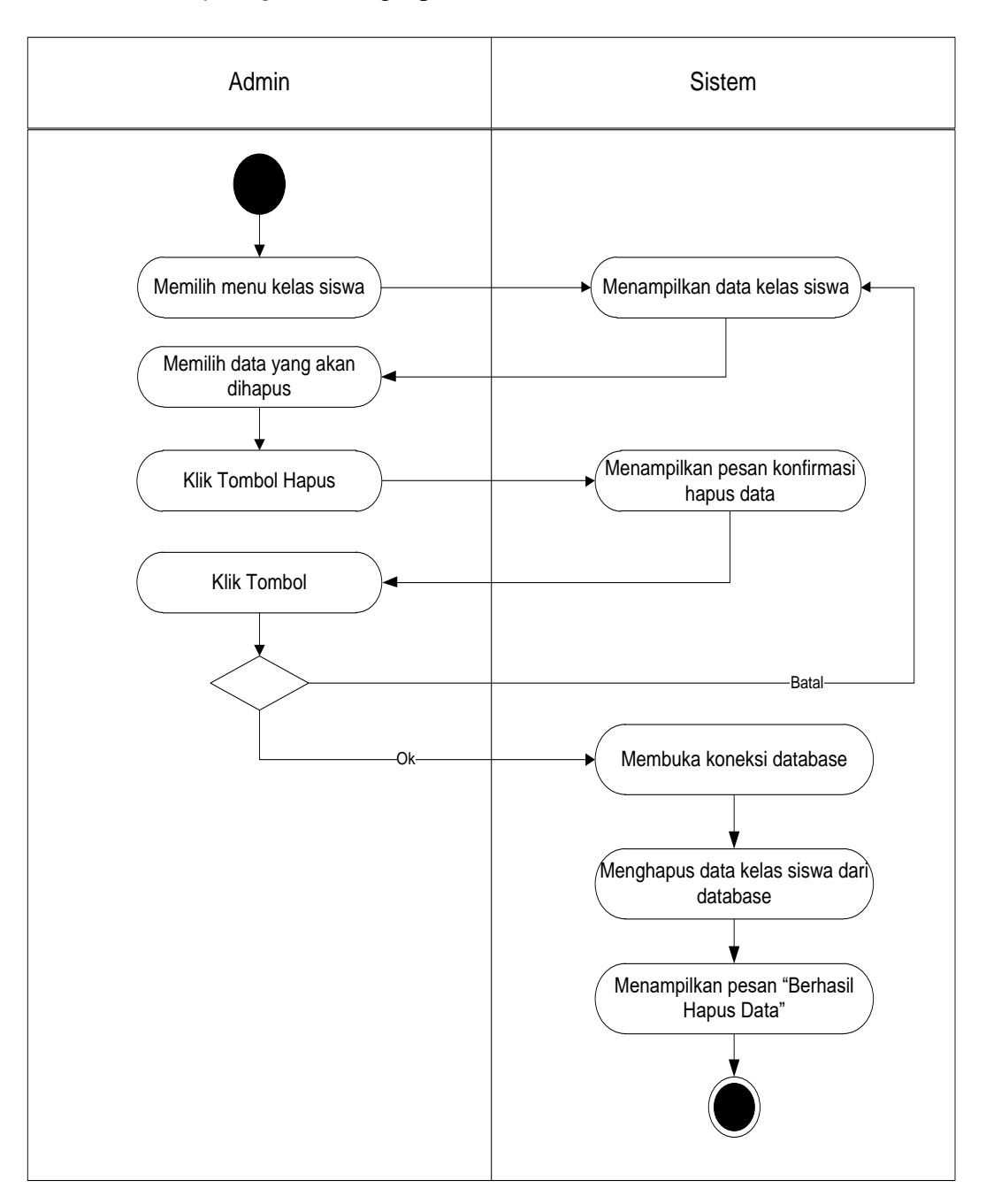

c. *Activity diagram* Menghapus Data Kelas Siswa

**Gambar 4.27** *Activity diagram* **Menghapus Data Kelas Siswa**

### 10. *Activity diagram* Mengelola Data Kelas Guru

*Activity diagram* mengelola data Kelas Guru yang ditunjukkan pada Gambar 4.27 sampai dengan Gambar 4.29 di bawah ini menjelaskan aktivitas sistem saat menambah, mengubah dan menghapus data Kelas Guru.

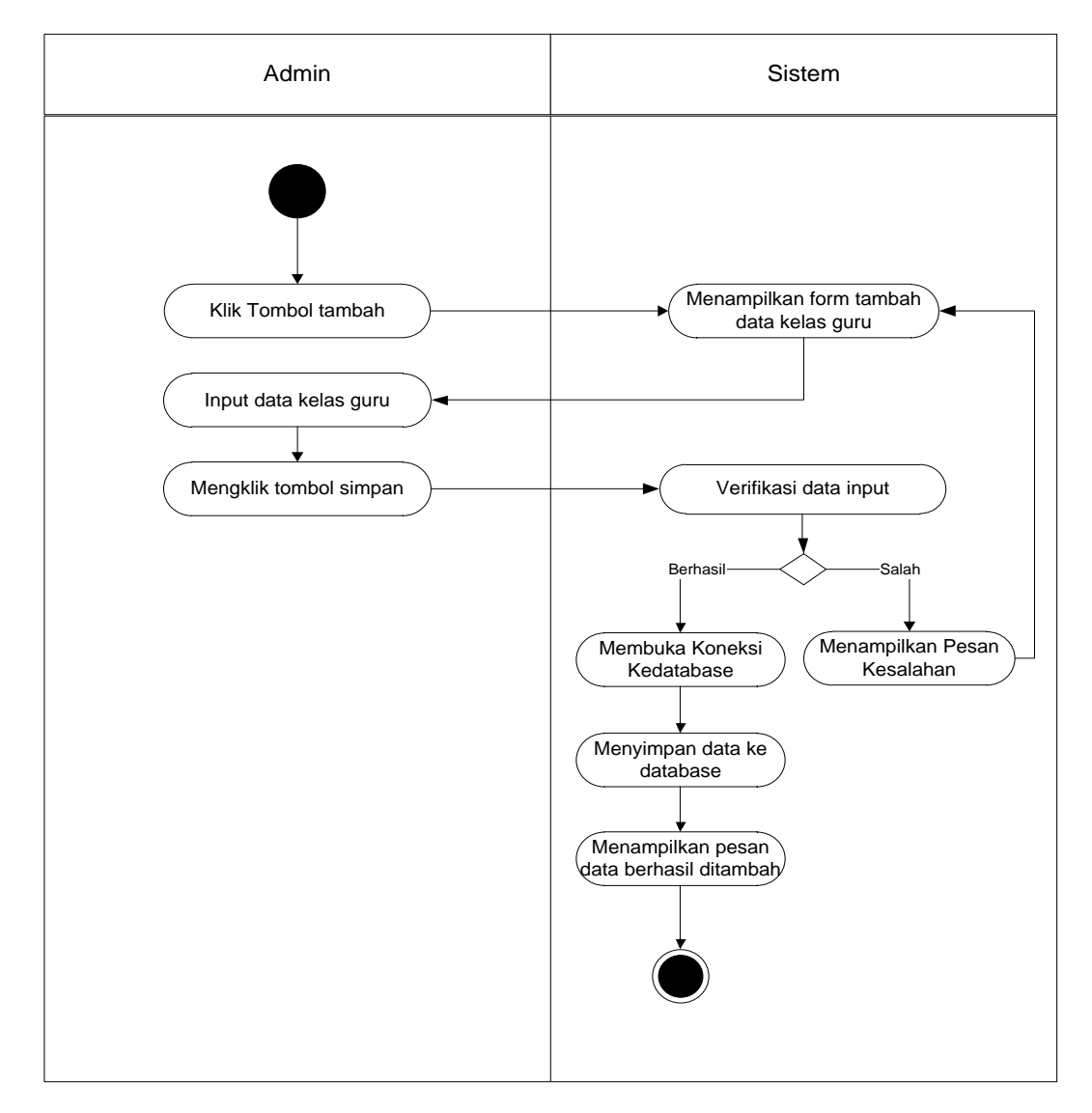

a. *Activity diagram* Menambah Data Kelas Guru

**Gambar 4.28** *Activity diagram* **Menambah Data Kelas Guru**

b. *Activity diagram* Mengedit Data Kelas Guru

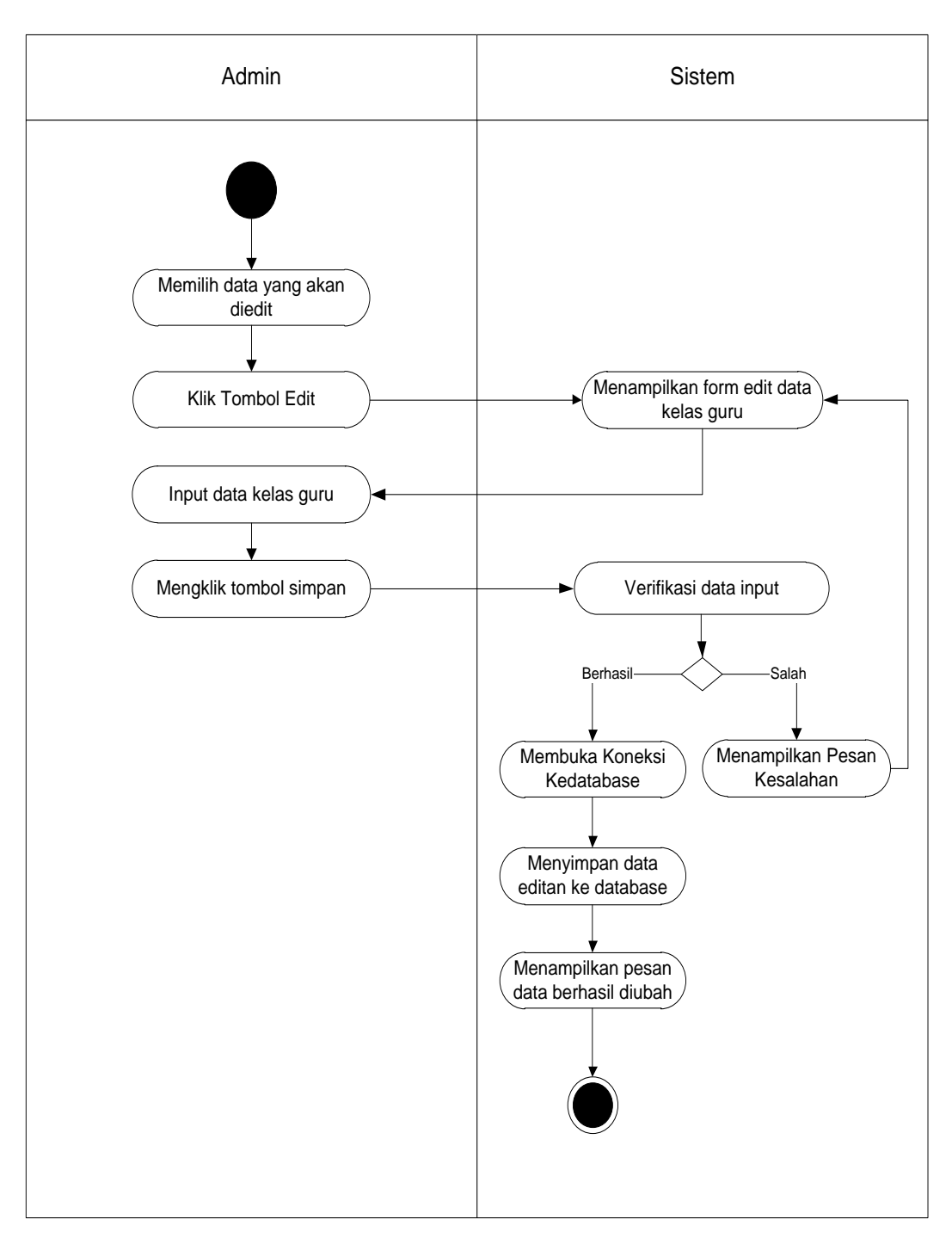

**Gambar 4.29** *Activity diagram* **Mengedit Data Kelas Guru**

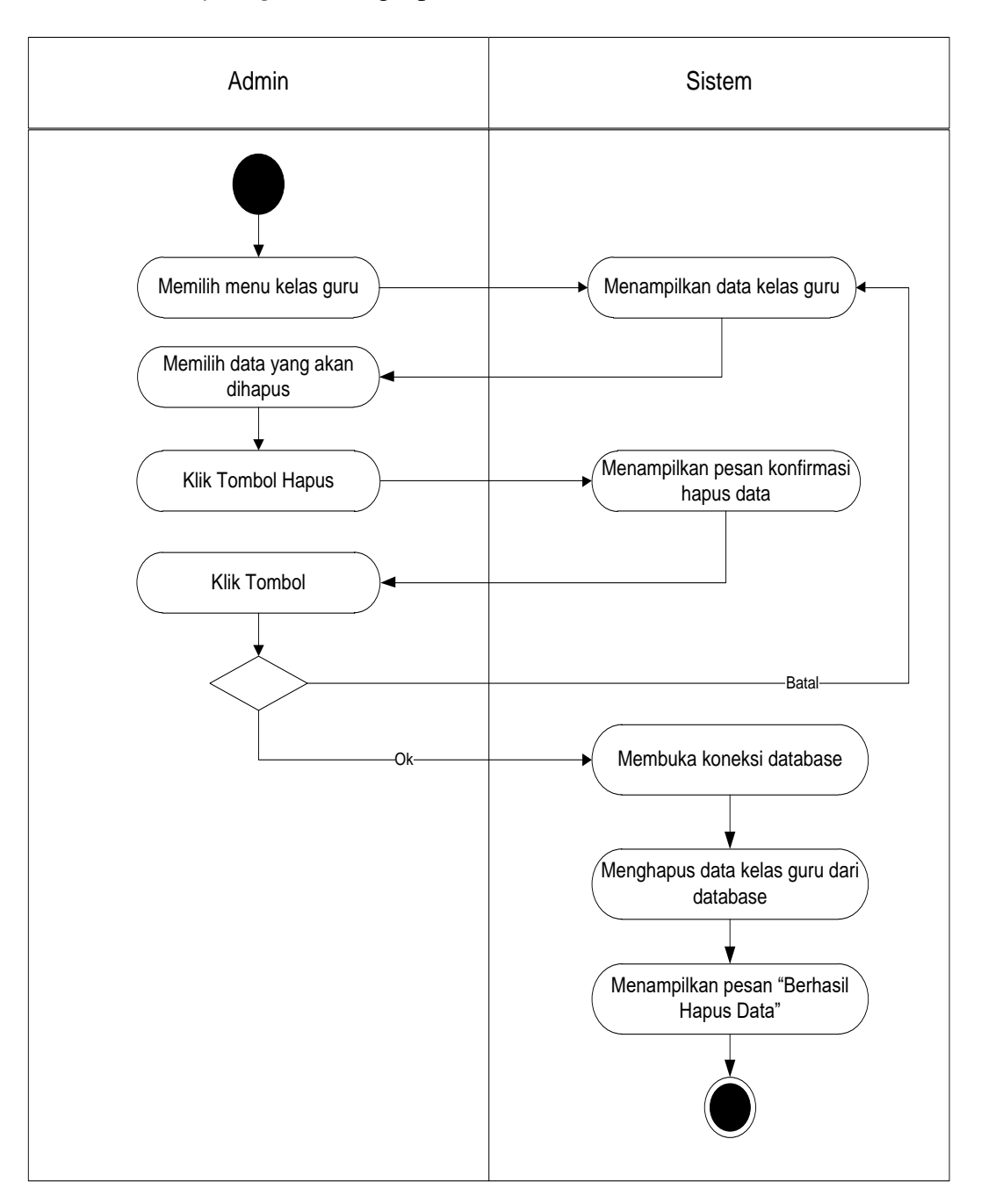

c. *Activity diagram* Menghapus Data Kelas Guru

**Gambar 4.30** *Activity diagram* **Menghapus Data Kelas Guru**

11. *Activity diagram* Melihat laporan

*Activity diagram* melihat laporan ini menejelaskan aktivitas admin saat lihat laporan. Seperti yang terlihat pada gambar 4.30.

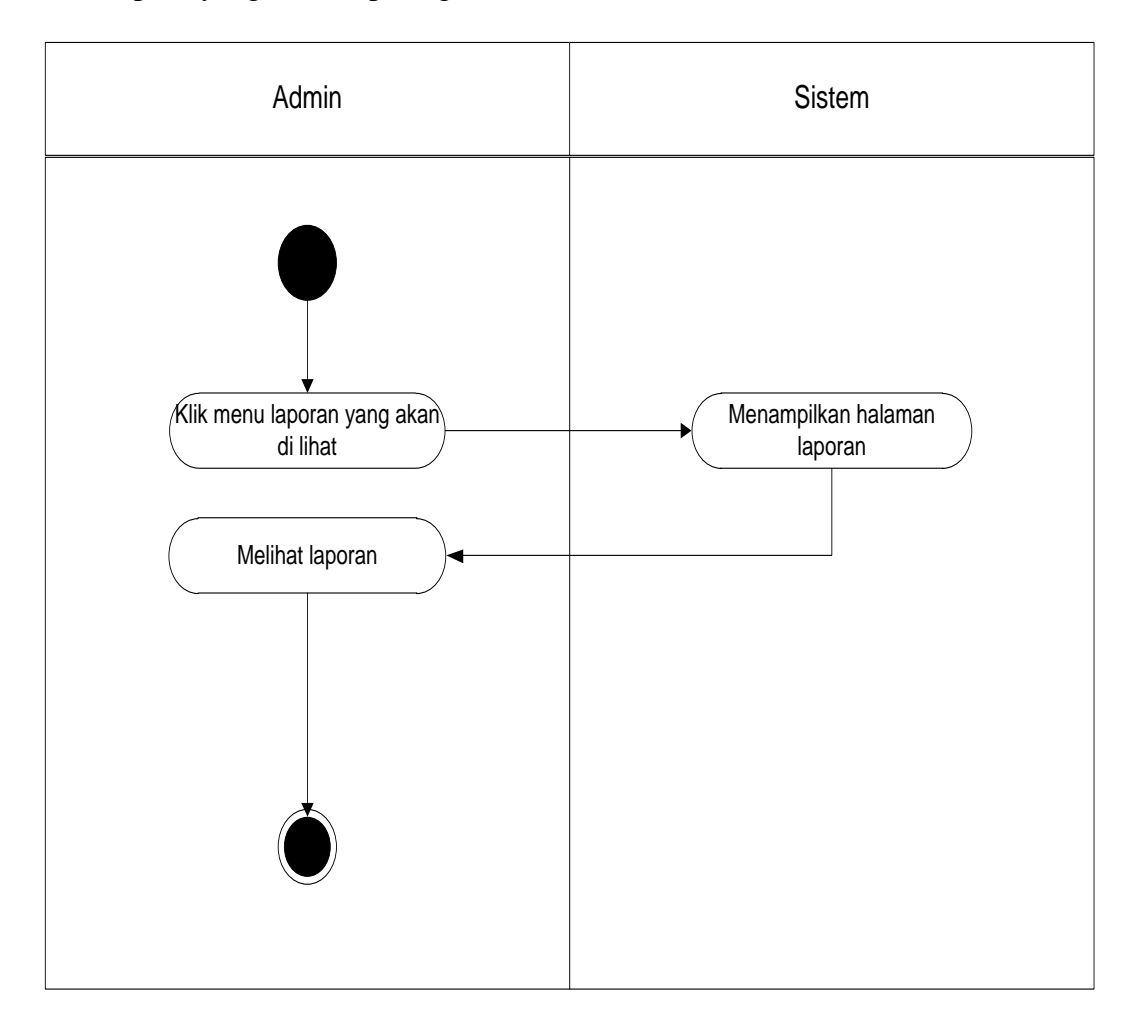

**Gambar 4.31** *Activity diagram* **Melihat Laporan**

### 12. *Activity diagram* Mengelola Data Nilai

*Activity diagram* mengelola data Nilai yang ditunjukkan pada Gambar 4.31 sampai dengan Gambar 4.32 di bawah ini menjelaskan aktivitas sistem saat menambah dan mengedit data Nilai.

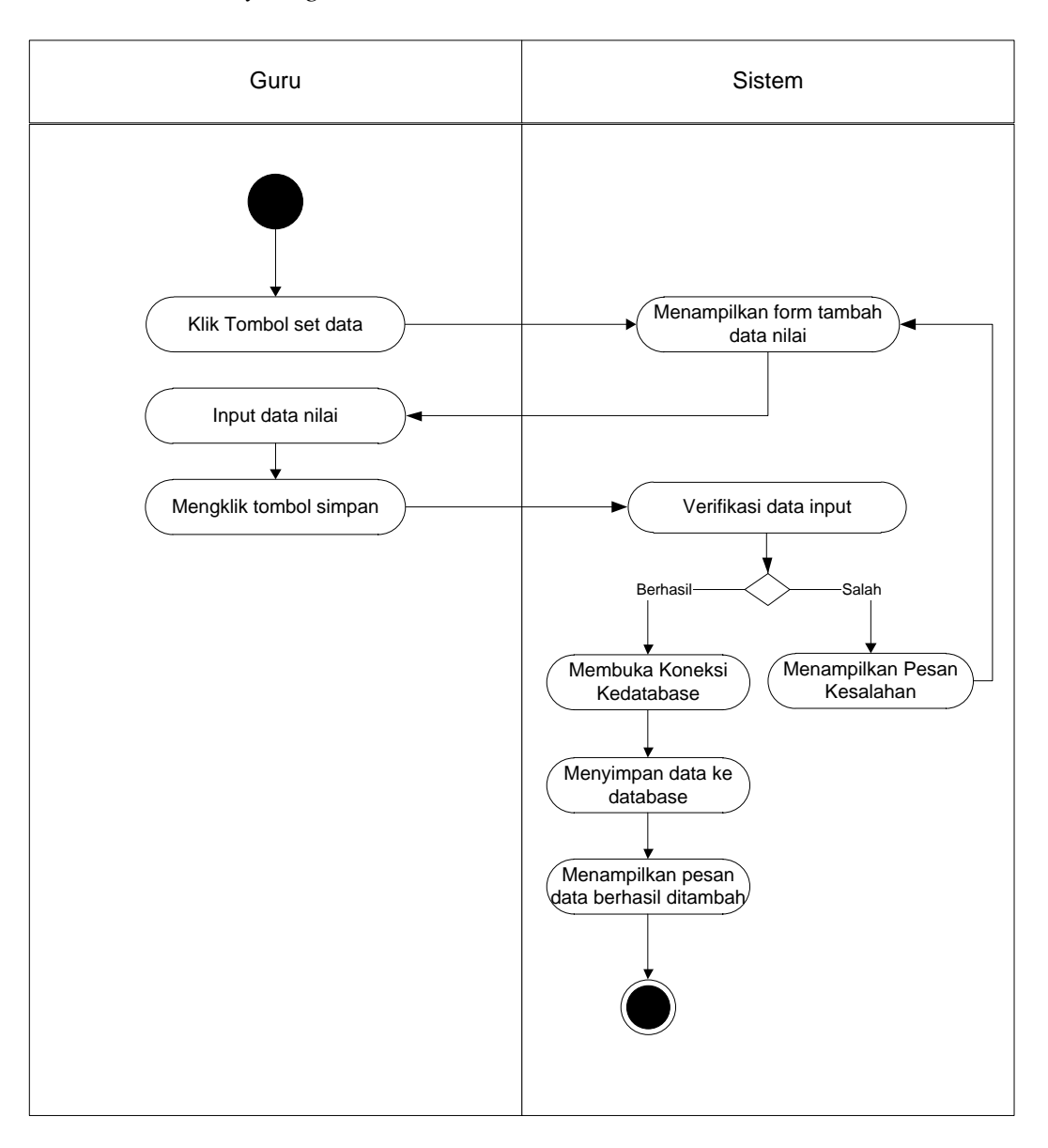

### a. *Activity diagram* Menambah Data Nilai

**Gambar 4.32** *Activity diagram* **Menambah Data Nilai**

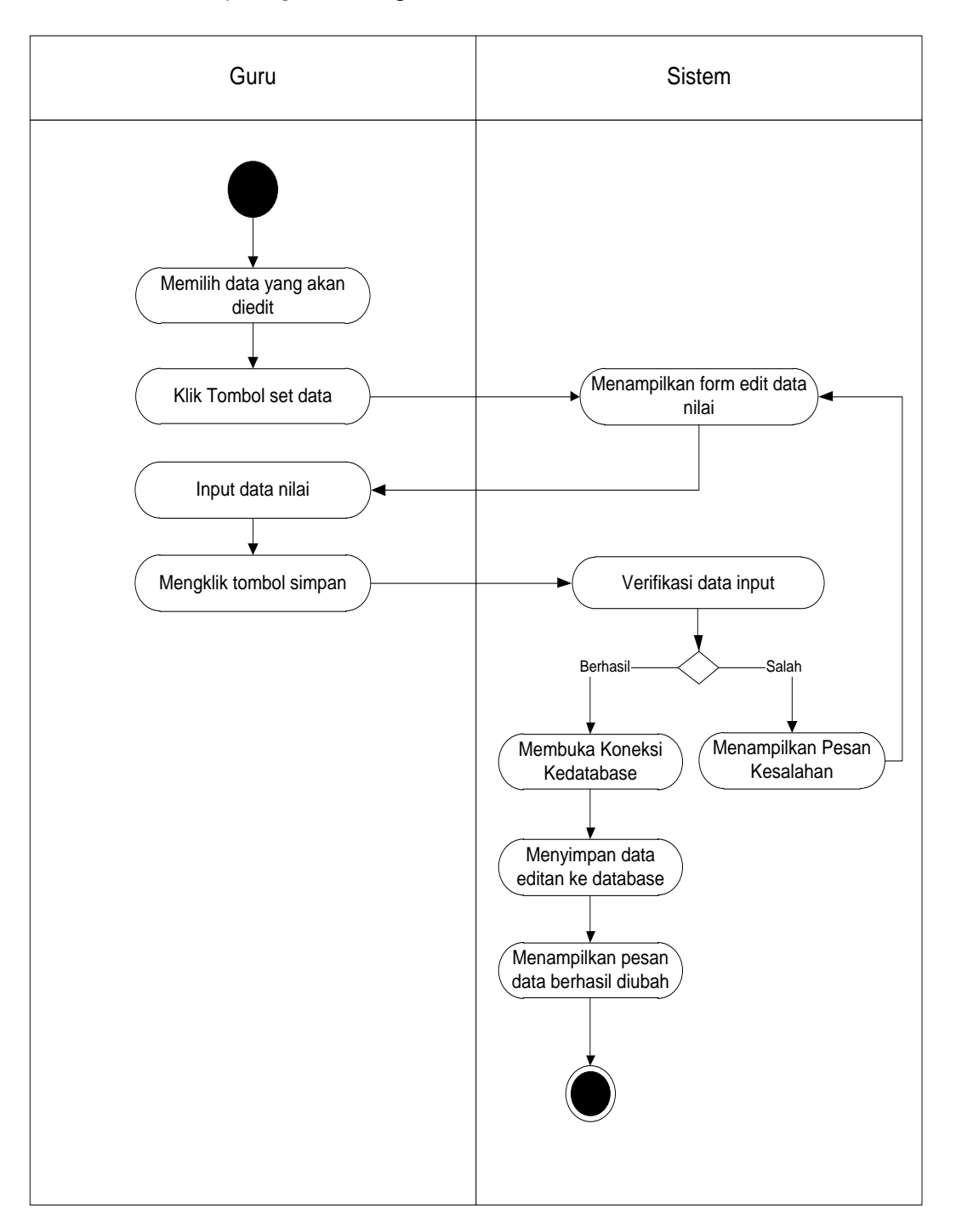

### b. *Activity diagram* Mengedit Data Nilai

**Gambar 4.33** *Activity diagram* **Mengedit Data Nilai**

### 13. *Activity diagram* Melihat laporan Nilai

*Activity diagram* melihat laporan ini menejelaskan aktivitas sistem saat lihat laporan nilai. Seperti yang terlihat pada gambar 4.33.

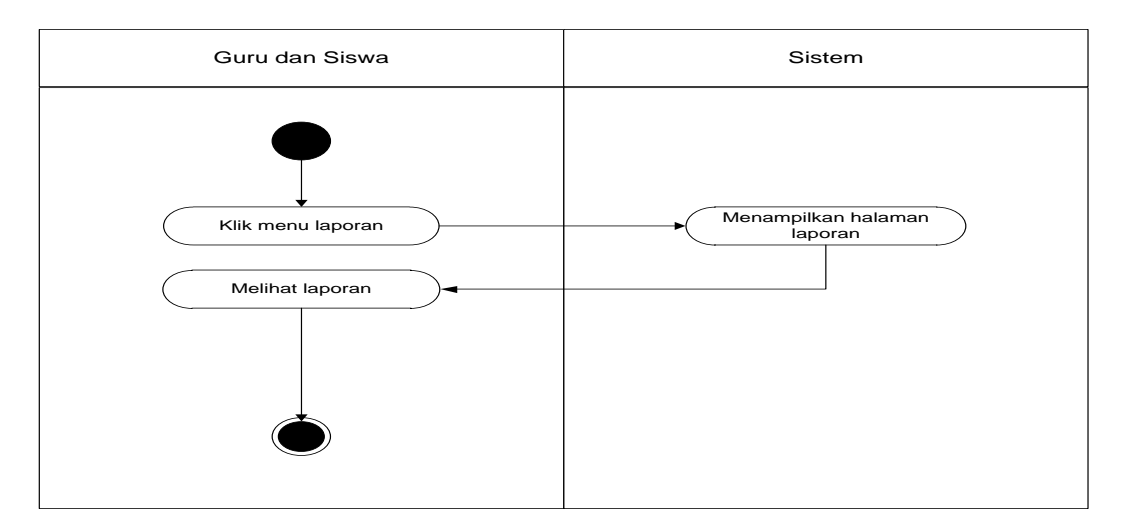

**Gambar 4.33** *Activity diagram* **Melihat Laporan**

14. *Activity diagram* Melihat Nilai

*Activity diagram* Melihat nilai ini menejelaskan aktivitas sistem saat siswa melihat nilai.

Seperti yang terlihat pada gambar 4.34.

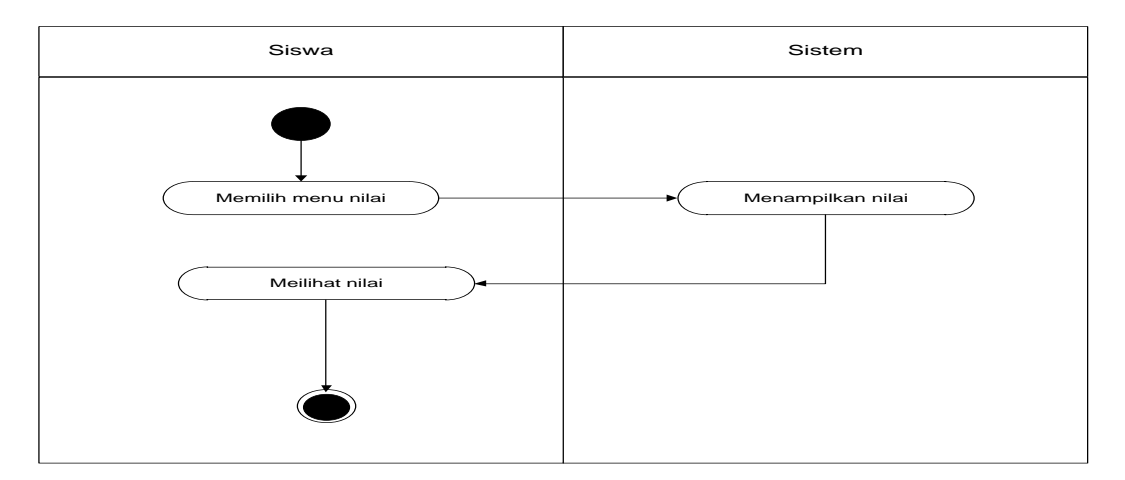

**Gambar 4.34** *Activity diagram* **Melihat Informasi**

## 15. *Activity diagram* Mengubah Profil

*Activity diagram* ubah profil ini menejelaskan aktivitas sistem saat melakukan ubah data profil. Seperti yang terlihat pada gambar 4.35.

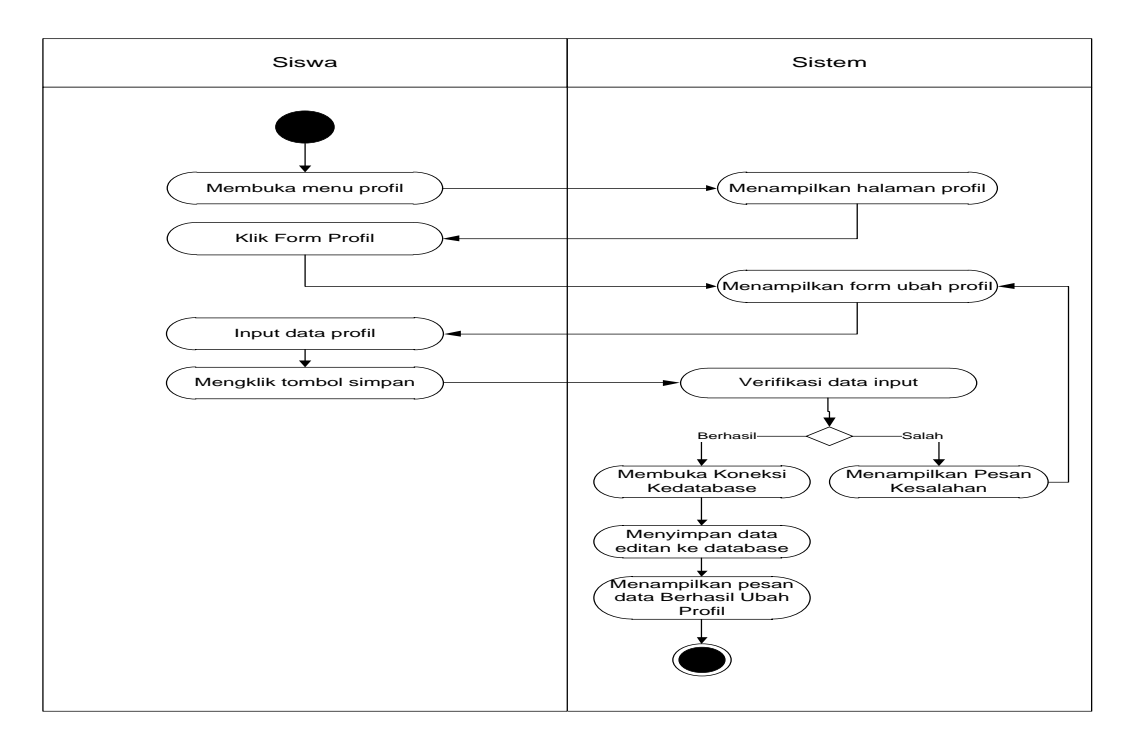

**Gambar 4.35** *Activity diagram* **Mengubah Profil**

16. *Activity diagram Logout*

*Activity diagram logout* yang dilakukan untuk keluar dari sistem dan mengunci akses terhadap pengolahan data. Seperti yang terlihat pada gambar 4.36.

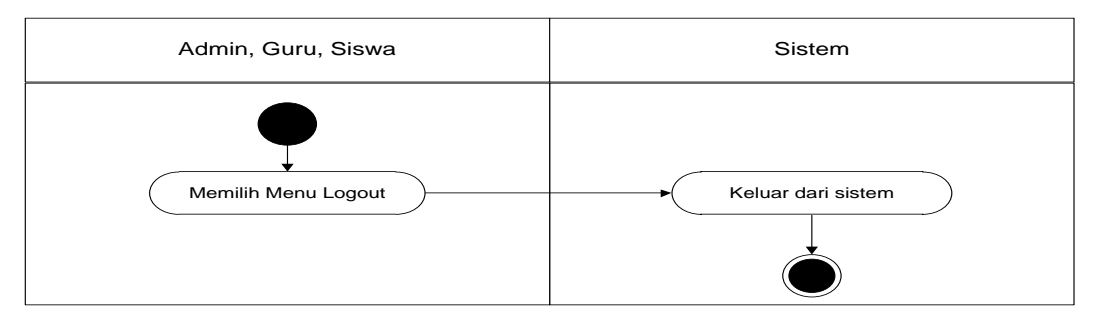

**Gambar 4.36** *Activity diagram Logout*

### **4.2.4 ANALISIS** *INPUT*

Analisis *input* menjelaskan inputan yang digunakan oleh sistem yang sedang berjalan dengan menganalisis laporan yang dihasilkan oleh sistem yang lama dilengkapi dengan melampirkan bentuk laporan dari sistem yang sedang berjalan. Format Rekap Nilai Laporan dapat dilihat pada gambar 4.37.

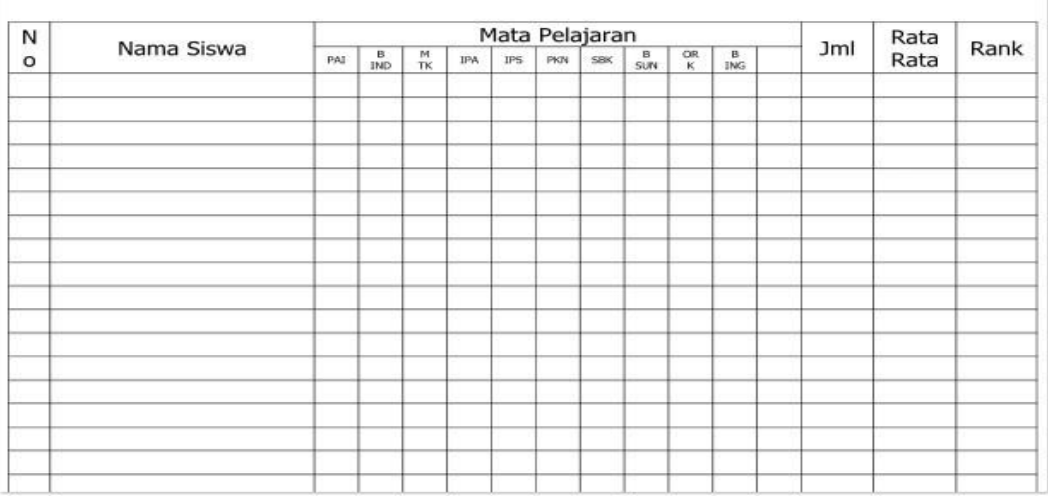

#### REKAPITULASI NILAI RAPORT SEMESTER II

#### **Gambar 4.37 Format Rekap Nilai Raport**

Berdasarkan gambar 4.37 dapat dijelaskan:

- Nama Keluaran : Format Rekap Laporan
- Fungsi : Menampilkan data data nilai siswa
- Media : File
- Frekuensi : Setiap selesai ujian akhir semester
- Struktur data : No, Nama, Matapelajaran, Jumlah, Rata Rata, Rank
- Hasil Analisa : Form dari laporan cukup jelas untuk meng*input*kan data sehingga untu penginputan data nilai menjadi lebih mudah tetapi dalam pengorganisasian filenya belum berelasi antara data siswa dan nilai

#### **4.2.5 ANALISIS** *OUTPUT*

Analisis *output* menjelaskan *output* yang akan dihasilkan oleh perangkat lunak terhadap sistem yang sedang berjalan dengan menganalisis laporan yang dihasilkan oleh sistem yang lama dilengkapi dengan melampirkan bentuk laporan dari sistem yang sedang berjalan, yaitu laporan siswa dapat dilihat pada gambar 4.38.

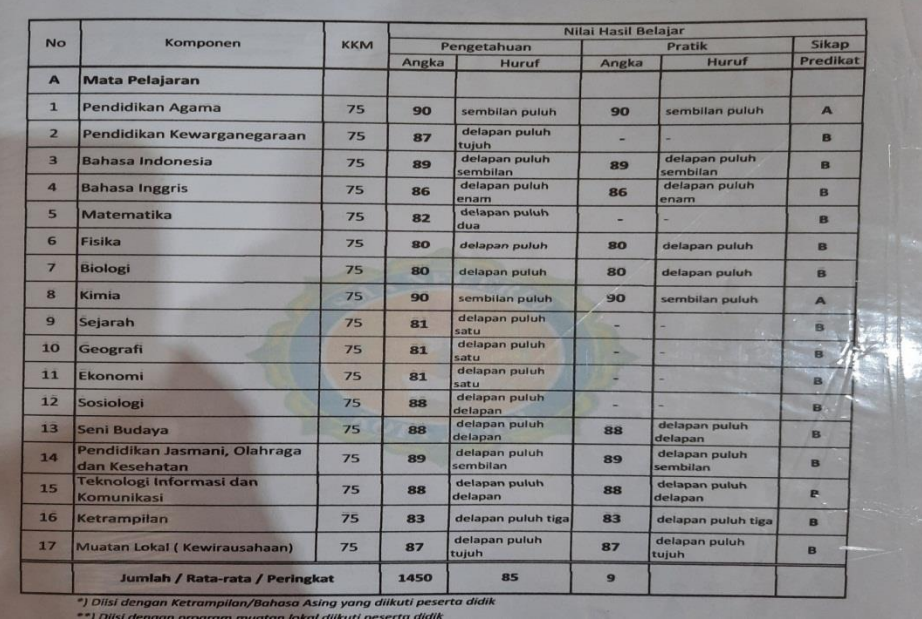

### **Gambar 4.38 Laporan Hasil Ujian Siswa**

Berdasarkan gambar 4.38 dapat dijelaskan:

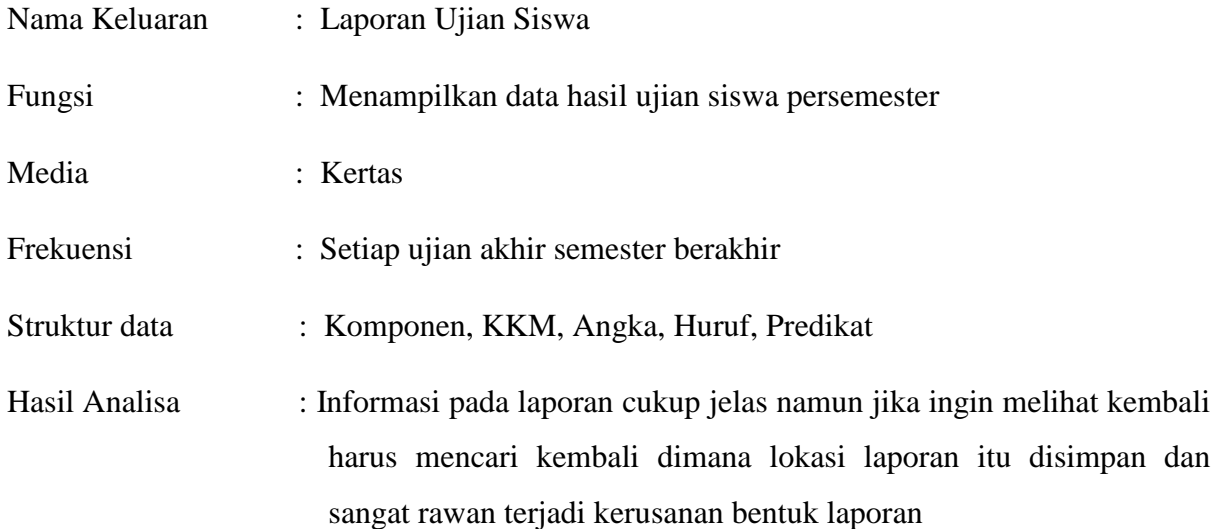

# **4.2.6** *Class Diagram*

*Class Diagram* menggambarkan kelas berikut perilaku dan keadaan dengan menghubungkan antara kelas-kelas.

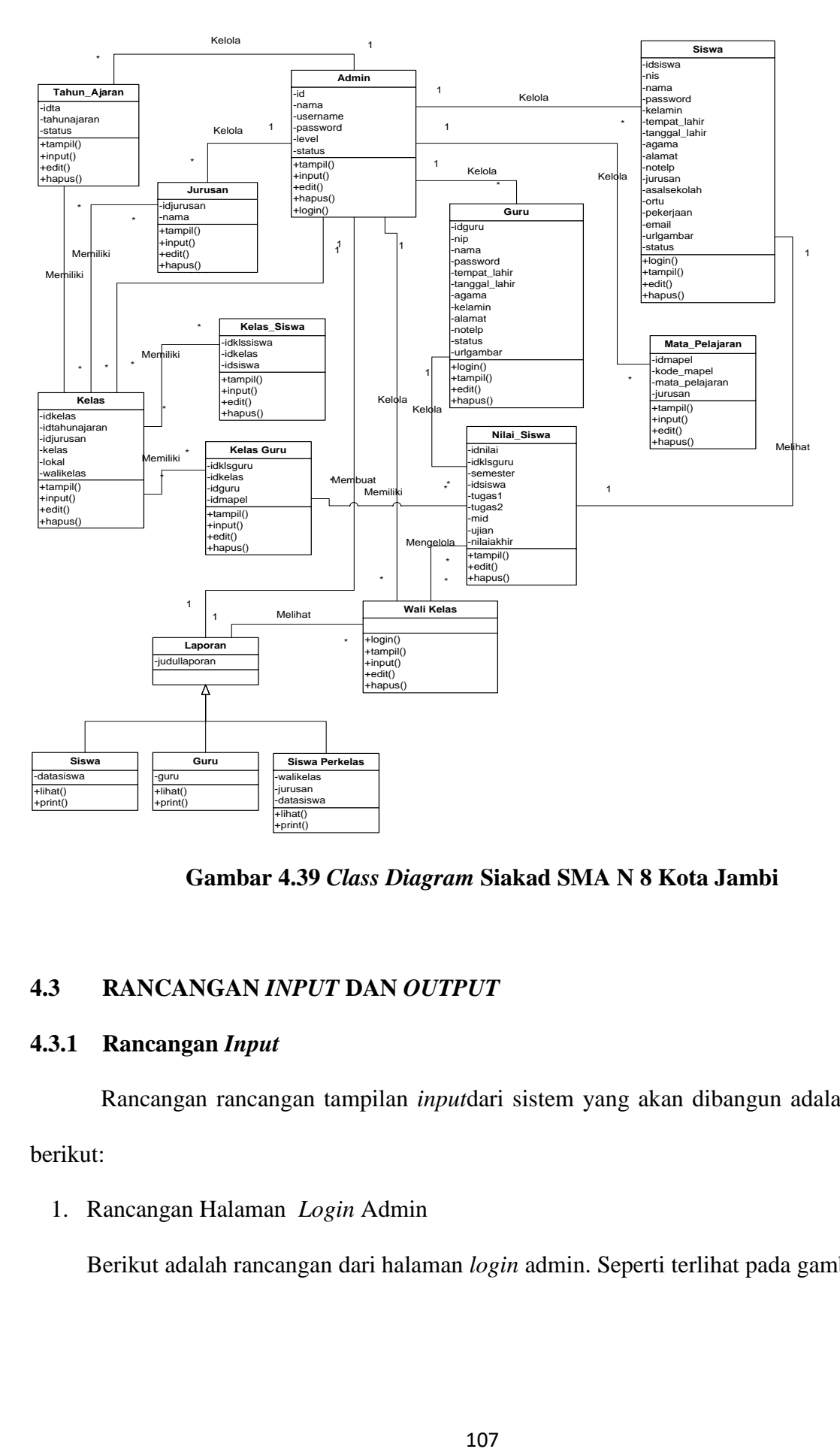

**Gambar 4.39** *Class Diagram* **Siakad SMA N 8 Kota Jambi**

### **4.3 RANCANGAN** *INPUT* **DAN** *OUTPUT*

### **4.3.1 Rancangan** *Input*

Rancangan rancangan tampilan *input*dari sistem yang akan dibangun adalah sebagai berikut:

### 1. Rancangan Halaman *Login* Admin

Berikut adalah rancangan dari halaman *login* admin. Seperti terlihat pada gambar 4.40 :

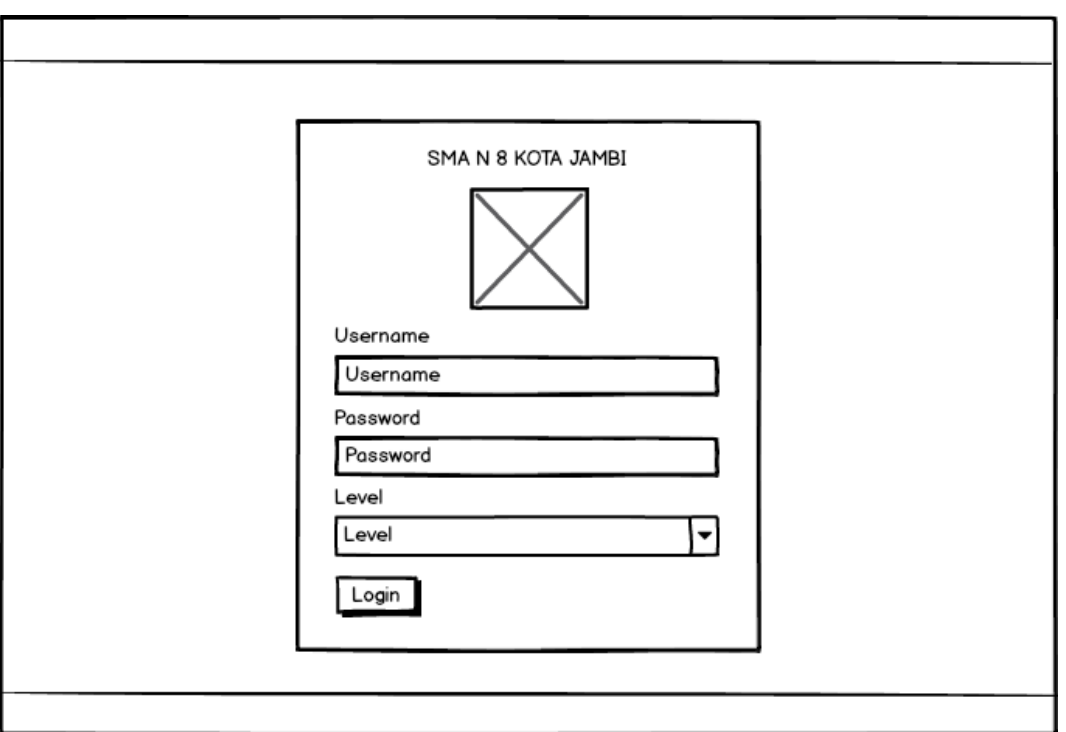

**Gambar 4.40 Rancangan Halaman** *Login* **Admin**

2. Rancangan Halaman *Form* Data Siswa

Rancangan halaman *Form* data siswa merupakan halaman yang dapat diakses oleh admin untuk menambah, mengedit dan menghapus siswa. Seperti terlihat pada gambar 4.41 :

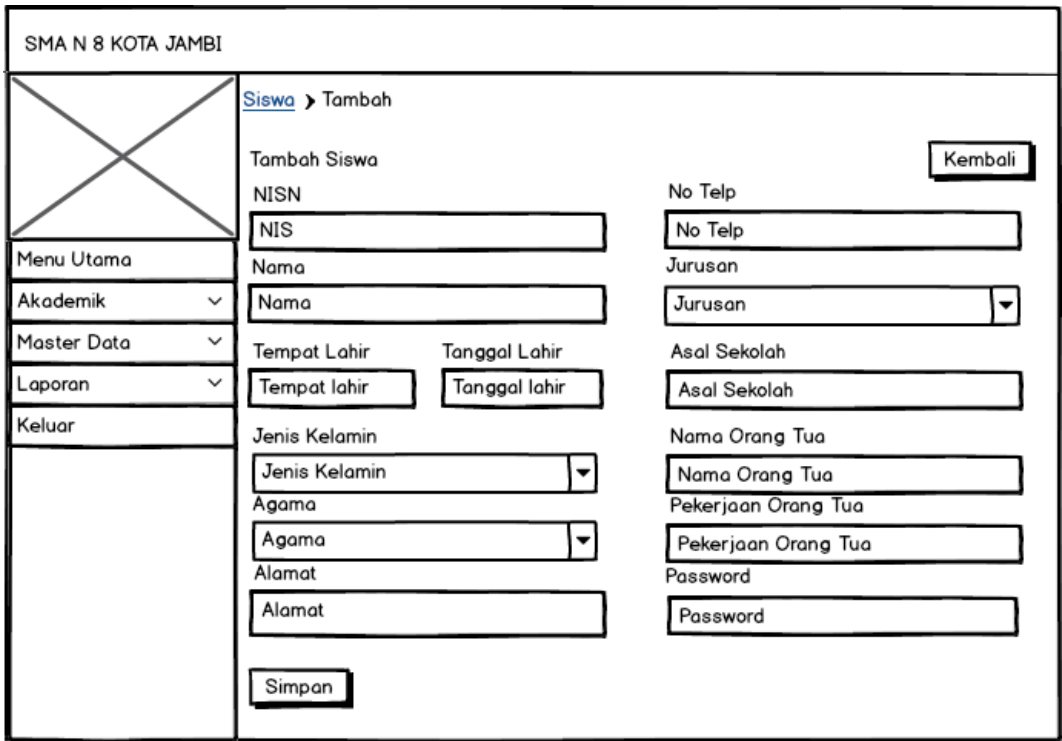

**Gambar 4.41 Rancangan Halaman** *Form* **Data Siswa**

3. Rancangan Halaman *Form* Data Kelas

Rancangan halaman *Form* data Kelas merupakan halaman yang dapat diakses oleh admin untuk menambah,mengedit dan menghapus Kelas. Seperti terlihat pada gambar 4.42 :

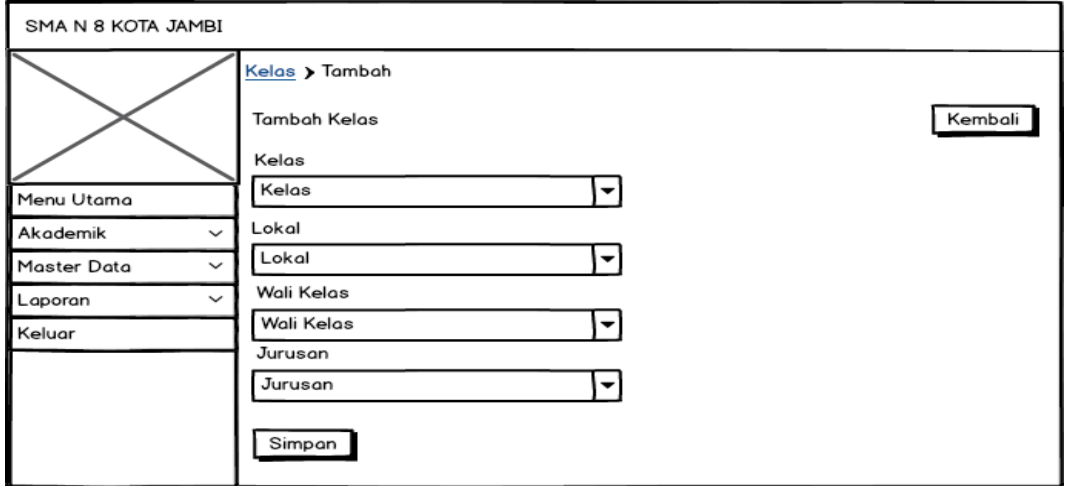

**Gambar 4.42 Rancangan Halaman** *Form* **Kelas**

4. Rancangan Halaman *Form* Data Guru

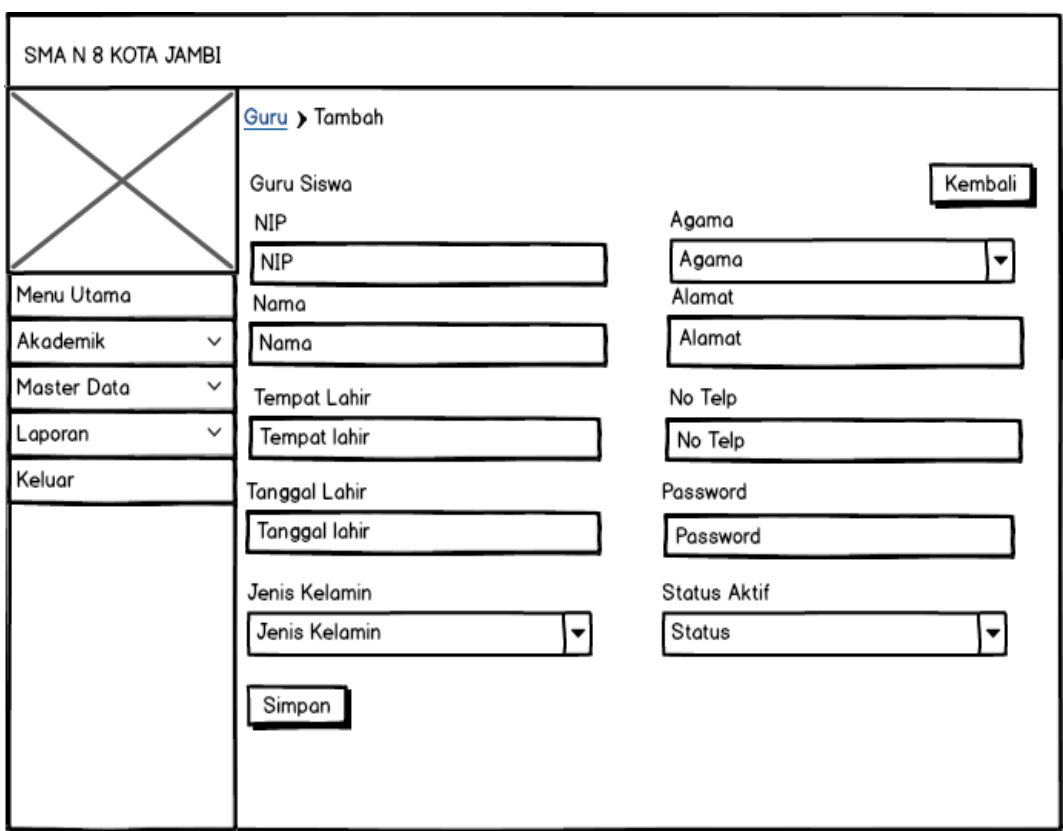

Rancangan halaman *Form* data Guru merupakan halaman yang dapat diakses oleh admin untuk menambah dan mengedit Guru. Seperti terlihat pada gambar 4.43 :

**Gambar 4.43 Rancangan Halaman** *Form* **Guru**

5. Rancangan Halaman *Form* Data Tahun Ajaran

Rancangan halaman *Form* data Tahun Ajaran merupakan halaman yang dapat diakses

oleh admin untuk menambah data Tahun Ajaran. Seperti terlihat pada gambar 4.44 :

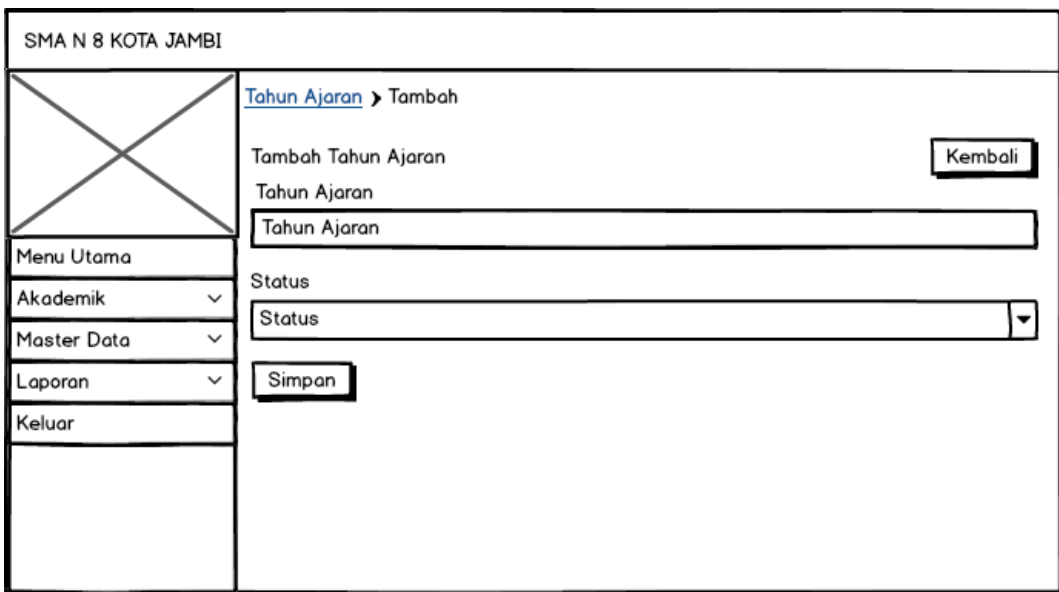

**Gambar 4.44 Rancangan Halaman** *Form* **Data Tahun Ajaran**

6. Rancangan Halaman *Form* Data Admin

Rancangan halaman *Form* data admin merupakan halaman yang dapat diakses oleh admin untuk menambah dan mengedit admin. Seperti terlihat pada gambar 4.45 :

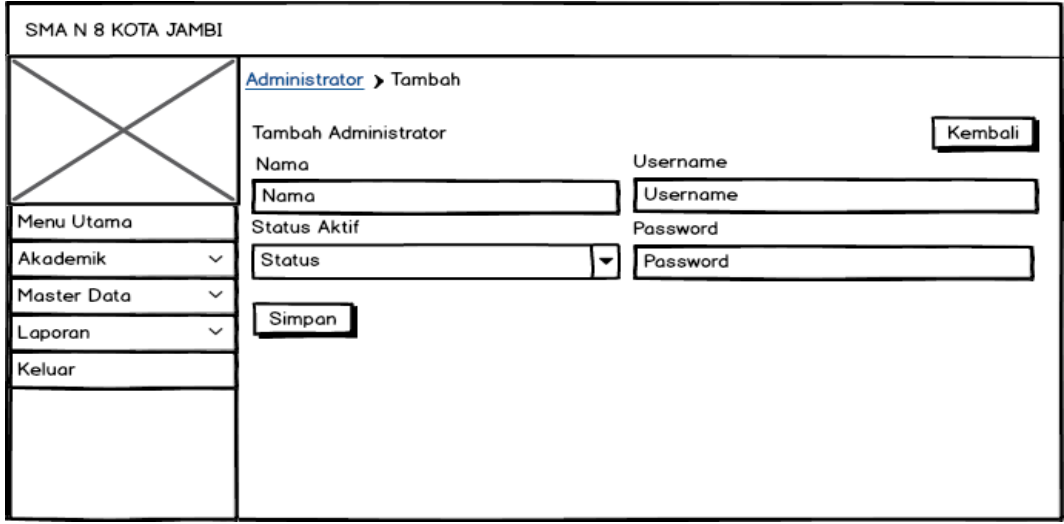

**Gambar 4.45 Rancangan Halaman** *Form* **Data Admin**

7. Rancangan Halaman *Form* Data Mata Pelajaran
Rancangan halaman *Form* data mata pelajaran merupakan halaman yang dapat diakses oleh admin untuk menambah dan mengedit mata pelajaran. Seperti terlihat pada gambar 4.46 :

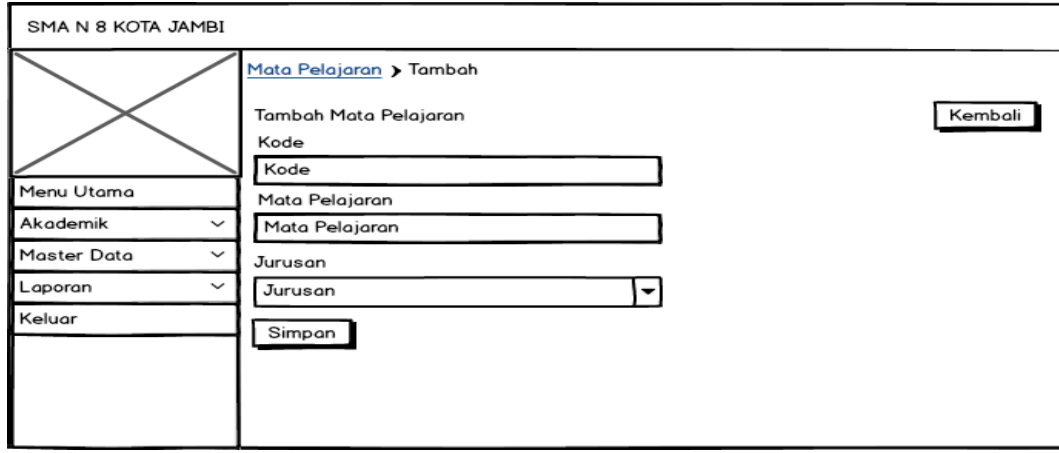

### **Gambar 4.46 Rancangan Halaman** *Form* **Data Mata Pelajaran**

8. Rancangan Halaman *Form* Data Jurusan

Rancangan halaman *Form* data jurusan merupakan halaman yang dapat diakses oleh

admin untuk menambah dan mengedit jurusan. Seperti terlihat pada gambar 4.47 :

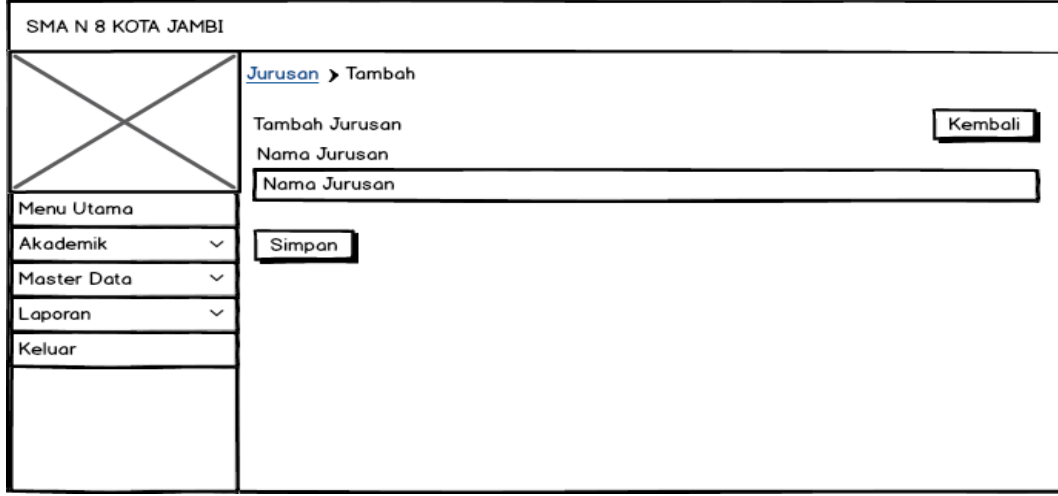

### **Gambar 4.47 Rancangan Halaman** *Form* **Data Jurusan**

9. Rancangan Halaman *Form* Data Nilai

Rancangan halaman *Form* data nilai merupakan halaman yang dapat diakses oleh Guru untuk menambah dan mengedit nilai. Seperti terlihat pada gambar 4.48 :

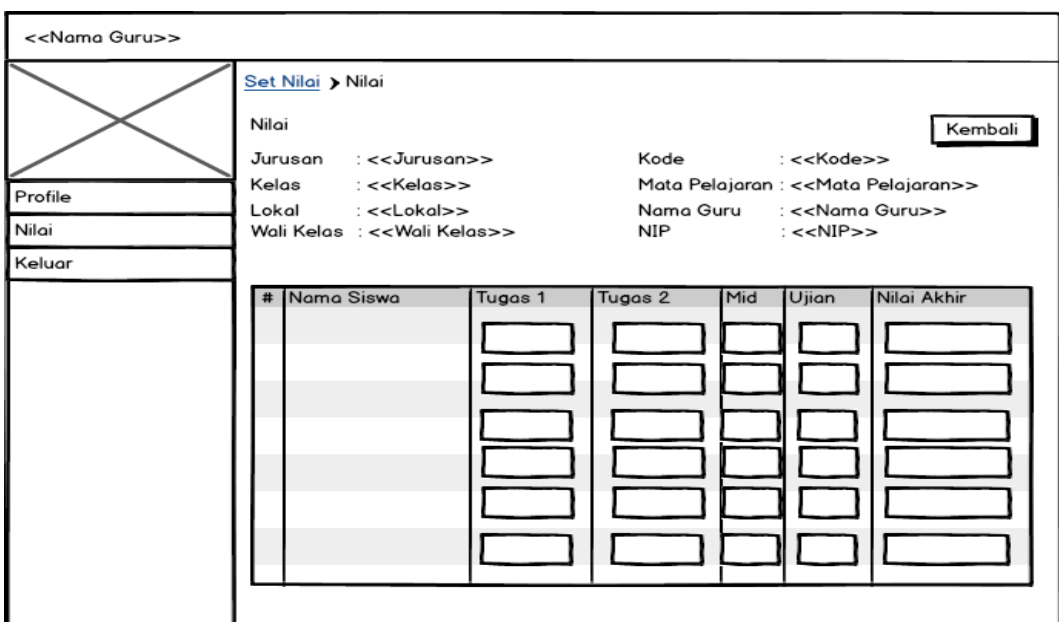

**Gambar 4.48 Rancangan Halaman** *Form* **Data Nilai**

# **4.3.2 Rancangan** *Output*

Rancangan rancangan tampilan *output* dari sistem yang akan dibangun adalah sebagai berikut:

1. Rancangan Halaman Mengelola Data Siswa

Rancangan mengelola data siswa merupakan halaman yang dapat diakses oleh admin untuk menambah, mengedit dan menghapus data Siswa. Seperti terlihat pada gambar

4.49 :

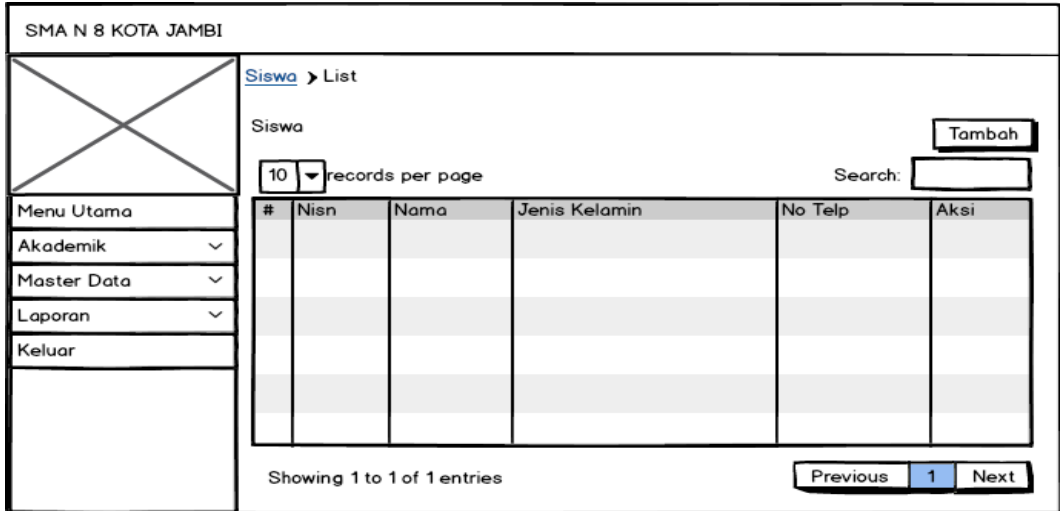

#### **Gambar 4.49 Rancangan Halaman Mengelola Data Siswa**

2. Rancangan Halaman Mengelola Data Kelas

Rancangan mengelola data Kelas merupakan halaman yang dapat diakses oleh admin untuk menambah, mengedit dan menghapus data Kelas. Seperti terlihat pada gambar 4.50:

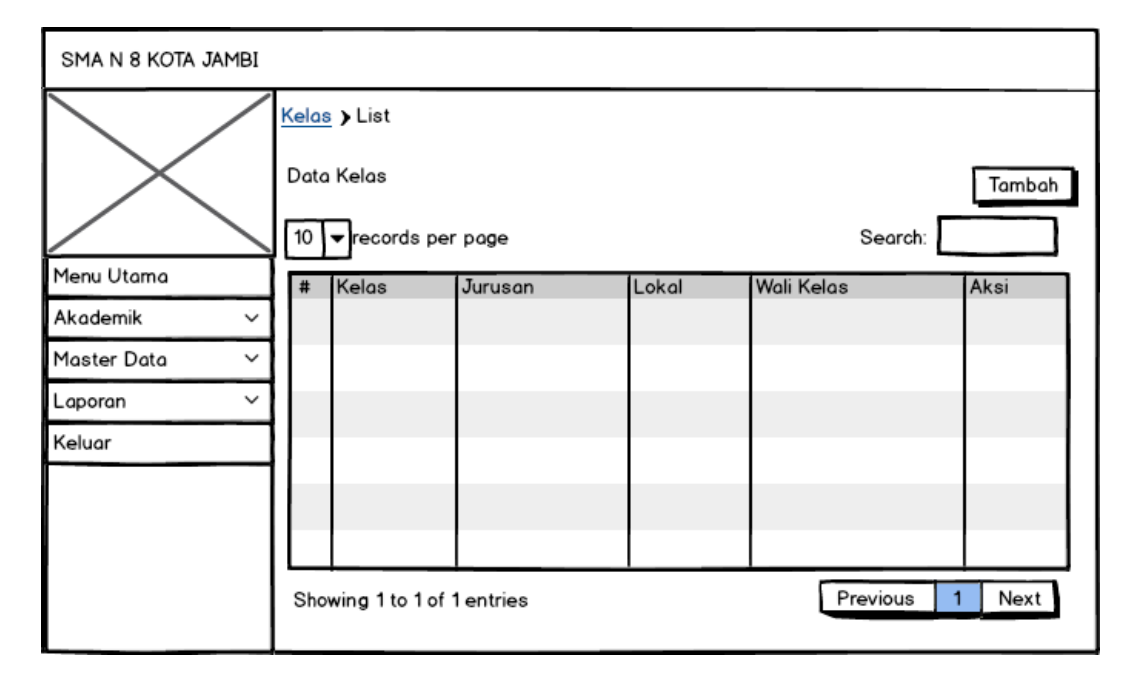

#### **Gambar 4.50 Rancangan Halaman Data Kelas**

3. Rancangan Halaman Mengelola Data Admin

Rancangan mengelola data admin merupakan halaman yang dapat diakses oleh admin untuk menambah, mengedit dan menghapus data admin. Seperti terlihat pada gambar  $4.51:$ 

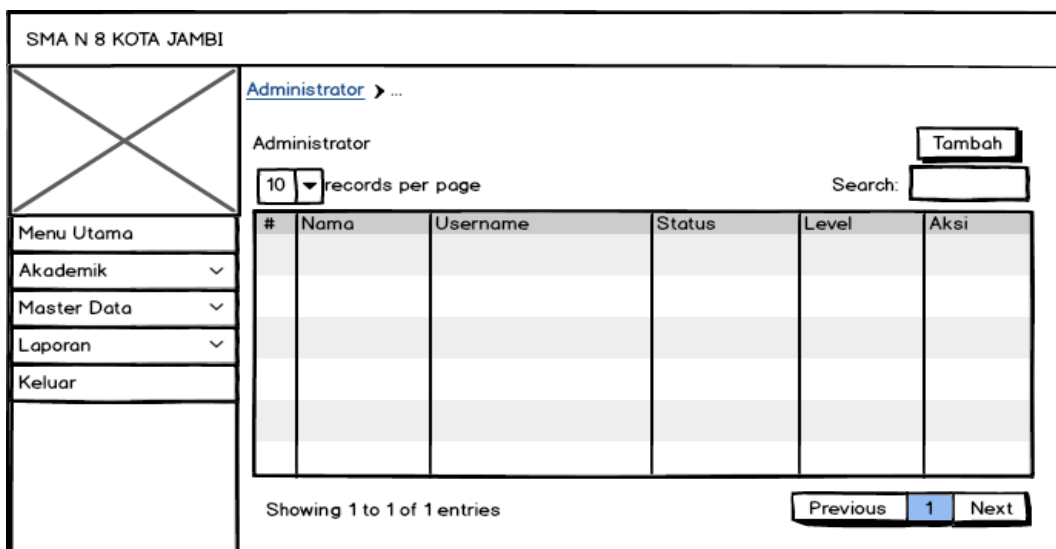

**Gambar 4.51 Rancangan Halaman Mengelola Data Admin**

4. Rancangan Halaman Mengelola Data Tahun Ajaran

Rancangan mengelola data tahun ajaran merupakan halaman yang dapat diakses oleh admin untuk menambah, mengedit dan menghapus data tahun ajaran. Seperti terlihat pada gambar 4.52 :

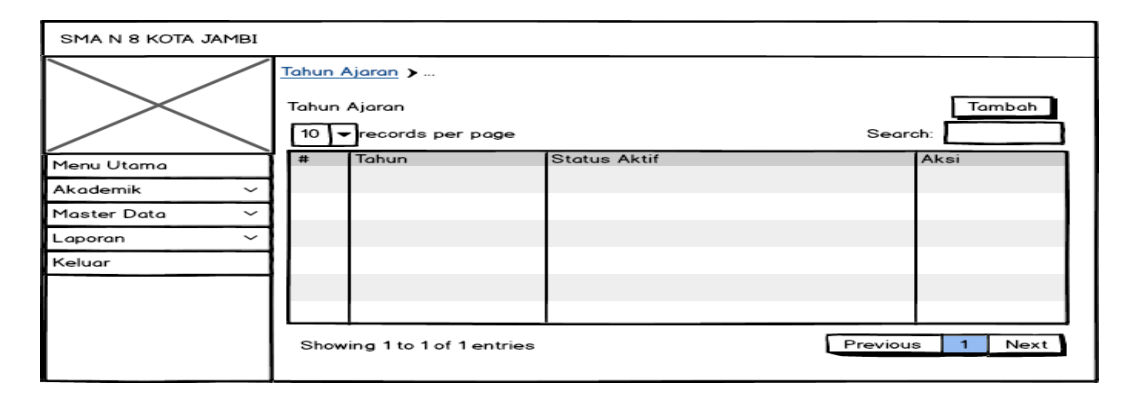

**Gambar 4.52 Rancangan Halaman Mengelola Data Tahun Ajaran**

5. Rancangan Halaman Mengelola Data Guru

Rancangan mengelola data guru merupakan halaman yang dapat diakses oleh admin untuk menambah, mengedit dan menghapus data guru. Seperti terlihat pada gambar 4.53 :

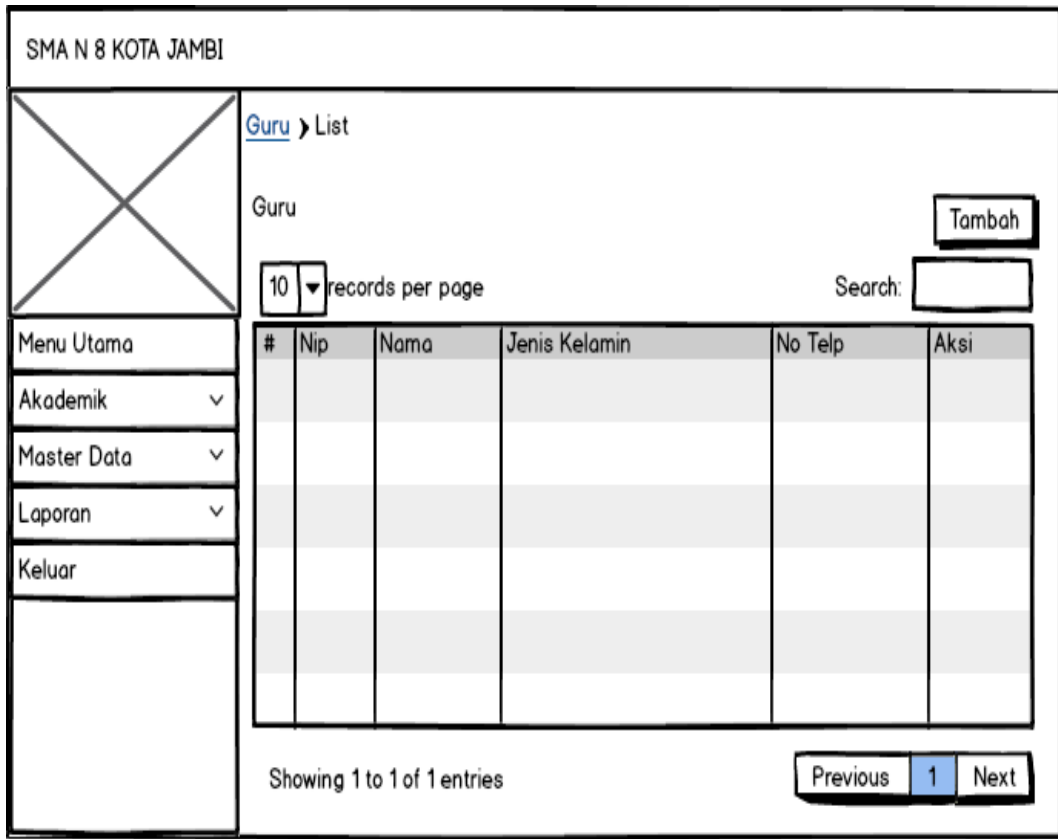

**Gambar 4.53 Rancangan Halaman Mengelola Data Guru**

# 6. Rancangan Halaman Melihat nilai

Rancangan melihat nilai merupakan halaman yang dapat diakses oleh siswa untuk melihat nilai persemester. Seperti terlihat pada gambar 4.54 :

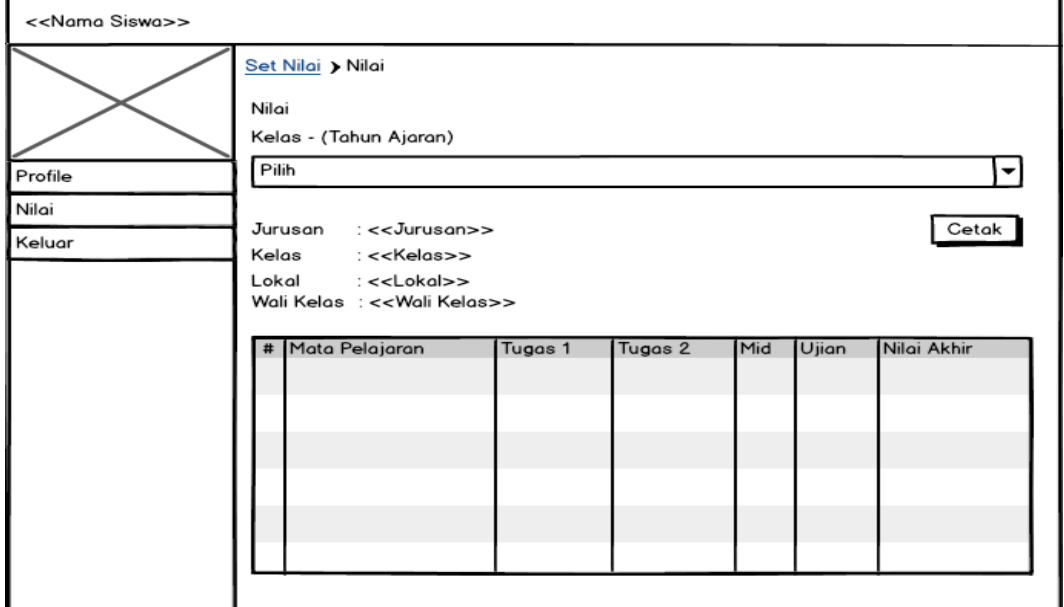

# **Gambar 4.54 Rancangan Halaman Melihat Nilai**

7. Rancangan Laporan Siswa

Rancangan laporan Siswa ini berfungsi ketika admin ingin melihat data laporan siswa.

Tampilan halaman laporan gurudapat dilihat pada gambar 4.55:

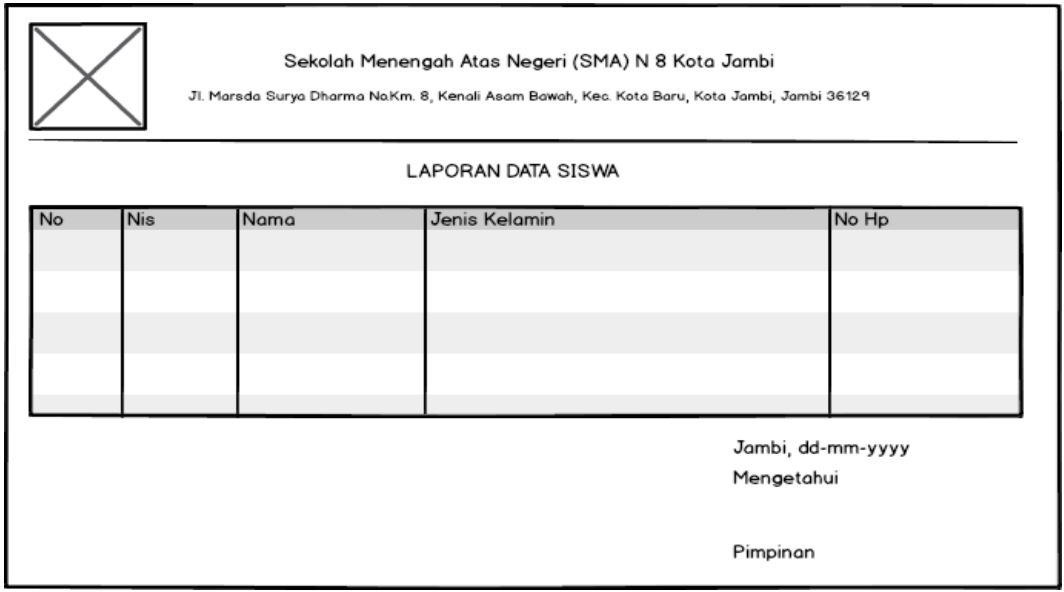

# **Gambar 4.55 Rancangan Halaman Laporan Siswa**

8. Rancangan Laporan Guru

Rancangan laporan Guru ini berfungsi ketika admin ingin melihat data laporan siswa.

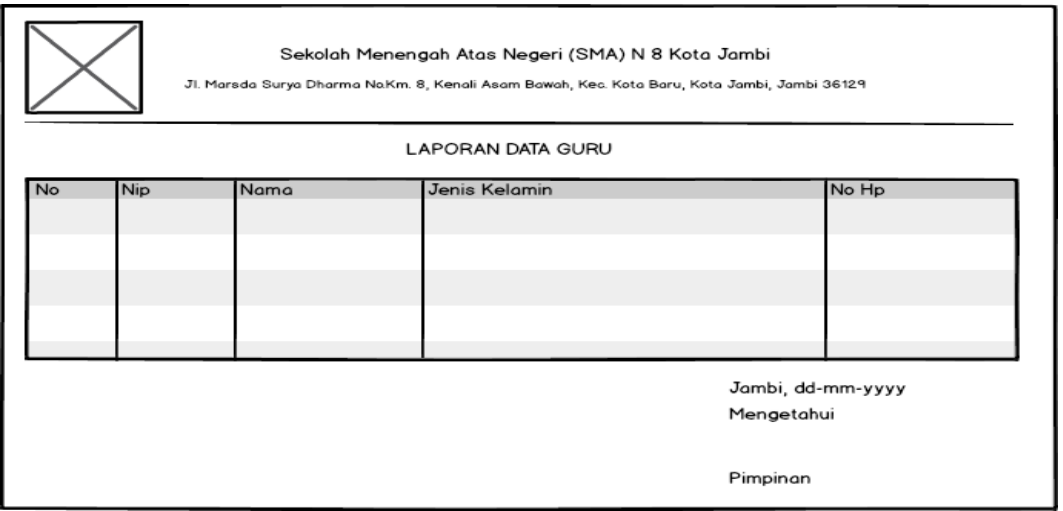

Tampilan halaman laporan gurudapat dilihat pada gambar 4.56:

**Gambar 4.56 Rancangan Halaman Laporan Guru**

9. Rancangan Laporan Kelas

Rancangan laporan Kelas ini berfungsi ketika admin ingin melihat data laporan siswa.

Tampilan halaman laporan kelas dapat dilihat pada gambar 4.57:

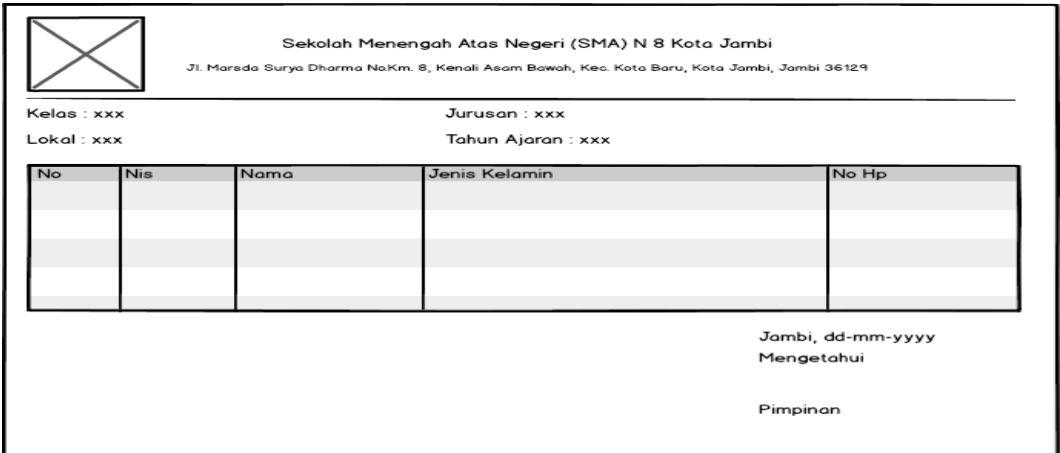

### **Gambar 4.57 Rancangan Halaman Laporan Kelas**

#### **4.4 RANCANGAN STRUKTUR DATA**

Struktur data yang digunakan dalam sistem yang baru, dirancang dalam beberapa

tabel sebagai berikut :

1. Tabel Admin

Tabel admin digunakan untuk menyimpan data-data admin. Nama tabel admin dalam

*database* adalah admin. Seperti yang terlihat pada Tabel 4.17:

| No | <b>Field Name</b> | <b>Type</b> | Length | Keterangan                  |
|----|-------------------|-------------|--------|-----------------------------|
|    | Id                | Int         |        | Id dari admin (Primary key) |
| 2  | Nama              | Varchar     | 30     | Nama lengkap                |
| 3  | <i>Username</i>   | Varchar     | 20     | Username dari admin         |
|    | Password          | Varchar     | 32     | Password                    |
|    | Level             | Varchar     |        | Level dari admin            |
| -6 | <b>Status</b>     | Varchar     |        | Status ke aktif admin       |

**Tabel 4.17 Rancangan Tabel Admin**

#### 2. Tabel Siswa

Tabel Siswa dikelola oleh administrator untuk menyimpan data-data Siswa. Nama tabel Siswa dalam *database* adalah siswa. Seperti yang terlihat pada Tabel 4.18 :

### **Tabel 4.18 Rancangan Struktur Tabel Siswa**

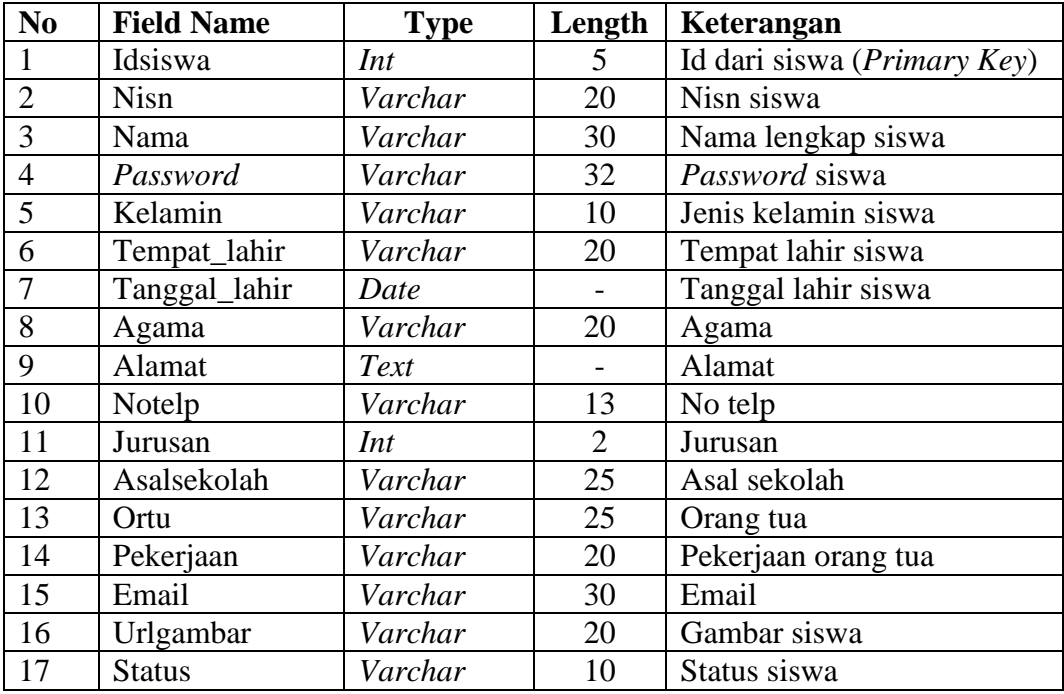

### 3. Tabel Guru

Tabel Guru dikelola oleh admin untuk menyimpan data guru. Nama tabel Guru dalam

*database* adalah guru. Seperti yang terlihat pada Tabel 4.19 :

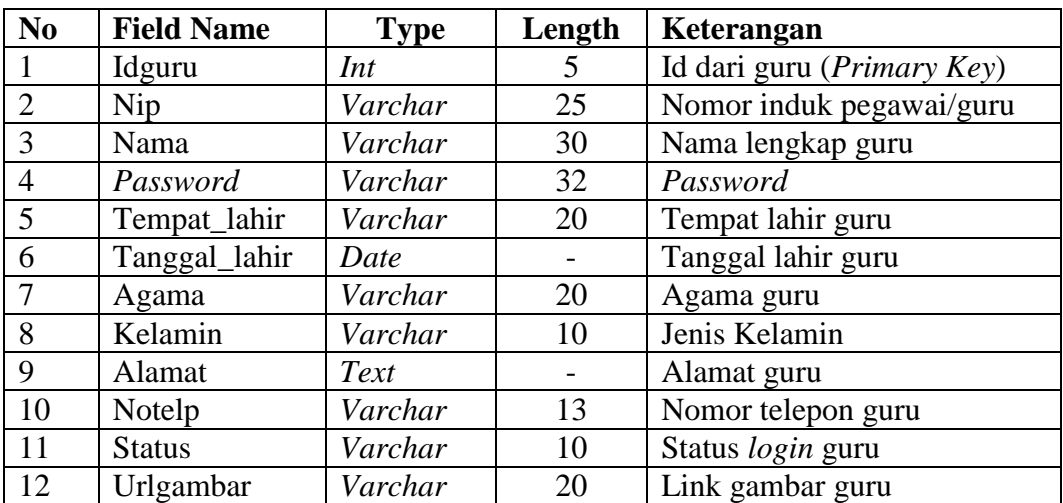

# **Tabel 4.19 Rancangan Struktur Tabel Guru**

4. Tabel Mata Pelajaran

Tabel Mata Pelajaran dikelola oleh admin untuk menyimpan data Mata Pelajaran. Nama tabel mata pelajaran dalam *database* adalah mapel. Seperti yang terlihat pada Tabel 4.20 :

| N <sub>0</sub> | <b>Field Name</b> | Type    | Length | Keterangan                      |
|----------------|-------------------|---------|--------|---------------------------------|
|                | Idmapel           | Int     |        | Id mapel ( <i>Primary key</i> ) |
|                | kode mapel        | Varchar |        | Kode dari mata pelajaran        |
|                | mata_pelajaran    | Varchar | 35     | Nama mata pelajaran             |
|                | Jurusan           | Int     |        | Jurusan (Foreign Key)           |

**Tabel 4.20 Rancangan Struktur Tabel Mata Pelajaran**

5. Tabel Tahun Ajaran

Tabel Tahun Ajaran dikelola oleh admin untuk menyimpan datatahun ajaran. Nama tabel tahun ajaran dalam *database* adalah tahunajaran. Seperti yang terlihat pada Tabel 4.21 :

**Tabel 4.21 Rancangan Struktur Tabel Tahun Ajaran**

| N <sub>o</sub> | <b>Field Name</b> | Type    | Length | Keterangan                             |
|----------------|-------------------|---------|--------|----------------------------------------|
|                |                   | Int     |        | Id tahun ajaran ( <i>Primary Key</i> ) |
|                | Tahunajaran       | Varchar |        | Tahun Ajaran                           |
|                | <b>Status</b>     | Varchar |        | <b>Status</b>                          |

### 6. Tabel Kelas

Tabel Kelas dikelola oleh admin untuk menyimpan data kelas. Nama tabel kelas dalam *database* adalah kelas. Seperti yang terlihat pada Tabel 4.22 :

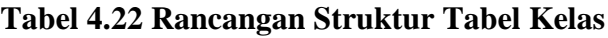

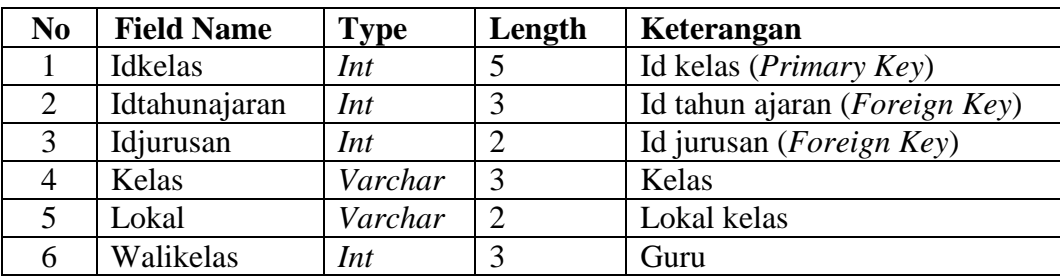

7. Tabel Kelas Siswa

Tabel Kelas Siswa dikelola oleh admin untuk menyimpan data kelas. Nama tabel kelas siswa dalam *database* adalah kelas\_siswa. Seperti yang terlihat pada Tabel 4.23 :

| No | <b>Field Name</b> | <b>Type</b> | Length | Keterangan                           |
|----|-------------------|-------------|--------|--------------------------------------|
|    | Idklssiswa        | Int         | ت      | Id Kelas siswa( <i>Primary Key</i> ) |
|    | Idkelas           | Int         | دہ     | Id Kelas (Foreign Key)               |
|    | Idsiswa           | Int         |        | Id Siswa ( <i>Foreign Key</i> )      |

**Tabel 4.23 Rancangan Struktur Tabel Kelas Siswa**

8. Tabel Nilai Siswa

Tabel Nilai Siswa dikelola oleh admin untuk menyimpan data nilai siswa. Nama tabel nilai siswa dalam *database* adalah nilai. Seperti yang terlihat pada Tabel 4.24 :

| N <sub>0</sub> | <b>Field Name</b> | <b>Type</b> | Length | Keterangan                      |
|----------------|-------------------|-------------|--------|---------------------------------|
|                | Idnilai           | Int         | 5      | Id nilai (Primary Key)          |
| 2              | Idklsguru         | Int         | 5      | Id kelas guru (Foreign Key)     |
| 3              | Semester          | Varchar     | 10     | Semester                        |
| $\overline{4}$ | Idsiswa           | Int         | 5      | Id Siswa ( <i>Foreign Key</i> ) |
| 5              | Tugas1            | Decimal     | 3,2    | Tugas 1                         |
| 6              | Tugas 2           | Decimal     | 3,2    | Tugas 2                         |
| 7              | Mid               | Decimal     | 3,2    | Mid                             |
| 8              | Ujian             | Decimal     | 3,2    | Ujian                           |
| 9              | Nilaiakhir        | Decimal     | 3,2    | Nilai akhir                     |

**Tabel 4.24 Rancangan Struktur Tabel Nilai Siswa**

### 9. Tabel Jurusan

Tabel Jurusan dikelola oleh admin untuk menyimpan data Jurusan. Nama tabel Jurusan dalam *database* adalah jurusan. Seperti yang terlihat pada Tabel 4.25 :

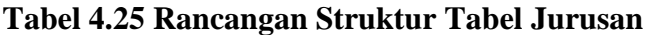

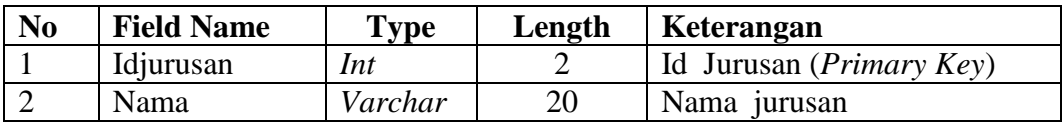

10. Tabel Kelas Guru

Tabel kelas guru dikelola oleh admin untuk menyimpan data guru yang mengajar di kelas. Nama tabel kelas jadwal dalam *database* adalah kelas\_guru. Seperti yang terlihat pada Tabel 4.26 :

| N <sub>0</sub> | <b>Field Name</b> | Type | Length | Keterangan                      |
|----------------|-------------------|------|--------|---------------------------------|
|                | Idklsguru         | Int  |        | Id Kelas Guru (Primary Key)     |
|                | Idkelas           | Int  |        | Id kelas ( <i>Foreign Key</i> ) |
|                | Idguru            | Int  |        | Id guru (Foreign Key)           |
|                | Idmapel           | Int  |        | Id maple ( <i>Foreign Key</i> ) |

**Tabel 4.26 Rancangan Struktur Tabel Kelas Guru**

#### **4.5 RANCANGAN STRUKTUR PROGRAM**

Rancangan struktur program merupakan bayangan dari sebuah program dimana nanti akan menjelaskan bagian besar struktur program yang akan dibangun oleh penulis, rancangannya terdapat pada gambar dibawah ini.

#### 1. Rancangan struktur Program Siswa

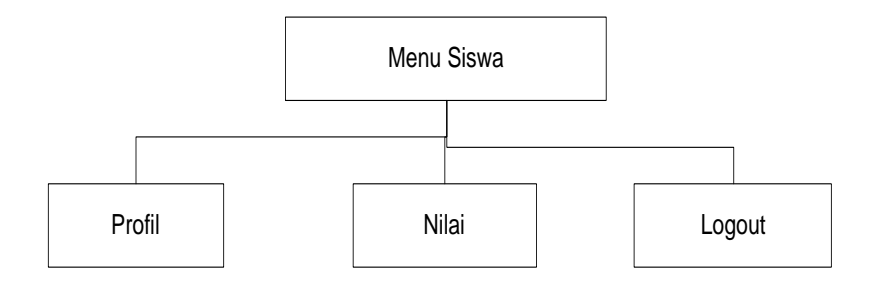

**Gambar 4.58 Rancangan Struktur Program Siswa**

### 2. Rancangan struktur Program Guru

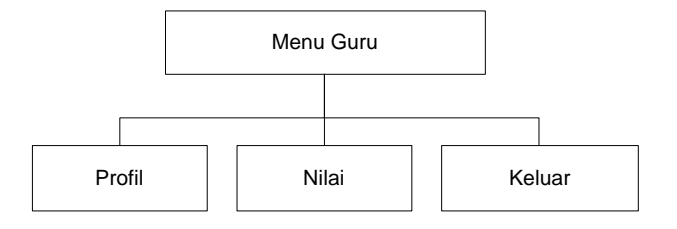

3. Rancangan struktur Program Admin

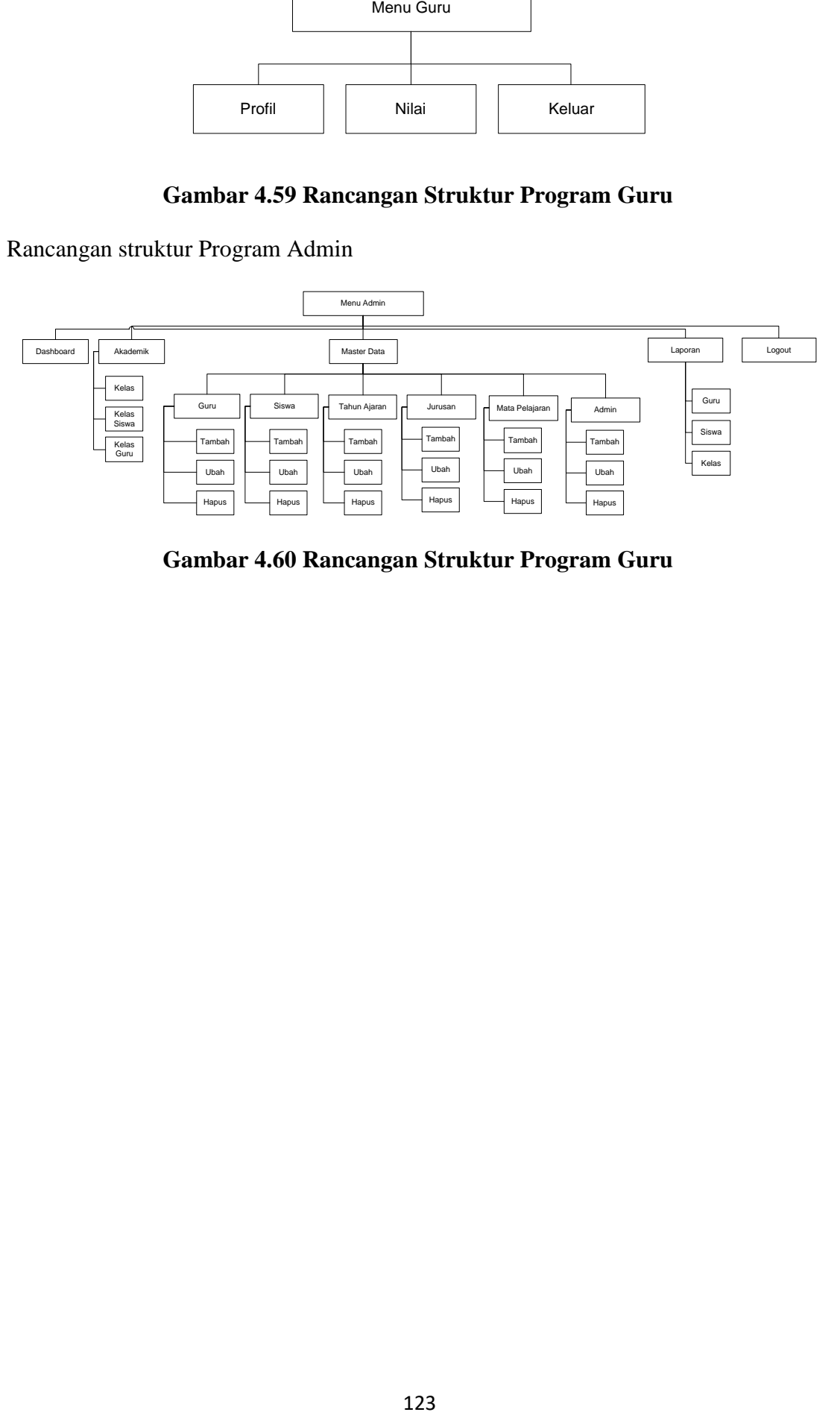

**Gambar 4.60 Rancangan Struktur Program Guru**